# thomann

# SP 5600 portable grand keyboard

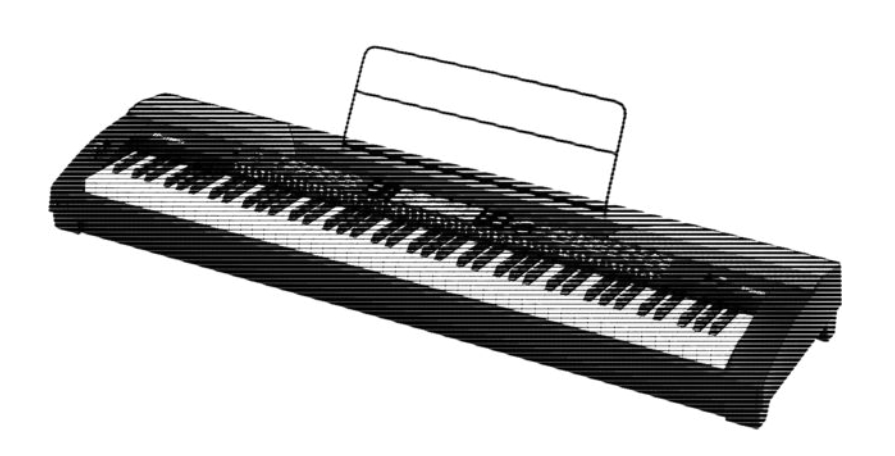

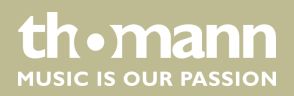

notice d'utilisation

Musikhaus Thomann Thomann GmbH Hans-Thomann-Straße 1 96138 Burgebrach Allemagne Téléphone : +49 (0) 9546 9223-0 Courriel : info@thomann.de Internet : www.thomann.de

17.07.2017, ID : 378054 (V3)

# Table des matières

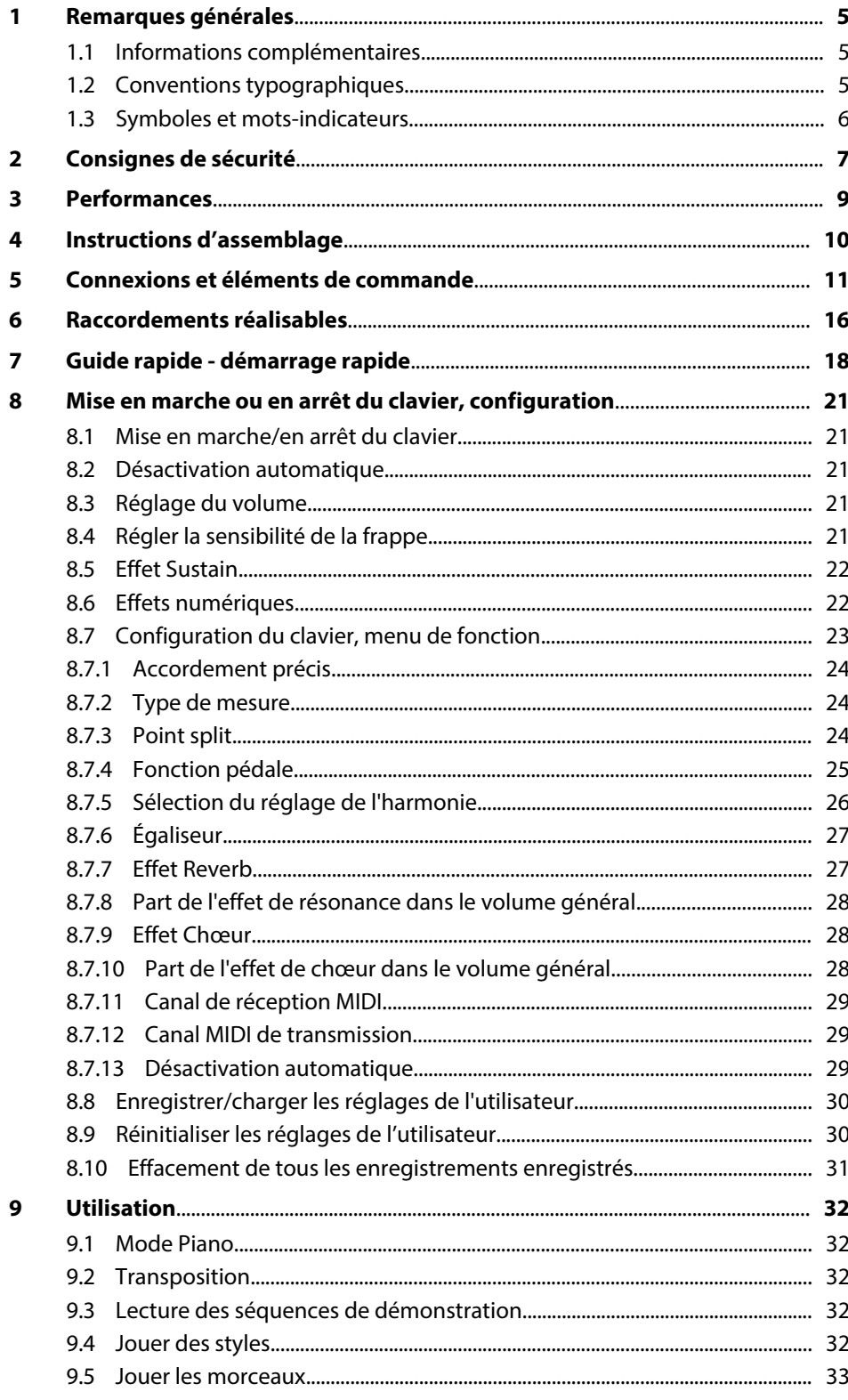

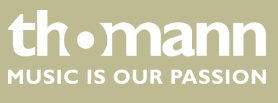

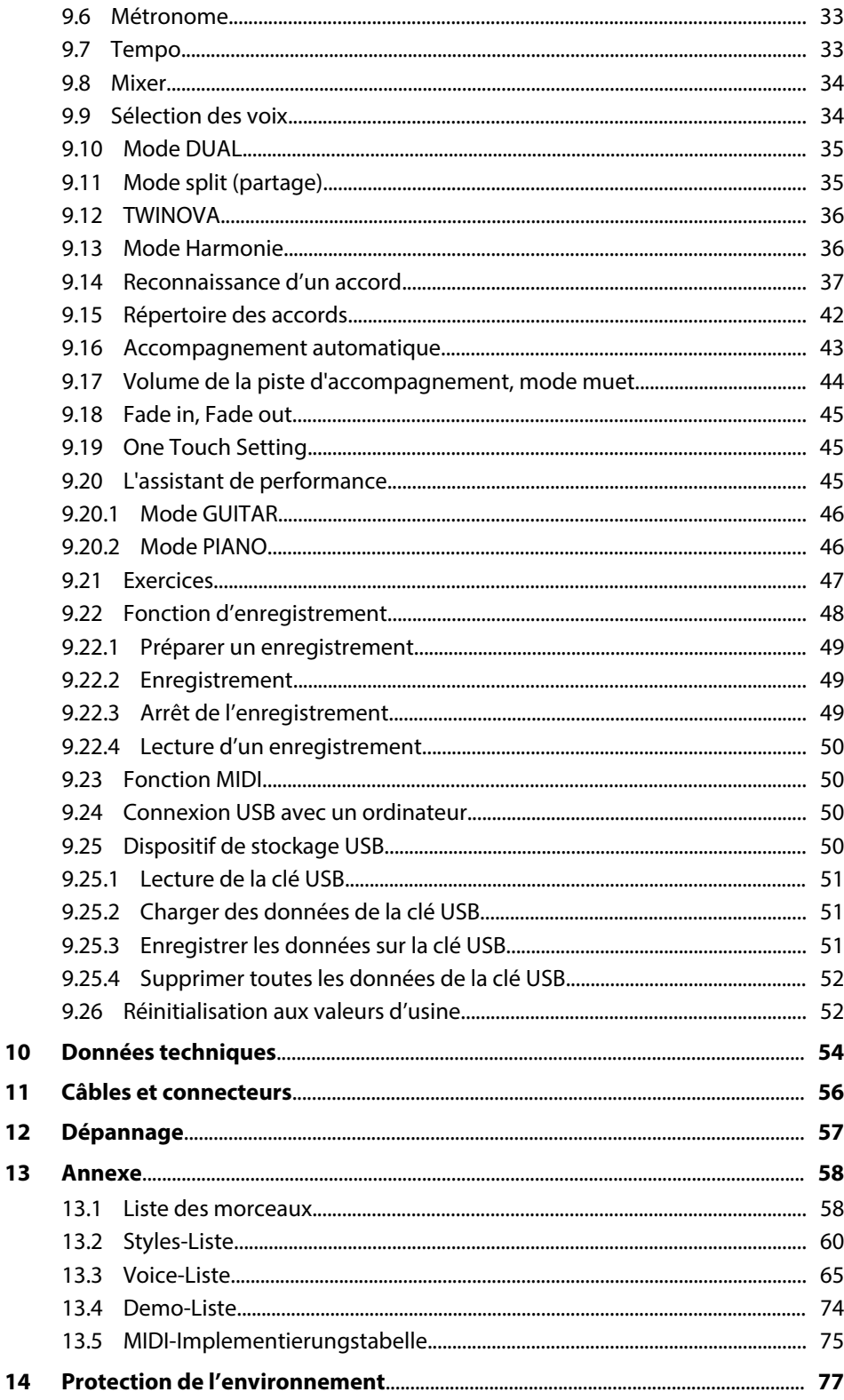

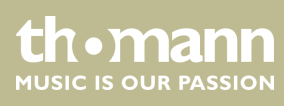

# <span id="page-4-0"></span>**1 Remarques générales**

La présente notice d'utilisation contient des remarques importantes à propos de l'utilisation en toute sécurité de cet appareil. Lisez et respectez les consignes de sécurité et les instructions fournies. Conservez cette notice en vue d'une utilisation ultérieure. Veillez à ce que tous les utilisateurs de l'appareil puissent la consulter. En cas de vente de l'appareil, vous devez impérativement remettre la présente notice à l'ache‐ teur.

Nos produits sont constamment perfectionnés. Toutes les informations sont donc fournies sous réserve de modifications.

# **1.1 Informations complémentaires**

Sur notre site (*www.thomann.de)* vous trouverez beaucoup plus d'informations et de détails sur les points suivants :

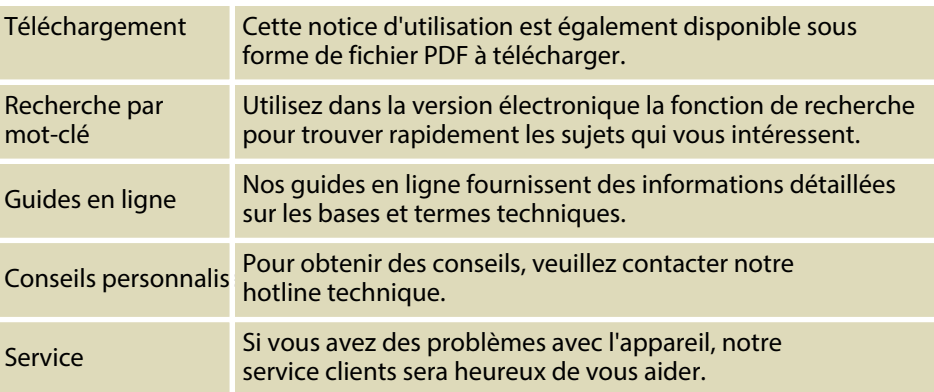

# **1.2 Conventions typographiques**

Cette notice d'utilisation utilise les conventions typographiques suivantes :

Les inscriptions pour les connecteurs et les éléments de commande sont entre crochets et en italique. **Inscriptions**

**Exemples :** bouton *[VOLUME]*, touche *[Mono]*.

**Affichages**

Des textes et des valeurs affichés sur l'appareil sont indiqués par des guillemets et en italique.

**Exemples :** *« ON »* / *« OFF »*

SP 5600

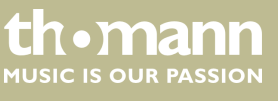

<span id="page-5-0"></span>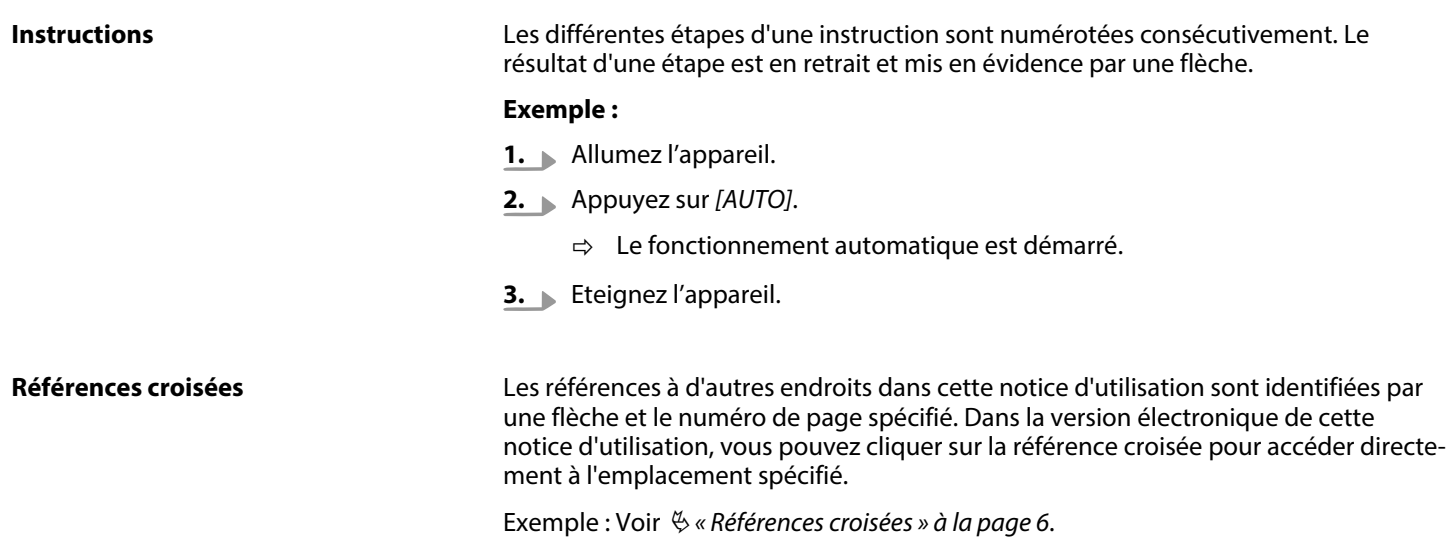

# **1.3 Symboles et mots-indicateurs**

Cette section donne un aperçu de la signification des symboles et mots-indicateurs utilisés dans cette notice d'utilisation.

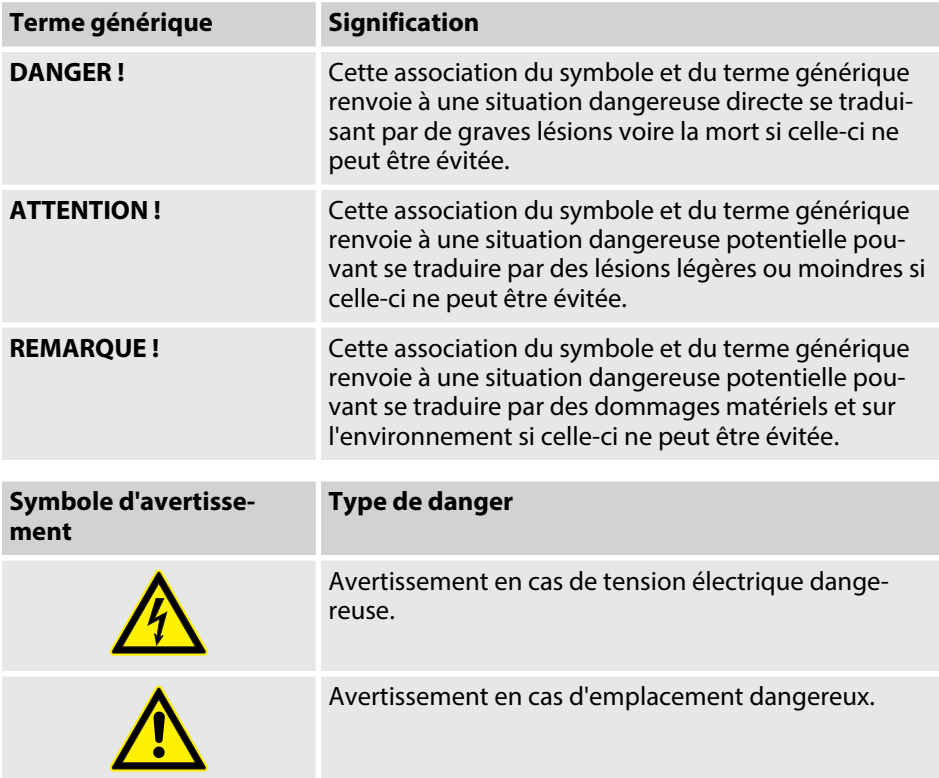

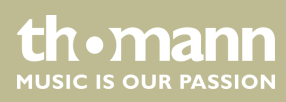

# <span id="page-6-0"></span>**2 Consignes de sécurité**

#### **Utilisation conforme**

Cet appareil est destiné à générer un son électronique par le biais d'un clavier de piano. Utilisez l'appareil uniquement selon l'utilisation prévue, telle que décrite dans cette notice d'utilisation. Toute autre utilisation, de même qu'une utilisation sous d'autres conditions de fonctionnement, sera considérée comme non conforme et peut occasionner des dommages corporels et matériels. Aucune responsabilité ne sera assumée en cas de dommages résultant d'une utilisation non conforme.

L'appareil doit uniquement être utilisé par des personnes en pleine possession de leurs capacités physiques, sensorielles et mentales et disposant des connaissances et de l'expérience requises. Toutes les autres personnes sont uniquement autorisées à utiliser l'appareil sous la surveillance ou la direction d'une personne chargée de leur sécurité.

#### **Sécurité**

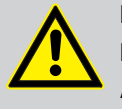

# **DANGER !**

**Dangers pour les enfants**

Assurez-vous d'une élimination correcte des enveloppes en matière plastique et des emballages. Ils ne doivent pas se trouver à proximité de bébés ou de jeunes enfants. Danger d'étouffement !

Veillez à ce que les enfants ne détachent pas de petites pièces de l'appa‐ reil (par exemple des boutons de commande ou similaires). Les enfants pourraient avaler les pièces et s'étouffer.

Ne laissez jamais des enfants seuls utiliser des appareils électriques.

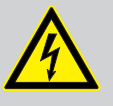

#### **DANGER !**

**Décharge électrique due aux tensions élevées circulant à l'intérieur de l'appareil**

Des pièces sous haute tension sont installées à l'intérieur de l'appareil.

Ne démontez jamais les caches de protection. Les pièces à l'intérieur de l'appareil ne nécessitent aucun entretien de la part de l'utilisateur.

N'utilisez pas l'appareil lorsque des caches, dispositifs de protection ou composants optiques manquent ou sont endommagés.

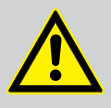

# **ATTENTION !**

#### **Risque de traumatismes auditifs**

Lorsque des haut-parleurs ou des casques sont raccordés, l'appareil peut produire un volume sonore susceptible de provoquer des trauma‐ tismes auditifs temporaires ou permanents.

N'utilisez pas l'appareil continuellement à plein volume. Diminuez le volume dès que vous percevez l'apparition d'acouphènes ou de perte auditive.

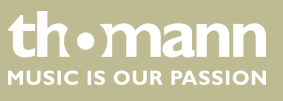

#### **REMARQUE !**

#### **Conditions d'utilisation**

L'appareil est conçu pour une utilisation en intérieur. Pour ne pas l'endommager, n'exposez jamais l'appareil à des liquides ou à l'humi‐ dité. Évitez toute exposition directe au soleil, un encrassement impor‐ tant ainsi que les fortes vibrations.

# **REMARQUE !**

#### **Alimentation électrique externe**

L'appareil est alimenté en électricité à partir d'un bloc d'alimentation externe. Avant de raccorder le bloc d'alimentation externe, contrôlez si la tension indiquée sur le bloc d'alimentation correspond à la tension de votre réseau d'alimentation local et si la prise de courant est équipée d'un disjoncteur différentiel. En cas de non-observation, l'appareil pour‐ rait être endommagé et l'utilisateur risquerait d'être blessé.

Lorsqu'un orage s'annonce ou que l'appareil ne doit pas être utilisé pen‐ dant une période prolongée, débranchez le bloc d'alimentation externe du réseau d'alimentation afin de réduire le risque de décharge élec‐ trique ou d'incendie.

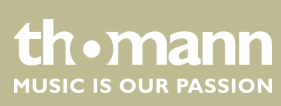

# <span id="page-8-0"></span>**3 Performances**

- $\blacksquare$  88 touches à marteaux
- $\blacksquare$  Écran multifonctions à LED
- Molette Pitch Bend
- $\blacksquare$  Polyphonie 128 voix
- $\Box$  600 voix
- 230 styles programmés, 10 user styles
- 120 songs programmés, 5 user songs
- $\blacksquare$  5 démo songs
- $\blacksquare$  Effets Hall, Chorus et Sustain
- **n** Master EQ
- $\blacksquare$  Séquenceur
- Fonction d'accompagnement et d'enregistrement
- Fonction d'apprentissage avec bibliothèque d'accords
- **Nodes Split et Duo**
- $\blacksquare$  Métronome
- $\blacksquare$  Fonction de transposition
- $\blacksquare$  Haut-parleurs intégrés
- Interface USB
- $\blacksquare$  Déconnexion automatique
- Pupitre, pédale Sustain, support de notes et bloc d'alimentation 12 V fournis

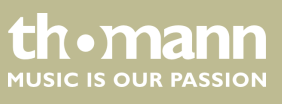

# <span id="page-9-0"></span>**4 Instructions d'assemblage**

Sortez l'appareil de son emballage et vérifiez soigneusement l'absence de tout dom‐ mage avant de l'utiliser. Veuillez conserver l'emballage. Utilisez l'emballage d'origine ou vos propres emballages particulièrement appropriés au transport ou à l'entrepo‐ sage afin de protéger l'appareil des secousses, de la poussière et de l'humidité pen‐ dant le transport et l'entreposage.

Installez l'instrument à l'endroit souhaité.

L'instrument est alimenté par le bloc d'alimentation 12 V fourni. Vérifiez que l'instru‐ ment est éteint avant de le raccorder à l'alimentation électrique, ou éteignez-le, si ce n'est pas le cas.

Tournez le bouton de réglage du volume sur « minimum » dans le sens contraire des aiguilles d'une montre avant de connecter l'appareil à l'alimentation électrique ou à d'autres appareils. pour protéger les haut-parleurs.

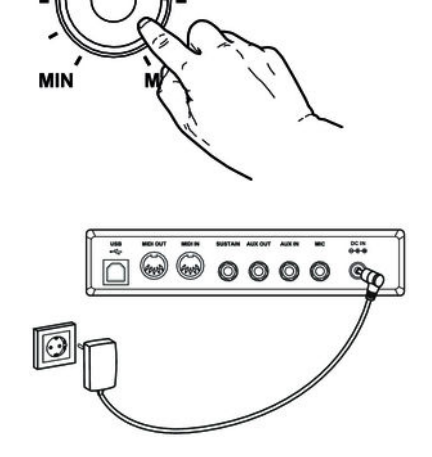

**Alimentation électrique**

**/OLLIME** 

Branchez le câble à la sortie du bloc d'alimentation à la prise d'entrée *[DC IN]* à l'ar‐ rière de l'appareil. Branchez ensuite la fiche du câble d'alimentation électrique dans une prise électrique raccordée dans les règles de l'art.

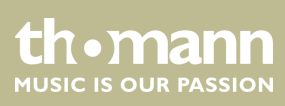

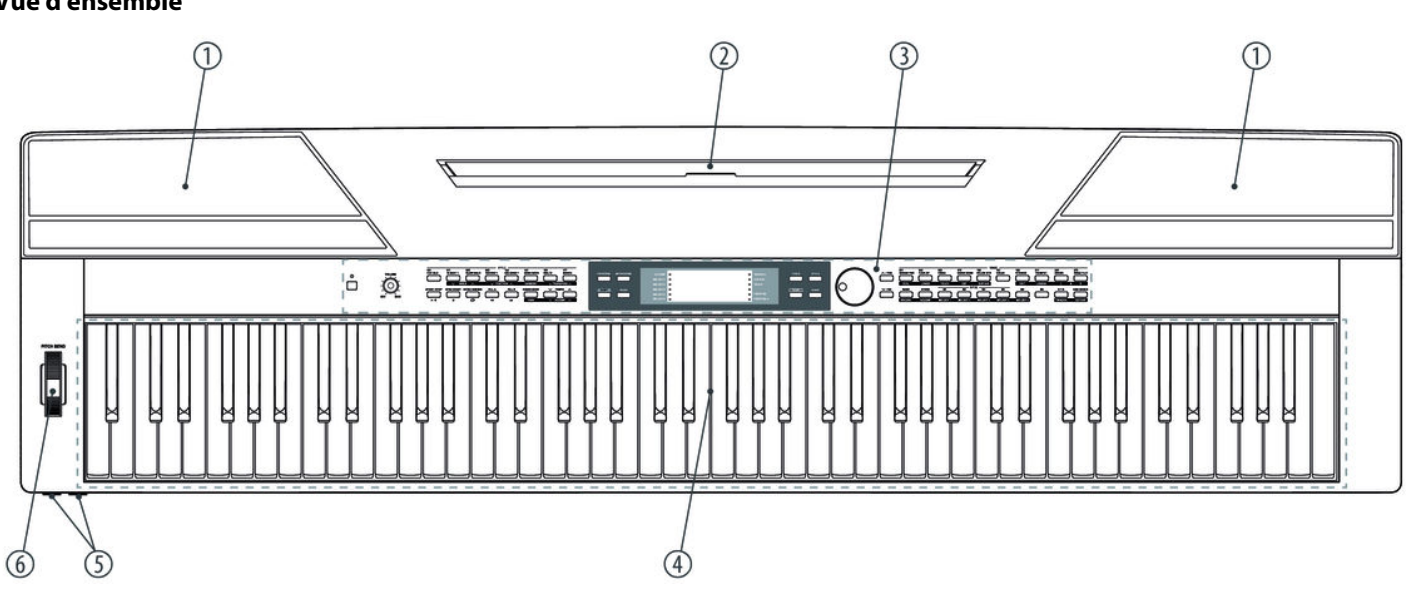

# <span id="page-10-0"></span>**5 Connexions et éléments de commande**

**Vue d'ensemble**

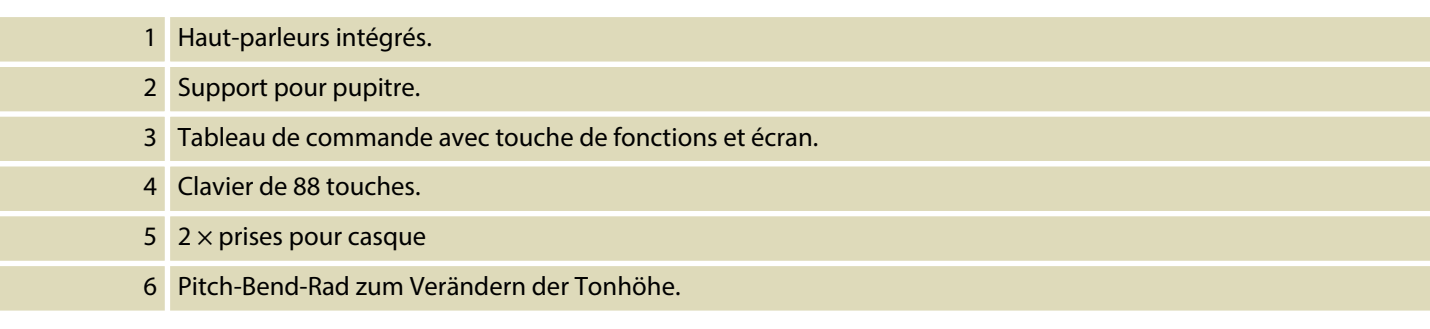

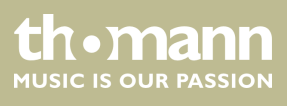

#### **Tableau de commande**

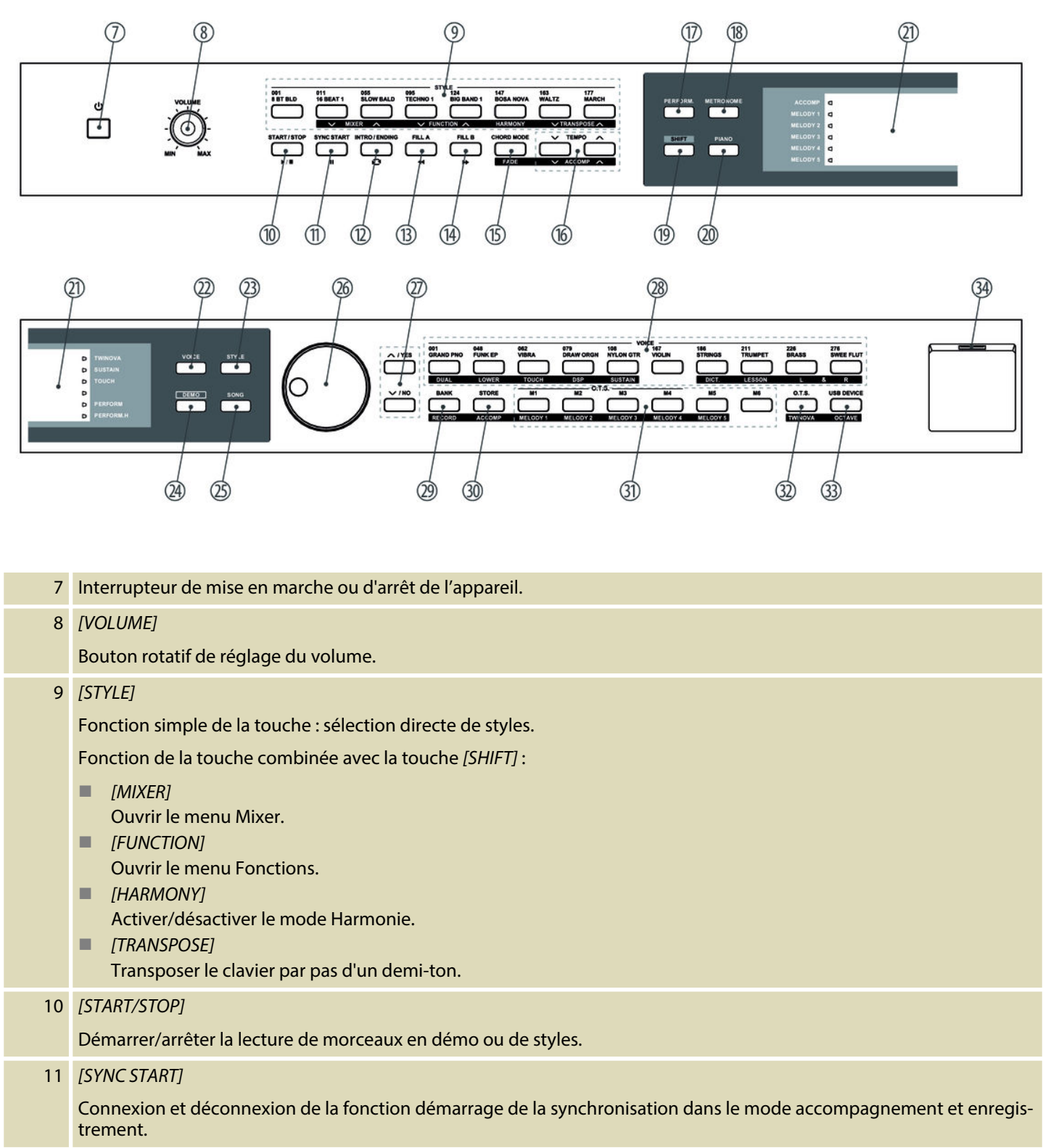

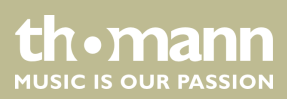

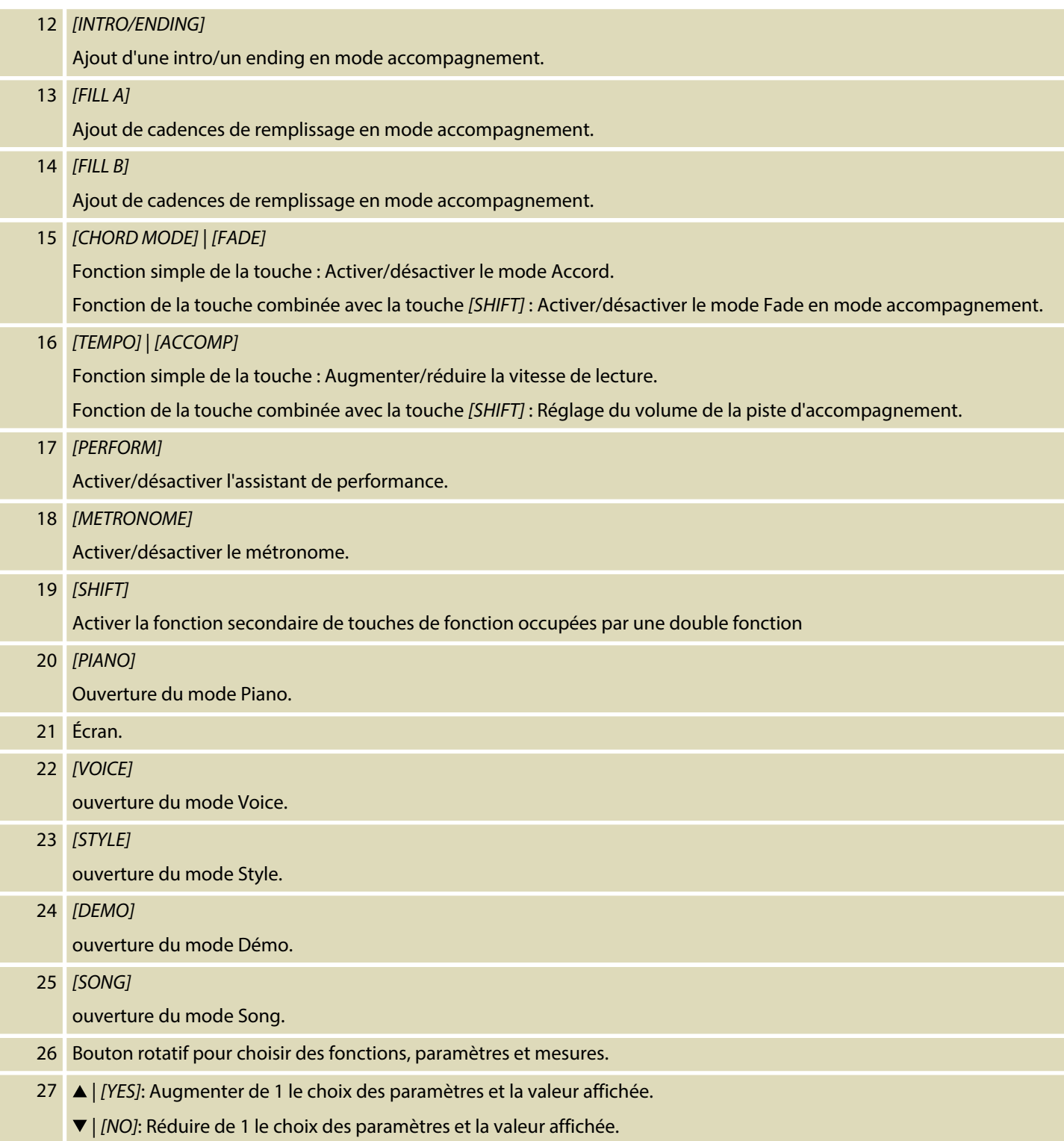

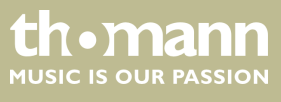

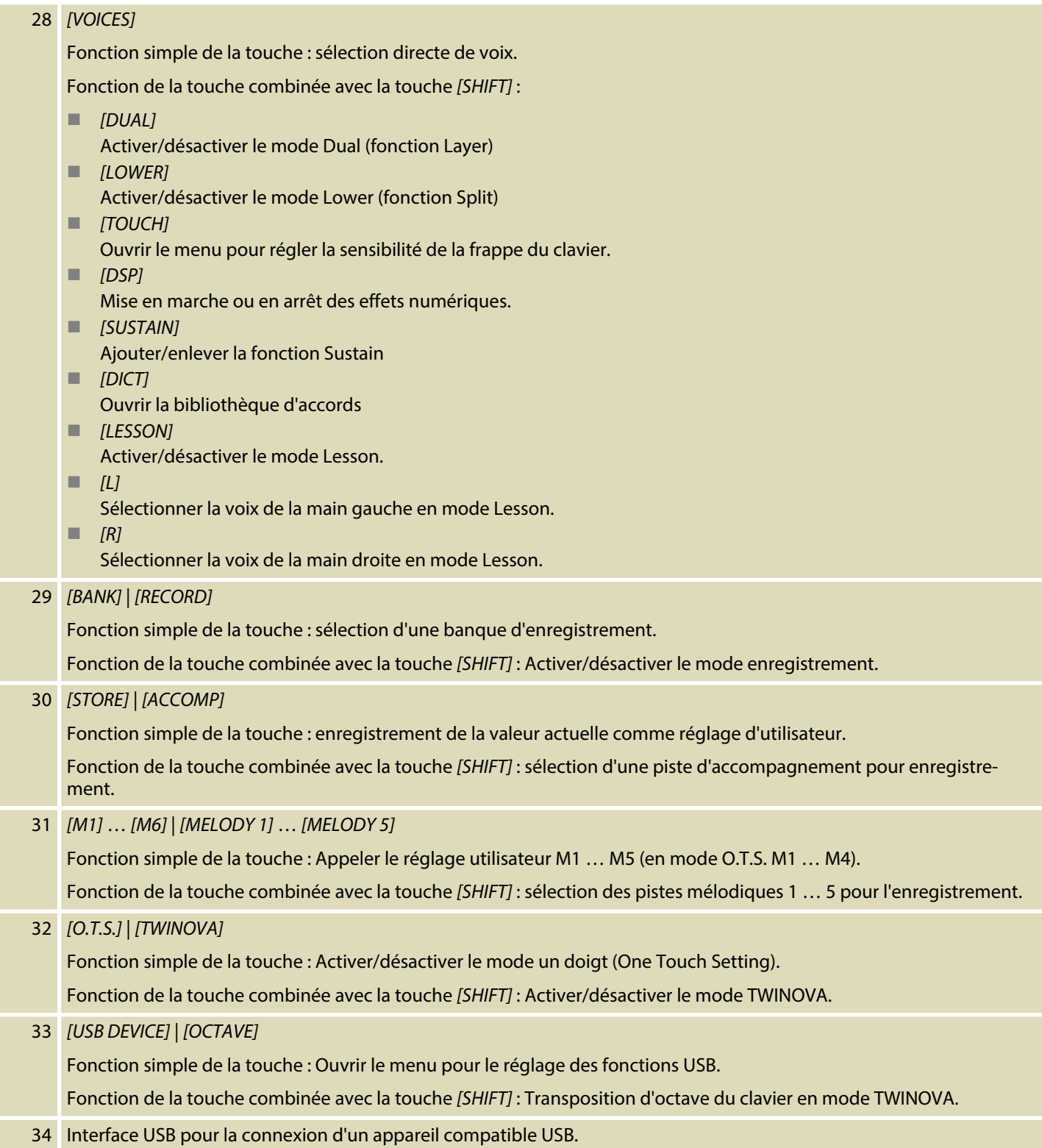

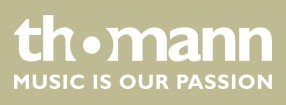

#### **Connexions à l'arrière du piano numé‐ rique**

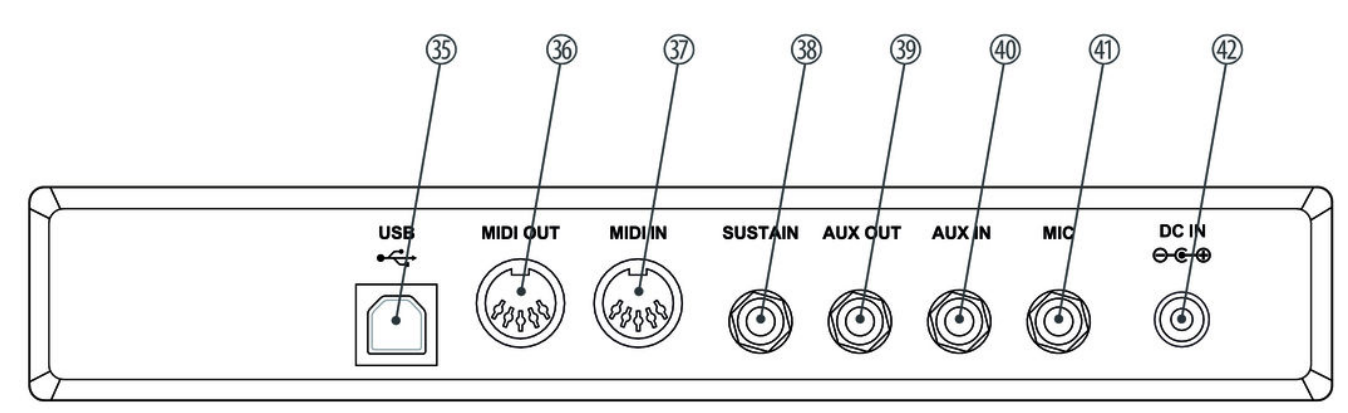

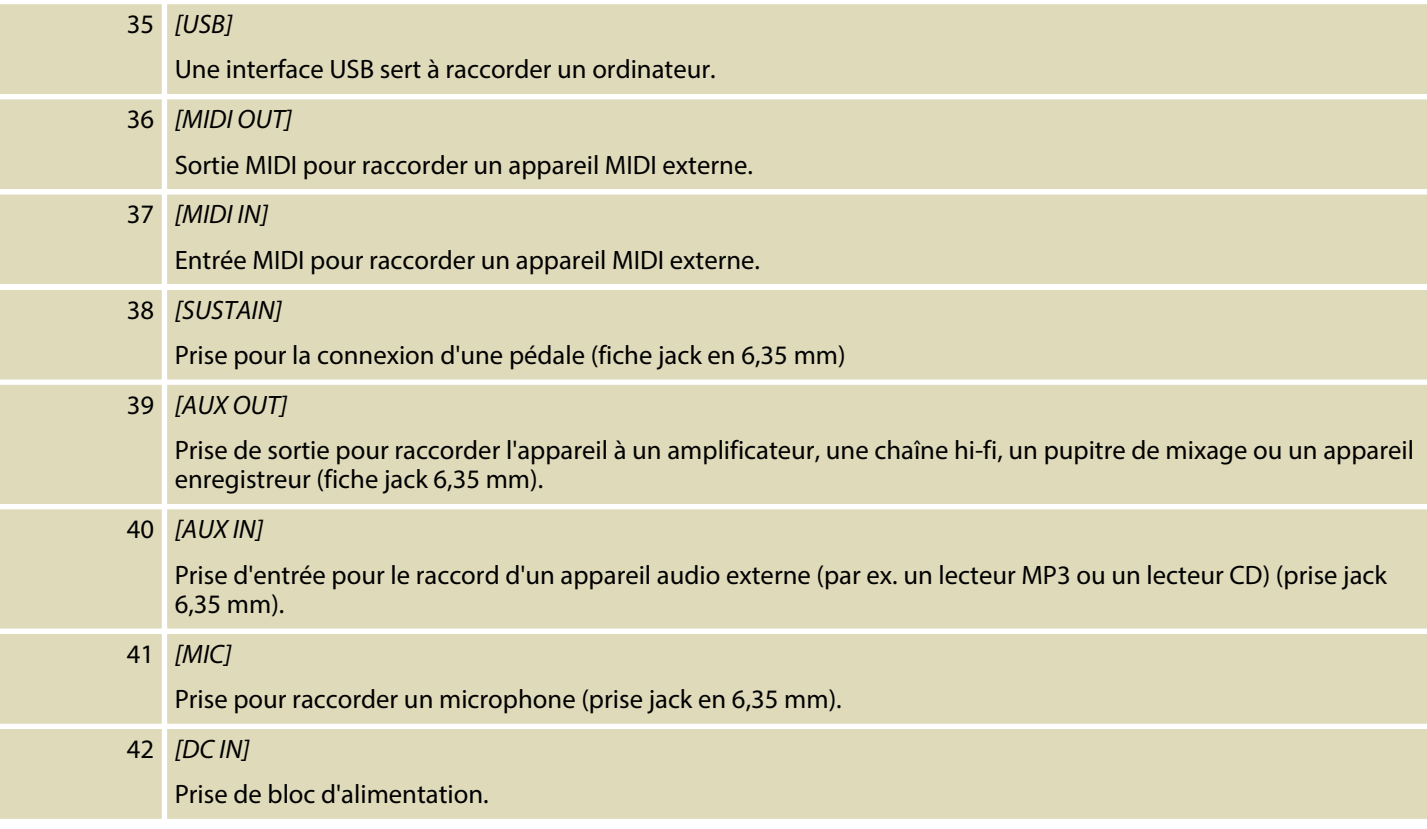

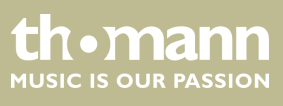

SP 5600

# <span id="page-15-0"></span>**6 Raccordements réalisables**

#### **Casque**

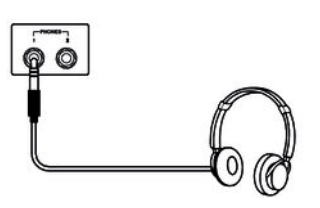

#### **Appareils audio externes via AUX OUT**

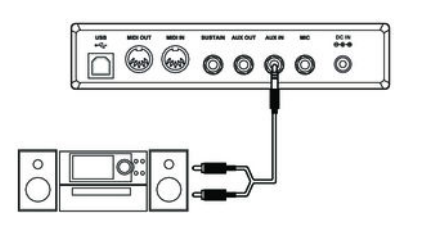

Vous trouverez les deux prises de casque 1 et 2 à gauche sous le clavier.

Si vous connectez un casque (non fourni) à la sortie 2, les haut-parleurs sont automa‐ tiquement coupés.

Lorsque vous utilisez la sortie 1, vous entendez le son via le casque et les haut-par‐ leurs.

La prise *[AUX OUT]*, vous permet de raccorder le clavier à un amplificateur, une chaîne hi-fi, un pupitre de mixage ou un appareil enregistreur Branchez une extrémité du câble audio dans la prise *[AUX OUT]* à l'arrière du clavier et l'autre extrémité dans l'en‐ trée de l'appareil audio correspondant.

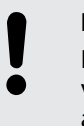

#### **REMARQUE !**

Pour prévenir tout endommagement des haut-parleurs, réglez le volume sonore sur « minimum » avant de connecter d'autres appareils au clavier !

#### **Appareils audio externes via AUX IN**

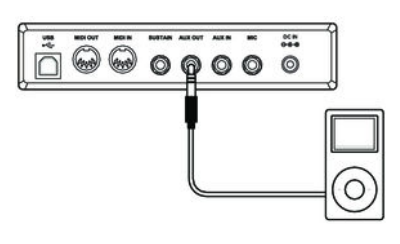

La prise *[AUX IN]* vous permet par exemple de connecter un lecteur CD ou MP3-Player au clavier. Ainsi vous pouvez écouter des morceaux de musique via les haut-parleurs internes du clavier et jouer simultanément. Branchez une extrémité du câble audio dans la prise *[AUX IN]* à l'arrière du clavier et l'autre extrémité dans la sortie de l'appa‐ reil audio correspondant.

#### **Raccord d'un ordinateur via port USB**

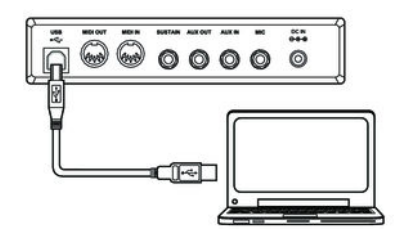

Le port USB permet de raccorder le clavier à un PC pour échanger des données. De plus s'y effectue aussi le transfert de fichiers MIDI.

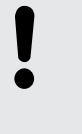

#### **REMARQUE !**

Ne définissez pas l'interface USB dans le logiciel sur l'ordinateur en même temps comme entrée et sortie. Dans le cas contraire, il y aura che‐ vauchement lors de la lecture du clavier.

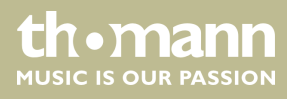

#### **Raccord d'un appareil MIDI via MIDI OUT**

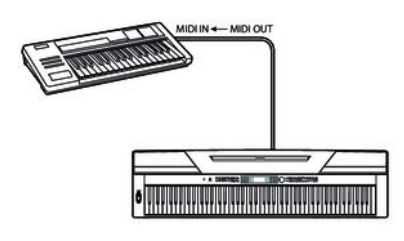

L'interface MIDI *[MIDI IN]* permet de recevoir des données MIDI d'un appareil MIDI externe.

#### **Raccord d'un appareil MIDI via MIDI OUT**

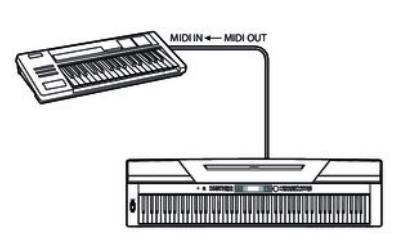

L'interface MIDI *[MIDI OUT]* permet de transmettre des données MIDI vers un appareil MIDI externe.

**Pédale Sustain**

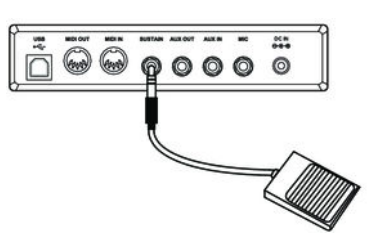

La prise *[SUSTAIN]* permet de raccorder une pédale Sustain au clavier.

## **Microphone**

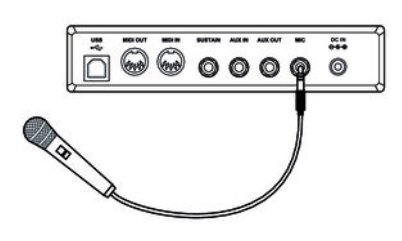

La prise *[MIC]* permet de raccorder un micro dynamique au clavier (prise jack en 6,3mm).

## **Pédales**

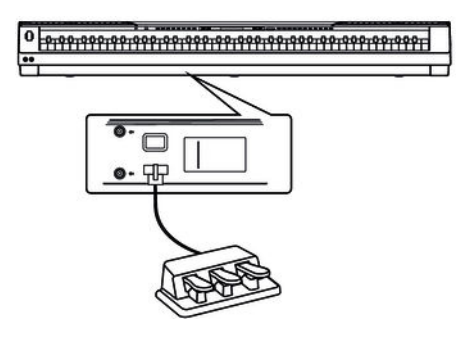

Via la prise au bas du clavier, vous pouvez connecter la pédale du pupitre en bois SP-5600 (en option).

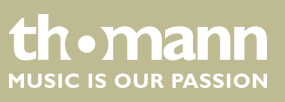

# <span id="page-17-0"></span>**7 Guide rapide - démarrage rapide**

Pour vous permettre un démarrage rapide, les fonctions essentielles du clavier sont décrits brièvement dans ce chapitre. Une description détaillée du réglage, voir les chapitres Ä *[Chapitre 9 « Utilisation » à la page 32](#page-31-0)*et Ä *[Chapitre 8 « Mise en marche ou en](#page-20-0) [arrêt du clavier, configuration » à la page 21](#page-20-0)*.

**Mise en marche/en arrêt du clavier**

Appuyez sur l'interrupteur de marche/arrêt à gauche du panneau de commande pour allumer ou éteindre le clavier. Sur l'écran clignote l'indication *« Loading ! »* . Le clavier est immédiatement prêt à fonctionner.

**Réglage du volume**

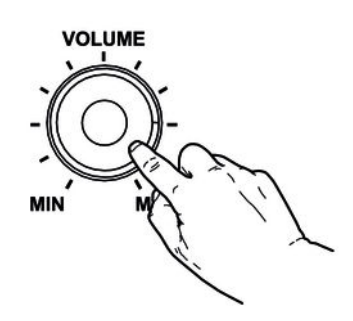

Réglez un niveau de volume agréable pour la lecture et les exercices avec le bouton rotatif *[VOLUME]*. Tournez le régleur dans le sens des aiguilles d'une montre pour augmenter le volume. Tournez-le dans le sens inverse pour diminuer le volume.

#### **Lecture des séquences de démonstra‐ tion**

Les morceaux de démo font entendre la sonorité et l'étendue des hauteurs de son du clavier.

- **1.** Appuyez sur *[DEMO]* pour démarrer la lecture en boucle des séquences de démo.
- **2.** Avec /*[YES]* et /*[NO]* , passez d'une des cinq séquences démo à l'autre (voir Ä *[Chapitre 13.4 « Demo-Liste » à la page 74](#page-73-0)*).
- **3.** Appuyez encore une fois sur *[DEMO]* ou *[START/STOP]*, pour terminer la lecture des séquences démo.

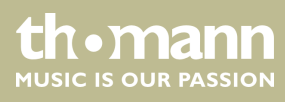

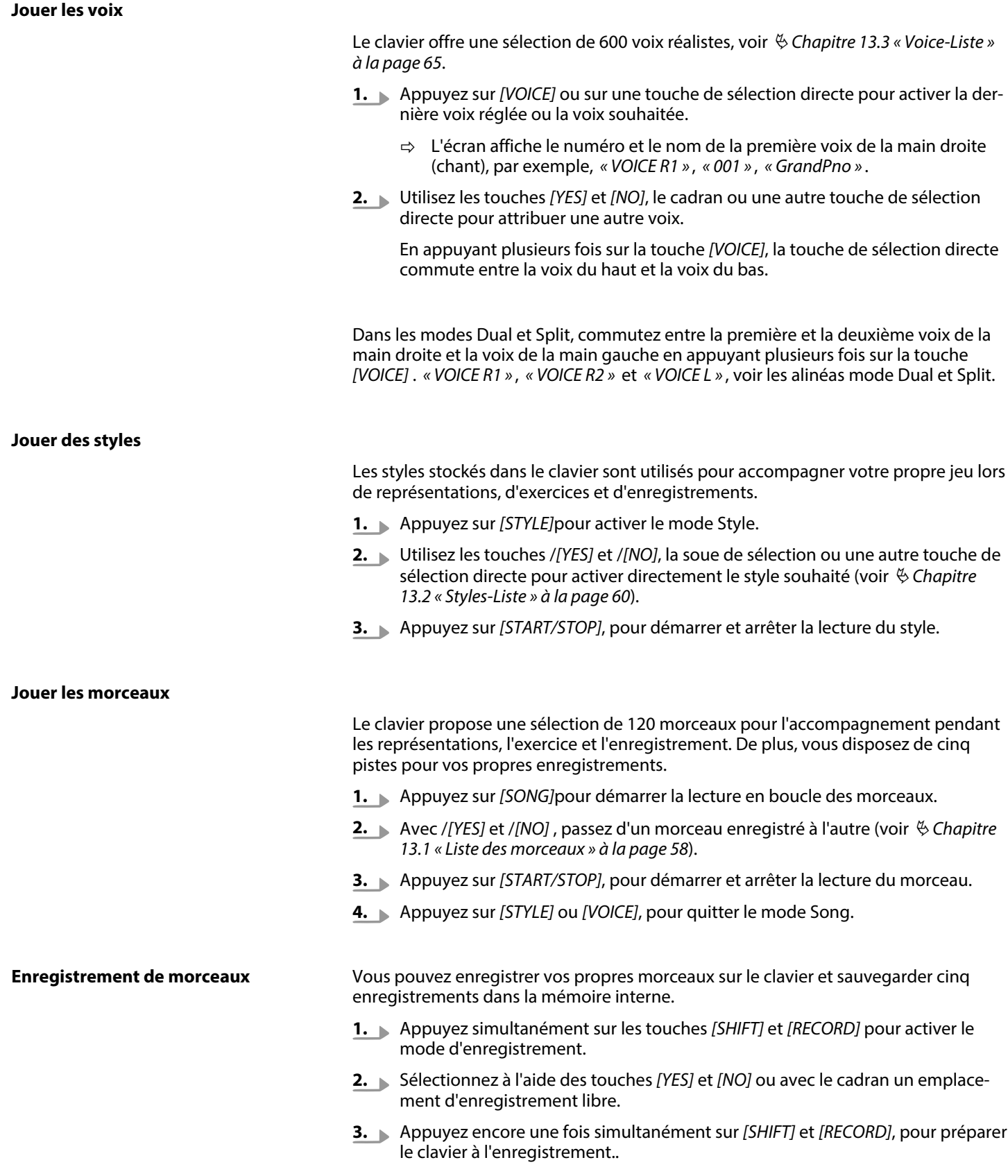

th . mann

- **4.** L'enregistrement commence dès que vous frappez la première note ou le pre‐ mier accord ou si vous appuyez sur *[START/STOP]* .
- **5.** Appuyez encore une fois simultanément sur *[SHIFT]* et *[RECORD]*, mettre fin à l'enregistrement et lire la séquence enregistrée en boucle.
- **6.** Terminez le mode d'enregistrement avec *[SHIFT]* et *[RECORD]*.

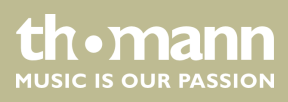

# <span id="page-20-0"></span>**8 Mise en marche ou en arrêt du clavier, configuration**

# **8.1 Mise en marche/en arrêt du clavier**

Appuyez sur l'interrupteur de marche/arrêt à gauche du panneau de commande pour allumer ou éteindre le clavier. Sur l'écran clignote l'indication *« Loading ! »* . Le clavier est immédiatement prêt à fonctionner.

*Si l'écran ne s'allume pas lorsque vous mettez le clavier en marche, vérifiez l'alimentation électrique.*

*Si aucun son ne sort des haut-parleurs, il se peut que le volume soit réglé sur « minimum ».*

# **8.2 Désactivation automatique**

Le clavier s'éteint automatiquement s'il n'est pas utilisé pendant 30 minutes. Pour personnaliser ou désactiver l'arrêt automatique, appuyez sur *[SHIFT]* puis deux fois sur *[FUNCTION]*. La fenêtre temporelle peut être défini ensuite via *[YES]* et *[NO]*.

Après une déconnexion automatique, appuyez sur l'interrupteur de marche/arrêt à gauche du panneau de commande pour remettre l'appareil en marche.

# **8.3 Réglage du volume**

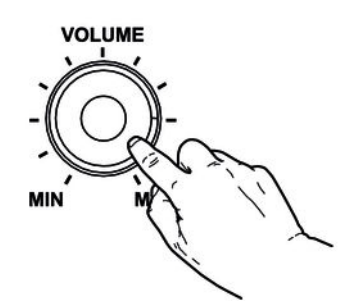

Réglez un niveau de volume agréable pour la lecture et les exercices avec le bouton rotatif *[VOLUME]*. Tournez le régleur dans le sens des aiguilles d'une montre pour augmenter le volume. Tournez-le dans le sens inverse pour diminuer le volume.

# **8.4 Régler la sensibilité de la frappe**

Avec cette fonction, vous pouvez régler le comportement du clavier sur quatre niveaux.

- **1.** Appuyez simultanément sur les touches *[SHIFT]* et *[TOUCH]* pour ouvrir le menu de réglage de la sensibilité de la frappe.
- **2.** Réglez la sensibilité de la frappe à l'aide des touches *[YES]* et *[NO]* ou à l'aide du cadran.
- **3.** Appuyez simultanément sur *[YES]* et *[NO]* pour rétablir le préréglage *« 002 »* .

SP 5600

uromann MUSIC IS OUR PASSION

<span id="page-21-0"></span>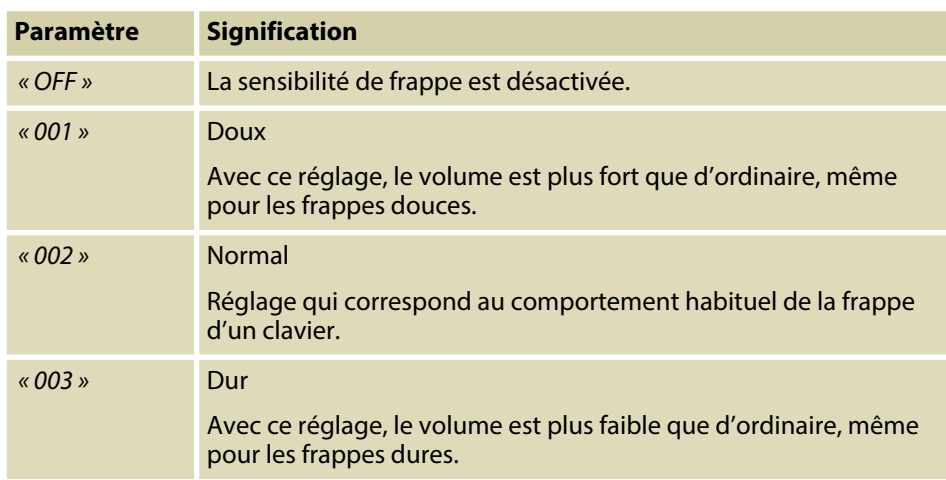

# **8.5 Effet Sustain**

Cette fonction vous permet de régler le clavier avec un Sustain général. La fonction Sustain activée fait résonner toutes les notes jouées sur le clavier.

- **1.** Appuyez simultanément sur *[SHIFT]* et *[SOUSTAIN]* pour activer l'effet.
- **2.** Appuyez simultanément sur *[SHIFT]* et *[SOUSTAIN]* pour désactiver l'effet.

# **8.6 Effets numériques**

La fonction DSP permet de reproduire l'acoustique de différents environnements.

- **1.** Appuyez simultanément sur *[SHIFT]* et *[DSP]* pour activer la fonction
	- ð L'icône *« DSP »* s'affiche sur l'écran.
- **2.** Sélectionnez le réglage souhaité à l'aide des touches *[YES]* et *[NO]* ou à l'aide du cadran.
- **3.** Appuyez simultanément sur *[SHIFT]* et *[DSP]*, pour désactiver la fonction
	- ð L'icône *« DSP »* s'éteint.

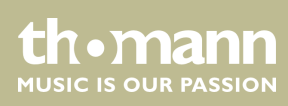

# <span id="page-22-0"></span>**8.7 Configuration du clavier, menu de fonction**

Appuyez simultanément sur les touches *[SHIFT]* et *[FUNCTION]*  $\blacktriangle$  ou *[FUNCTION,]*  $\nabla$ pour ouvrir le menu de fonction. Sélectionnez le sous-menu souhaité à l'aide des touches [FUNCTION] ou *L[FUNCTION]* v. Vous pouvez ensuite changer les paramètres à l'aide du cadran ou des touches *[YES]* et *[NO]* :

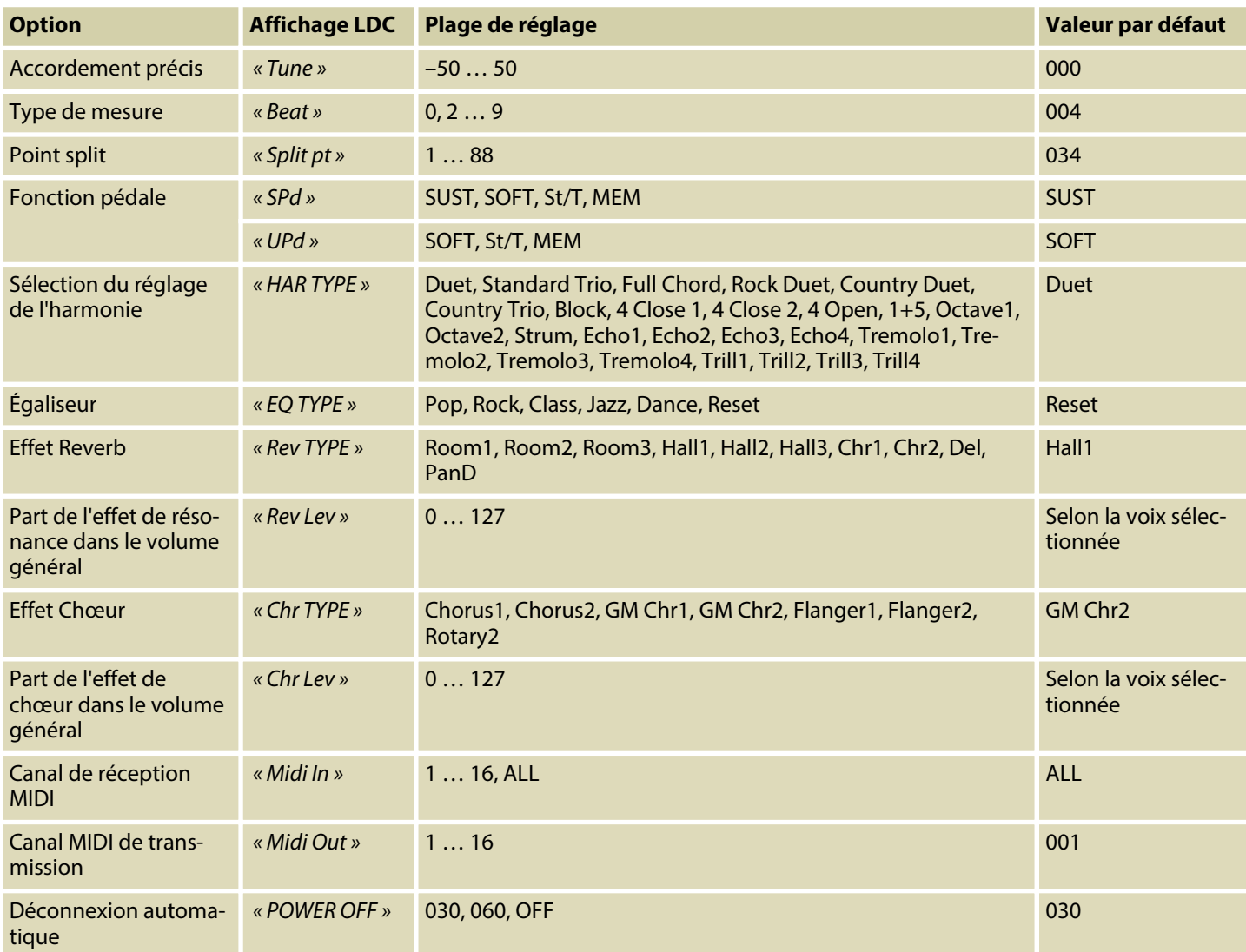

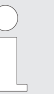

*Après avoir ouvert les paramétrages du menu Fonction, si vous n'appuyez sur aucune touche pendant 5 secondes, ce menu se referme automatique‐ ment.*

## <span id="page-23-0"></span>**8.7.1 Accordement précis**

Avec cette fonction, vous pouvez accorder par centième tout le clavier du piano.

- **1.** Appuyez sur la touche[FUNCTION] ▲ ou [FUNCTION] ▼ pour passer dans le menu *« Tune »* . La valeur actuellement activée s'affiche sur l'écran.
- **2.** Réglez l'accordage à l'aide des touches *[YES ]* et *[NO/]* ou à l'aide du cadran dans une plage de –50 bis +50 centièmes. La mesure est incrémentée de 1 cen‐ tième à chaque appui sur la touche.
- **3.** En appuyant simultanément sur les touches *[YES]* et *[NO]*, vous rétablissez le réglage de l'accordage à sa valeur par défaut.

#### **8.7.2 Type de mesure**

Avec cette fonction, vous pouvez définir les temps selon une plage de 0 à 9.

- **1.** Appuyez sur la touche *[FUNCTION]* ▲ ou *[FUNCTION]* ▼ pour passer dans le menu *« Beat »* . La valeur actuellement activée s'affiche sur l'écran.
- **2.** Réglez le type de temps à l'aide des touches *[YES]* et *[NO]* ou à l'aide du cadran.
- **3.** En appuyant simultanément sur les touches *[YES]* et *[NO]*, vous rétablissez le type de temps à sa valeur par défaut *« 004 »* .

#### **8.7.3 Point split**

Cette fonction vous permet de choisir un point à partir duquel le clavier est réparti en deux parties.

- **1.** ▶ Appuyez sur la touche *[FUNCTION]* ▲ ou *[FUNCTION]* ▼ pour passer dans le menu *« Split Pt »* . La valeur actuellement activée s'affiche sur l'écran.
- **2.** Déterminez le point Split souhaité à l'aide des touches *[YES]* et *[NO]* ou à l'aide du cadran. Les touches à droite de ce point constituent la partie de la main droite, l'autre celle de la main gauche (partie accord).
- **3.** Appuyez simultanément sur*[YES]* et *[NO]*, pour rétablir le point split à sa valeur par défaut *« F#3 »* / 034.
	- *En mode TWINOVA, le point split se situe par défaut sur E3 (32) et ne peut être défini qu'entre C3 et C6 (28 à 64) par l'utilisateur.*

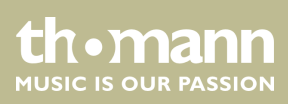

# <span id="page-24-0"></span>**8.7.4 Fonction pédale**

Cette fonction permet d'assigner une fonction à la pédale.

- **1.** ▶ Passez avec *[FUNCTION]* ▲ ou *[FUNCTION]* ▼ dans l'un des menus *« SPd »* (Sustain) ou *« UPd »* (Soft). La valeur actuellement activée s'affiche sur l'écran.
- **2.** Choisissez la fonction de pédale souhaitée à l'aide des touches *[YES]* et *[NO]* ou à l'aide du cadran :

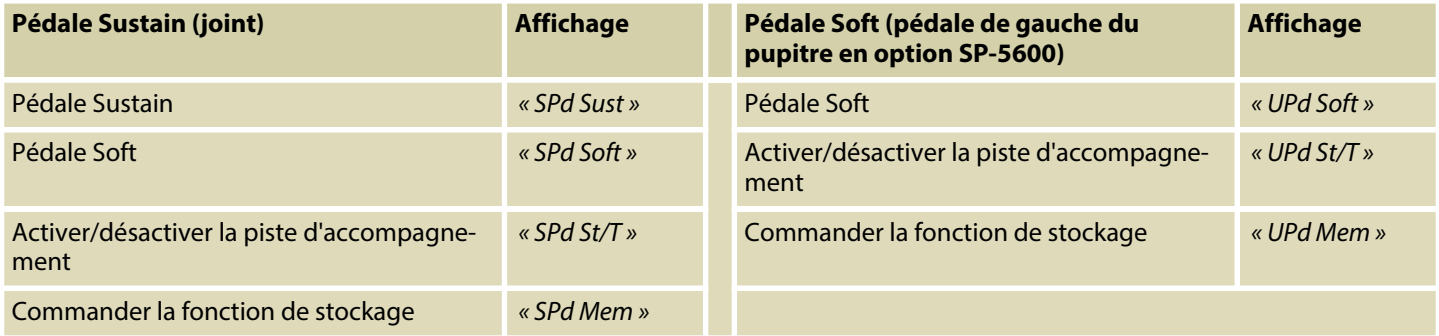

**3.** En appuyant simultanément sur *[YES]* et *[NO]*, vous rétablissez la valeur de défaut de la fonction de la pédale *« Soft »* ou *« Sust »* .

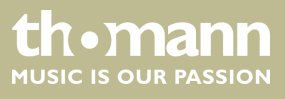

# <span id="page-25-0"></span>**8.7.5 Sélection du réglage de l'harmonie**

Avec cette fonctionnalité, vous pouvez sélectionner un réglage de l'harmonie.

- **1.** ▶ Appuyez sur la touche *[FUNCTION]* ▲ ou *[FUNCTION]* ▼ pour passer dans le menu *« HAR TYPE »* . La valeur actuellement activée s'affiche sur l'écran.
- **2.** Choisissez le réglage souhaité à l'aide des touches *[YES]* et *[NO]* ou à l'aide du cadran :
	- n *« Duet »*
	- n *« Standard Trio »*
	- n *« Full Chord »*
	- n *« Rock Duet »*
	- n *« Country Duet »*
	- n *« Country Trio »*
	- n *« Block »*
	- n *« 4 Close 1 »*
	- n *« 4 Close 2 »*
	- «4 Open »
	- $\blacksquare$  « 1+5 »
	- n *« Octave1 »*
	- n *« Octave2 »*
	- n *« Strum »*
	- n *« Echo1 »*
	- n *« Echo2 »*
	- n *« Echo3 »*
	- n *« Echo4 »*
	- n *« Tremolo1 »*
	- n *« Tremolo2 »*
	- n *« Tremolo3 »*
	- n *« Tremolo4 »*
	- n *« Trill1 »*
	- n *« Trill2 »*
	- n *« Trill3 »*
	- $\blacksquare$  « Trill4 »
- **3.** Appuyez simultanément sur touches *[YES]* et *[NO]* pour charger la valeur par défaut *« Duet »* .

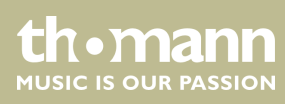

# <span id="page-26-0"></span>**8.7.6 Égaliseur**

Avec cette fonctionnalité, vous pouvez sélectionner un timbre particulier.

- **1.** Appuyez sur la touche [FUNCTION] ▲ ou [FUNCTION] ▼ pour passer dans le menu *[EQ TYPE]*. La valeur actuellement activée s'affiche sur l'écran.
- **2.** Choisissez le préréglage souhaité à l'aide des touches *[YES]* et *[NO]* ou à l'aide du cadran :
	- n *« Pop »*
	- n *« Rock »*
	- n *« Class »*
	- n *« Jazz »*
	- n *« Dance »*
	- n *« Reset »*
- **3.** Appuyez simultanément sur touches *[YES]* et *[NO]* pour charger la valeur par défaut *« Reset »* (EQ désactivé)

# **8.7.7 Effet Reverb**

Cette fonction vous permet de désactiver l'effet résonance et de sélectionner le type d'effet.

- **1.** Appuyez sur la touche [FUNCTION] ▲ ou [FUNCTION] ▼ pour passer dans le menu *« Rev TYPE »* . La valeur actuellement activée s'affiche sur l'écran.
- **2.** Choisissez le réglage souhaité à l'aide des touches *[YES]* et *[NO]* ou à l'aide du cadran :
	- n *« Room1 »*
	- n *« Room2 »*
	- n *« Room3 »*
	- n *« Hall1 »*
	- n *« Hall2 »*
	- n *« Hall3 »*
	- n *« Chr1 »*
	- n *« Chr2 »*
	- n *« Del »*
	- n *« PanD »*
- **3.** Appuyez simultanément sur touches *[YES]* et *[NO]* pour charger la valeur par défaut *« Hall1 »* .

## <span id="page-27-0"></span>**8.7.8 Part de l'effet de résonance dans le volume général.**

Cette fonction permet de définir la part de l'effet de résonance dans le volume général dans une plage de 0 à 127.

- **1.** Appuyez sur la touche [FUNCTION] ▲ ou [FUNCTION] ▼ pour passer dans le menu *« RevLev »* . La valeur actuellement activée s'affiche sur l'écran.
- **2.** Réglez la part de l'effet dans le volume général à l'aide des touches *[YES]* et *[NO]* ou à l'aide du cadran.
- **3.** Appuyez simultanément sur les touches *[YES]* et *[NO]* pour rétablir la valeur préréglée de l'effet dans le volume général (dépendant de la voix sélec‐ tionnée).

## **8.7.9 Effet Chœur**

Cette fonction vous permet de désactiver l'effet chœur et de sélectionner le type d'effet.

- **1.** Appuyez sur la touche *[FUNCTION]* ▲ ou *[FUNCTION]* ▼ pour passer dans le menu *« Chr TYPE »* . La valeur actuellement activée s'affiche sur l'écran.
- **2.** Choisissez le réglage souhaité à l'aide des touches *[YES]* et *[NO]* ou à l'aide du cadran :
	- n *« Chorus1 »*
	- n *« Chorus2 »*
	- n *« GM Chorus1 »*
	- n *« GM Chorus2 »*
	- n *« Flanger1 »*
	- n *« Flanger2 »*
	- n *« Rotary1 »*
	- n *« Rotary2 »*
- **3.** Appuyez simultanément sur touches *[YES]* et *[NO]* pour charger la valeur par défaut *« GM Chorus2 »* .

## **8.7.10 Part de l'effet de chœur dans le volume général**

Cette fonction permet de définir la part de l'effet de chœur dans le volume général dans une plage de 0 à 127.

- **1.** ▶ Appuyez sur la touche *[FUNCTION]* ▲ ou *[FUNCTION]* ▼ pour passer dans le menu *« ChrLev »* . La valeur actuellement activée s'affiche sur l'écran.
- **2.** Réglez la part de l'effet dans le volume général à l'aide des touches *[YES]* et *[NO]* ou à l'aide du cadran.
- **3.** Appuyez simultanément sur les touches *[YES]* et *[NO]* pour rétablir la valeur préréglée de l'effet dans le volume général (dépendant de la voix sélec‐ tionnée).

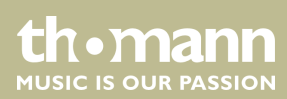

# <span id="page-28-0"></span>**8.7.11 Canal de réception MIDI**

Cette fonction permet de déterminer le canal par lequel le clavier reçoit des informa‐ tions MIDI d'autres appareils.

- **1.** Appuyez sur la touche [FUNCTION] ▲ ou [FUNCTION] ▼ pour passer dans le menu *« Midi In »* . La valeur actuellement activée s'affiche sur l'écran.
- **2.** Déterminez le canal MIDI souhaité à l'aide des touches *[YES]* et *[NO]* ou à l'aide du cadran.
- **3.** En appuyant simultanément sur les touches *[YES]* et *[NO]*, vous rétablissez le réglage de sélection du canal à sa valeur par défaut *« ALL »* .

## **8.7.12 Canal MIDI de transmission**

Cette fonction permet de déterminer le canal par lequel le clavier envoie des infor‐ mations MIDI à d'autres appareils.

- **1.** Appuyez sur la touche *[FUNCTION]* ▲ ou *[FUNCTION]* ▼ pour passer dans le menu *« Midi Out »* . La valeur actuellement activée s'affiche sur l'écran.
- **2.** Déterminez le canal MIDI de transmission souhaité à l'aide des touches *[YES]* et *[NO]* ou à l'aide du cadran.
- **3.** En appuyant simultanément sur les touches *[YES]* et *[NO]*, vous rétablissez le réglage de sélection du canal à sa valeur par défaut *« 001 »*

## **8.7.13 Désactivation automatique**

Cette fonction permet d'activer ou de désactiver la déconnexion automatique et de déterminer durée de non-utilisation après laquelle le clavier s'éteint.

- **1.** ▶ Appuyez sur la touche *[FUNCTION]* ▲ ou *[FUNCTION]* ▼ pour passer dans le menu *« Power Off »* . La valeur actuellement activée s'affiche sur l'écran.
- **2.** Les touches *[YES]* et *[NO]* ainsi que le cadran permettent de sélectionner une des options suivantes :
	- *« 030 »* (déconnexion automatique après 30 minutes)
	- *« 060 »* (déconnexion automatique après 60 minutes)
	- « *OFF* » (déconnexion automatique désactivée).
- **3.** Appuyez simultanément sur touches *[YES]* et *[NO]* pour charger le type d'har‐ monie préréglé *« 030 »* .

# <span id="page-29-0"></span>**8.8 Enregistrer/charger les réglages de l'utilisateur**

- **1.** Appuyez sur la touche *[BANK]*. L'écran affiche la banque de mémoire dernière‐ ment sectionnée.
- **2.** Appuyez encore une fois sur *[BANK]* et définissez banque de mémoire 1 … 8 souhaitée.
- **3.** Maintenez la touche *[STORE]* enfoncée et appuyez simultanément sur l'une des touches *[M1]* à *[M6]*. Les réglages actuels sont enregistrés sur l'emplacement de mémoire correspondant (M1 à M6). Sachez que les données enregistrées auparavant seront alors effacées.
- **4.** Appuyez sur l'une des touches *[M1]* à *[M6]*. Les réglages enregistrés sont chargés à partir de la mémoire correspondante et remplacent les réglages actuels.

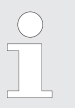

*Aucun réglage ne peut être chargé depuis la mémoire de l'appareil en mode O.T.S.*

# **8.9 Réinitialiser les réglages de l'utilisateur**

Procédez comme suit pour réinitialiser les réglages de l'utilisateur :

- **1.** Éteignez le clavier.
- **2.** Lors du redémarrage, maintenez les touches *[STORE]* et *[M1]* enfoncées.
	- $\Rightarrow$  Aucune question de sécurité n'est posée lors de la suppression des réglages de l'utilisateur.

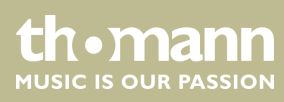

# <span id="page-30-0"></span>**8.10 Effacement de tous les enregistrements enregistrés**

**Effacement de tous les enregistre‐ ments**

Procédez comme suit pour effacer la mémoire d'enregistrement :

- **1.** Éteignez le clavier.
- **2.** Lors du redémarrage, maintenez les touches *[SONG]* et *[RECORD]* enfoncées.
	- $\Rightarrow$  Aucune question de sécurité n'est posée lors de la suppression des enregistrements.

**Effacer des pistes individuelles**

Procédez comme suit pour supprimer une piste :

- **1.** Appuyez simultanément sur les touches *[SHIFT]* et *[RECORD]* pour activer le mode d'enregistrement.
- **2.** Sélectionnez avec *[YES]* et *[NO]* ou avec le cadran la piste que vous voulez sup‐ primer (piste d'accompagnement *[ACCOMP]* et/ou des pistes de mélodies *[MELODY 1]* … *[MELODY 5]*).
- **3.** Validez avec *[YES]* ou annulez la suppression avec *[NO]*.
	- $\Rightarrow$  Tous les enregistrements marqués sont effacés sans question de sécurité.

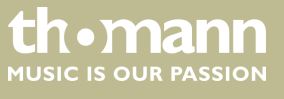

# <span id="page-31-0"></span>**9 Utilisation**

## **9.1 Mode Piano**

Appuyez sur *[PIANO]* pour activer le mode Piano Le clavier entier sonne avec la voix de piano normal.

#### **9.2 Transposition**

Cette fonction vous permet d'ajuster la hauteur du ton du clavier dans chacun des 12 demi-tons vers le haut ou vers le bas.

- **1.** Appuyez simultanément sur *[SHIFT]* et une des touches *[TRANSPOSE]*.
	- ð L'écran affiche *« Transpos »* .
- **2.** Utilisez les touches *[TRANSPOSE]*, les touches *[YES]* et *[NO]* ou le cadran, pour ajuster la hauteur du ton du clavier.
- **3.** Appuyez simultanément sur *[TRANSPOSE]*, les touches *[YES]* et *[NO]*, pour réta‐ blir le préréglage (pas de transposition).

#### **9.3 Lecture des séquences de démonstration**

Les morceaux de démo font entendre la sonorité et l'étendue des hauteurs de son du clavier.

- **1.** Appuyez sur *[DEMO]* pour démarrer la lecture en boucle des séquences de démo.
- **2.** Avec *[YES]* et *[NO]*, passez d'une des cinq séquences démo à l'autre (voir Ä *[Chapitre 13.4 « Demo-Liste » à la page 74](#page-73-0)*).
- **3.** Appuyez encore une fois sur *[DEMO]* ou *[START/STOP]*, pour terminer la lecture des séquences démo.

#### **9.4 Jouer des styles**

Les styles stockés dans le clavier sont utilisés pour accompagner votre propre jeu lors de représentations, d'exercices et d'enregistrements.

- **1.** Appuyez sur *[STYLE]*pour activer le mode Style.
- **2.** Utilisez les touches *[YES]* et *[NO]*, le cadran ou une autre touche de sélection directe pour activer directement le style souhaité (voir Ä *[Chapitre 13.2 « Styles-](#page-59-0)[Liste » à la page 60](#page-59-0)*).
- **3.** Appuyez sur *[START/STOP]*, pour démarrer et arrêter la lecture du style.

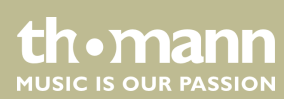

# <span id="page-32-0"></span>**9.5 Jouer les morceaux**

Le clavier propose une sélection de 120 morceaux pour l'accompagnement pendant les représentations, l'exercice et l'enregistrement. De plus, vous disposez de cinq pistes pour vos propres enregistrements.

- **1.** Appuyez sur *[SONG]*pour démarrer la lecture en boucle des morceaux.
- **2.** Avec *[YES]* et *[NO]*, passez d'un morceau enregistré à l'autre (voir Ä *[Chapitre](#page-57-0) [13.1 « Liste des morceaux » à la page 58](#page-57-0)*).
- **3.** Appuyez sur *[START/STOP]*, pour démarrer et arrêter la lecture du morceau.
- **4.** Appuyez sur *[STYLE]* ou *[VOICE]*, pour quitter le mode Song.

#### **9.6 Métronome**

- **1.** Appuyez sur la touche de fonction *[METRONOME]* pour mettre en marche ou arrêter le métronome.
- **2.** Réglez le tempo souhaité avec les deux touches de fonction *[TEMPO]*.
- **3.** Réglez le type de tempo dans le menu Fonction, voir Ä *[Chapitre 8.7.2 « Type de](#page-23-0) [mesure » à la page 24](#page-23-0)*.

*Le métronome est toujours synchronisé avec le style en cours de lecture.*

#### **9.7 Tempo**

Des informations particulières relatives au tempo accompagnent tous les morceaux, styles et voix préprogrammés, de même que la fonction métronome. Ces valeurs pré‐ réglées peuvent être adaptées à tout moment.

- **1.** Pendant la lecture ou pendant que le métronome fonctionne, appuyez sur les deux touches de fonction *[TEMPO]* pour régler le tempo dans une plage de réglage de *« 30 »* … *« 280 »* .
- **2.** Appuyez simultanément sur les touches de fonction *[TEMPO]*pour rétablir le tempo à la valeur préréglée par défaut.

## <span id="page-33-0"></span>**9.8 Mixer**

Ce menu sert à régler le volume des différents éléments de style.

- **1.** Appuyez simultanément sur *[SHIFT]* et une des deux touches de fonction *[MIXER]*, pour ouvrir le menu de mixage. L'écran affiche l'option sélectionnée en dernier, p. ex. *« Rhythm\_s »* et le dernier réglage.
- **2.** Réglez le volume à l'aide des touches *[YES]* et *[NO]* ou à l'aide du cadran dans une plage de *« 0 à »* … *« 127 »* .
- **3.** Appuyez plusieurs fois sur la touche *[SHIFT]* et sur l'une des deux touches de fonction *[MIXER]*, pour séquentiellement accéder aux options suivantes et les régler :
	- n *« Rhythm\_s »*
	- n *« Rhythm\_m »*
	- n *« Bass »*
	- n *« Chord1 »*
	- n *« Chord2 »*
	- n *« Chord3 »*
	- n *« Phrase1 »*
	- n *« Phrase2 »*
	- n *« Upper1 »*
	- n *« Upper2 »*
	- n *« LOWER »*
	- n *« U-Disk »*

# **9.9 Sélection des voix**

Le clavier offre une sélection de 600 voix réalistes, voir Ä *[Chapitre 13.3 « Voice-Liste »](#page-64-0) [à la page 65](#page-64-0)*.

- **1.** Appuyez sur *[VOICE]* ou sur une touche de sélection directe pour activer la der‐ nière voix réglée ou la voix souhaitée.
	- $\Rightarrow$  L'écran affiche le numéro et le nom de la première voix de la main droite (chant), par exemple, *« VOICE R1 »* , *« 001 »* , *« GrandPno »* .
- **2.** Utilisez les touches *[YES]* et *[NO]*, le cadran ou une autre touche de sélection directe pour sélectionner une autre voix.

En appuyant plusieurs fois sur la touche *[VOICE]*, la touche de sélection directe commute entre la voix du haut et la voix du bas.

Dans les modes Dual et Split, commutez entre la première et la deuxième voix de la main droite et la voix de la main gauche en appuyant plusieurs fois sur la touche *[VOICE]* . *« VOICE R1 »* , *« VOICE R2 »* et *« VOICE L »* , voir les alinéas mode Dual et Split.

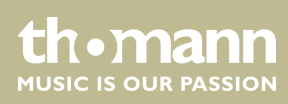

# <span id="page-34-0"></span>**9.10 Mode DUAL**

Le mode DUAL vous permet de jouer deux voix simultanément.

- **1.** Sélectionnez tout d'abord la première voix, comme décrit dans  $\frac{K}{V}$  [Chapitre 9.9](#page-33-0) *[« Sélection des voix » à la page 34](#page-33-0)*.
- **2.** Appuyez simultanément sur *[SHIFT]* et *[DUAL]* pour passer au mode Dual.
	- $\Rightarrow$  L'écran affiche le numéro et le nom de la première voix de la main droite (chant), par exemple, *« VOICE R2 »* , *« 186 »* , *« Strings »* .
- **3.** Utilisez les touches *[NO]* et *[YES]*, le cadran ou une autre touche de sélection directe pour sélectionner une autre voix.

En appuyant plusieurs fois sur la touche *[VOICE]*, la touche de sélection directe commute entre la voix du haut et la voix du bas.

- $\Rightarrow$  La deuxième voix actuellement définie s'affiche à l'écran. Désormais, si vous appuyez sur une touche, les deux voix sont jouées simultanément.
- **4.** Appuyez à nouveau sur la touche *[DUAL]* pour terminer le mode DUAL.

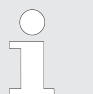

*Si le clavier a été mis sur le mode SPLIT, le mode DUAL ne fonctionne que sur les touches à droite du point Split.*

## **9.11 Mode split (partage)**

Cette fonction sépare le clavier en deux parties auxquelles sont assignées deux voix différentes. De manière standard, la partie gauche du clavier est dédiée à la voix basse.

- **1.** Si vous le souhaitez, vous pouvez déterminer un point Split individualisé, comme décrit dans Ä *[Chapitre 8.7.3 « Point split » à la page 24](#page-23-0)*.
- **2.** Sélectionnez la voix de la main droite comme décrit dans l'alinéa Ä *[Chapitre](#page-33-0) [9.9 « Sélection des voix » à la page 34](#page-33-0)*.
- **3.** Appuyez simultanément sur *[SHIFT]* et *[LOWER]* pour passer au mode Split.
- **4.** Utilisez les touches *[YES]* et *[NO]*, le cadran ou une touche de sélection directe pour assigner une voix à la partie gauche du point Split (deuxième voix).
	- $\Rightarrow$  La deuxième voix actuellement définie s'affiche à l'écran. Vous pouvez désormais jouer du clavier avec deux voix différentes.
- **5.** Appuyez à nouveau sur la touche *[LOWER]* pour quitter le mode Split.

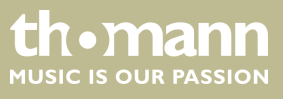

# <span id="page-35-0"></span>**9.12 TWINOVA**

En mode TWINOVA, le clavier est divisé en deux parties dont les voix et les hauteurs de ton sont identiques.

- **1.** Sélectionnez la voix souhaitée, voir Ä *[Chapitre 9.9 « Sélection des voix »](#page-33-0) [à la page 34](#page-33-0)*.
- **2.** Appuyez simultanément sur *[SHIFT]* et *[TWINOVA]* pour passer au mode TWI‐ NOVA.
- **3.** ▶ Au besoin, fixez un point Split, voir *♦ [Chapitre 8.7.3 « Point split » à la page 24](#page-23-0).*
- **4.** Au besoin, adaptez la plage d'octave. Appuyez simultanément sur *[SHIFT]* et *[OCTAVE]*.
	- ð L'écran affiche *« Octave »* .
- **5.** Avec les touches *[YES]* et *[NO]* ou avec le cadran, déplacez la plage des octaves par une octave vers le haut ou vers le bas ( *« –01 »* … *« +01 »* ).

Appuyez simultanément sur *[YES]* et *[NO/]* pour rétablir le réglage par défaut *« 000 »* ).

**6.** Appuyez simultanément sur *[SHIFT]* et *[TWINOVA]*pour quitter le mode TWI‐ NOVA.

# **9.13 Mode Harmonie**

En mode Harmonie, des tons adéquats aux notes jouées sont ajoutées automatique‐ ment (harmonisés) pour produire une polyphonie.

- **1.** Appuyez simultanément sur *[SHIFT]* et *[HARMONY]* pour passer au mode Har‐ monie.
	- ð Sur l'écran s'affiche le symbole *[HARMONY]* et du type d'harmonie sélec‐ tionné en dernier, p. ex. *« Duet »* .

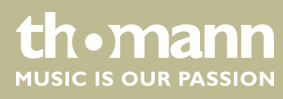
- 2. Choisissez un des réglages de l'harmonie comme décrit dans ce chapitre Ä *[Chapitre 8.7.5 « Sélection du réglage de l'harmonie » à la page 26](#page-25-0)* :
	- n *« Duet »*
	- n *« Standard Trio »*
	- n *« Full Chord »*
	- n *« Rock Duet »*
	- n *« Country Duet »*
	- n *« Country Trio »*
	- n *« Block »*
	- n *« 4 Close 1 »*
	- n *« 4 Close 2 »*
	- n *« 4 Open »*
	- $\blacksquare$   $\ll$  1+5 »
	- n *« Octave1 »*
	- n *« Octave2 »*
	- n *« Strum »*
	- n *« Echo1 »*
	- n *« Echo2 »*
	- n *« Echo3 »*
	- n *« Echo4 »*
	- n *« Tremolo1 »*
	- « Tremolo2 »
	- n *« Tremolo3 »*
	- « Tremolo4 »
	- n *« Trill1 »*
	- n *« Trill2 »*
	- n *« Trill3 »*
	- n *« Trill4 »*
- **3.** Appuyez simultanément sur *[SHIFT]* et *[HARMONY]* pour désactiver le mode Harmonie.

*Les réglages Harmonie Duet, Standard Trio, Full Chord, Rock Duet, Country Duet, Octave, Echo, Tremolo et Trill peuvent être activés à chaque moment. Les autres paramètres ne sont disponibles que lorsque la reconnaissance d'accords est activée.*

### **9.14 Reconnaissance d'un accord**

La fonction « Auto Bass Chord » (A.B.C.) est désactivée par défaut. Appuyez sur la touche *[CHORD MODE]* pour activer la fonction. La partie du clavier à gauche du point Split est déjà reconnue comme partie Accord. Wenn Sie nun einen Akkord spielen, ertönen die Bass- und die Akkordstimmen gemeinsam.

SP 5600

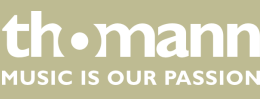

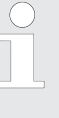

*Comme la reconnaissance d'un accord A.B.C. est basée sur la fondamen‐ tale, certains accords joués selon le répertoire des accords ne peuvent pas être reconnus par A.B.C. Il s'agit par exemple de B6, Bb6, Bb6(9), B6(9), Baug, Bbaug, Bbm6, Bm6, Adim7, Bbdim7, Bdim.*

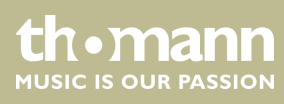

**mode à un et à plusieurs doigts.**

Si l'accord joué se base sur des accords à plusieurs doigts comme le montre l'illustra‐ tion ci-après, il est reconnu comme « accord multidoigts ». Sinon, c'est l'accord à un doigt qui sera reconnu.

 $\blacksquare$  Accords à un doigt

Cette méthode vous permet de jouer facilement un accord avec un, deux ou trois doigts en vous aidant des possibilités de l'accompagnement automatique. Ciaprès quelques exemples d'accord pour un doigt (C, Cm, C7 et Cm7) (do, do mineur, do majeur septième de dominante, do mineur septième) :

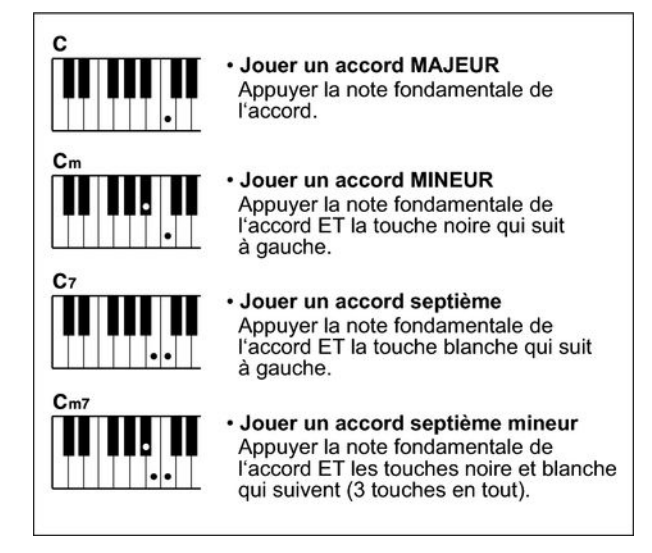

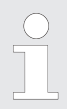

*Lorsque la fonction A.B.C. est activée, appuyez sur les touches à gauche du point Split. Les accords seront reconnus comme accords à un doigt.*

 $\blacksquare$  Accords multidoigts

Cette méthode vous permet de jouer des accords avec un doigté normal en vous aidant des possibilités de l'accompagnement automatique. Ci-après 32 accords en prenant exemple sur les accords de do.

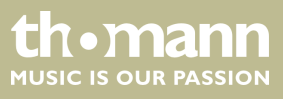

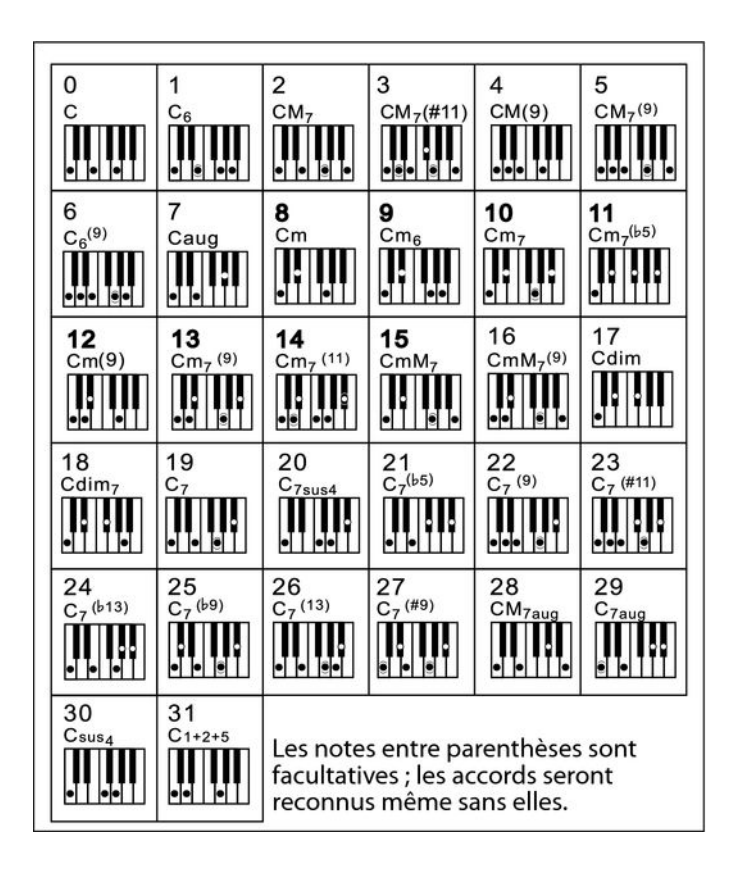

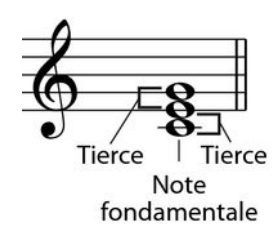

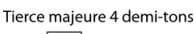

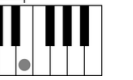

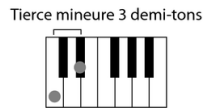

#### $\blacksquare$  Généralités sur les accords

Un accord se compose de trois ou de plusieurs notes jouées simultanément. L'accord joué le plus fréquemment est un accord à trois sons (triade) : la fonda‐ mentale, la tierce et la quinte de la gamme respective. Par exemple, l'accord en do majeur est formé à partir des notes do (fondamentale), mi (la troisième note de la gamme en do majeur) et sol (la cinquième note de la gamme en do majeur). Dans l'accord en do majeur montré, la note la plus basse est la fonda‐ mentale de cet accord (il s'agit de la position de base de l'accord ; lorsque vous jouez d'autres notes de l'accord comme note la plus basse, ceci s'appelle ren‐ verser l'accord). La fondamentale est la tonalité centrale de l'accord sur laquelle se fonde la superposition des autres notes de l'accord. L'intervalle entre les notes voisines et la fondamentale détermine si le résultat sera une tierce en do majeur ou mineur.

■ Structure de l'accord

L'intervalle le plus bas de notre triade (entre la fondamentale et la tierce) déter‐ mine si le résultat sera un accord majeur ou mineur. Il est par ailleurs possible de décaler d'un demi-ton vers le haut ou vers le bas la note la plus élevée afin d'obtenir deux accords supplémentaires :

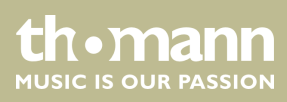

La caractéristique fondamentale de l'accord à trois sons reste toutefois inchangée même si nous changeons l'ordre des notes afin de produire divers renversements. Des accords qui se succèdent les uns aux autres peuvent être liés au sein d'une suite d'accords ou cadence, par exemple, en choisissant des renver‐ sements d'accords appropriés (appelés également « voicing » d'accord).

Accord majeur Cм

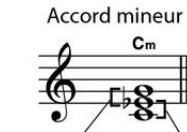

Accord augmenté  $C_{211}$ 

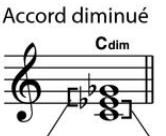

Tierce mineure Tierce majeure Tierce majeure Tierce mineure Tierce majeure Tierce majeure Tierce mineure Tierce mineure

**n** Appellations des accords

Les appellations des accords vous fournissent tous les renseignements nécessaires à propos d'un accord. L'appellation d'un accord vous révèle sa note fondamentale, il vous indique s'il s'agit d'un accord majeur, mineur ou diminué, s'il a besoin d'une septième majeure ou diminuée et les modifications ou tensions qu'il met en œuvre tout en un.

**n** Quelques types d'accord

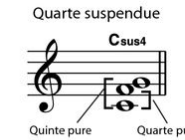

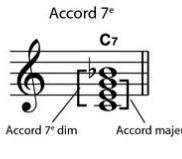

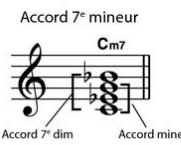

Accord 7<sup>e</sup> majeur C<sub>M7</sub>

naieur

C<sub>7sus</sub>

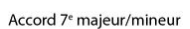

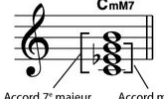

 $C_7^{(5)}$ Ouint

Accord 7<sup>e</sup> quinte dim

Accord 7<sup>e</sup> mineur quinte dim  $C<sub>m7</sub><sup>(1.5)</sup>$ 

Accord 7<sup>e</sup> quarte suspendue

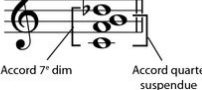

 $C<sub>mM</sub>$ 

 $O<sub>lin</sub>$ 

Note fondamentale Type d'accord

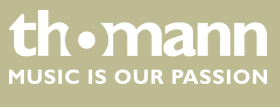

## **9.15 Répertoire des accords**

Le répertoire des accords consiste essentiellement est un « livre des accords » incor‐ poré, qui vous aide à vérifier les notes d'un accord, lorsque vous ne connaissez par exemple que l'appellation de l'accord sans savoir comment le jouer.

1. DICT 1 (mode d'apprentissage des accords)

Appuyez simultanément sur les touches *[SHIFT]* et *[DICT.]* pour ouvrir le mode *« DICT.1 »* . Dans ce mode, les touches au-dessus de C4 (do4) sont utilisées pour l'attribution du type d'accord, les touches au-dessus de C6 (do6) pour la note fondamentale. Lorsque vous avez joué les touches pour le type d'accord et la note fondamentale, l'écran affiche l'appellation de l'accord et les différentes notes dans la notation.

Lorsque vous voulez par exemple jouer un accord Cm7 (do mineur septième), appuyez sur la touche « C6 » (fondamentale C (do) de l'accord en do mineur septième). Aucun son ne sera produit, mais la fondamentale s'affiche à l'écran.

Appuyez sur la touche A4 (type pour l'accord de septième mineur « m7 »). Aucun son ne sera produit, mais l'appellation de l'accord et les notes que vous devez jouer pour cet accord s'affichent à l'écran.

**2.** DICT 2 (mode de test des accords)

Appuyez une nouvelle fois simultanément sur les touches *[SHIFT]* et *[DICT.]* pour ouvrir le mode *« DICT.2 »* . L'appellation d'un accord générée de manière aléatoire s'affiche, mais sans les différentes notes qui le composent dans la notation. Si vous jouez le bon accord dans les trois secondes qui suivent, une autre appellation d'accord également générée aléatoirement s'affichera sur l' écran. Si vous n'y parvenez pas, les différentes notes de l'accord s'affichent automatiquement dans la notation à l'écran.

Douze notes fondamentales et vingt-quatre types d'accords sont représentés comme ci-après dans le répertoire des accords :

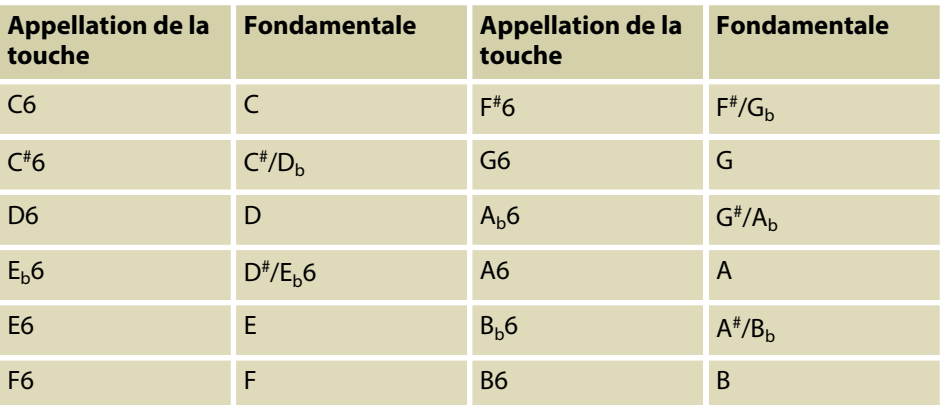

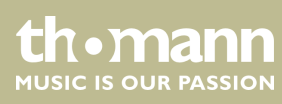

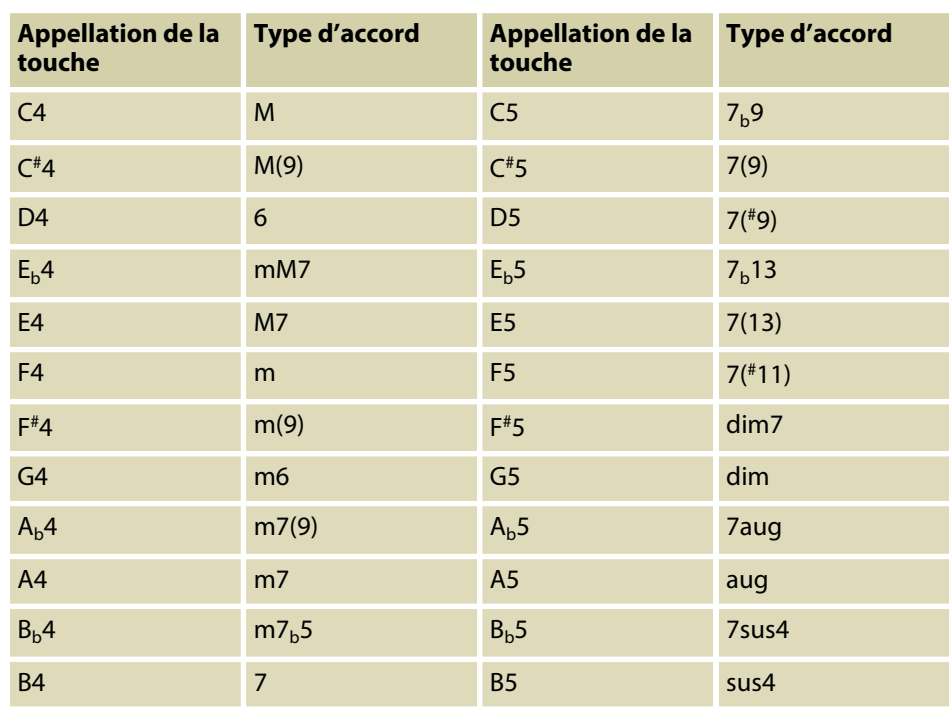

## **9.16 Accompagnement automatique**

**Fonctions de l'accompagnement auto‐ matique**

> L'accompagnement automatique est géré par quatre paramètres : INTRO, MAIN (A, B), FILL (A, B) et ENDING.

#### **1. INTRO**

Avant de commencer à jouer, appuyez sur la touche *[INTRO/ENDING]* pour insérer une INTRO. En fonction du style choisi, le rythme commence par une intro de 2 à 4 mesures suivi de la section principale.

#### **2. MAIN (A, B)**

La partie principale est composée d'un modèle d'accompagnement compre‐ nant différentes sections. Elle est répétée en boucle jusqu'à l'enchaînement avec la section de morceau suivante (FILL ou ENDING). Les différentes sections de la partie principale peuvent être sélectionnées via les touches *[A]* et *[B]*.

#### **3. FILL (A, B)**

Vous pouvez ajouter deux cadences de remplissage différentes avec les tou‐ ches *[A]* et *[B]*. Chaque cadence de remplissage est répétée jusqu'à ce que vous relâchiez la touche.

#### **4. ENDING**

L'accompagnement automatique étant activé, en appuyant sur la touche *[INTRO/ENDING]*, une partie finale adaptée à l'accompagnement démarre et le morceau se termine.

th • mann MUSIC IS OUR PASSION **Jouer avec accompagnement automa‐ tique**

- **1.** Choisissez le style souhaité ( $\&$  [Chapitre 9.4 « Jouer des styles » à la page 32](#page-31-0)).
- **2.** Activez la reconnaissance des accords avec *[CHORD MODE]*.
- **3.** Activez avec *[SYNC START]* le mode démarrage synchronisé.
- **4.** Appuyez sur la touche *[INTRO/ENDING]* pour démarrer le morceau avec une Intro.
	- ð Sur l'écran clignote la lettre *« A »* .
- **5.** L'accompagnement commence lorsque vous jouez une touche dans la plage des accords.
- **6.** ▶ Si vous le souhaitez, vous pouvez insérer avec [FILL B] des cadences de remplissage comme une transition dans la partie principale B.
	- ð Sur l'écran clignote la lettre *« B »* .
- 7. Appuyez encore une fois sur la touche [INTRO/ENDING] pour conclure le morceau avec un Ending.

## **9.17 Volume de la piste d'accompagnement, mode muet**

Cette fonction permet de régler le volume de la piste d'accompagnement en fonc‐ tion du volume du clavier ou de mettre la piste d'accompagnement en sourdine.

#### **1. Réglage du volume de la piste d'accompagnement**

Maintenez la touche *[SHIFT]* enfoncée.

Avec les touches de fonction *[ACCOMP]* , réglez le volume de la piste d'accom‐ pagnement dans une plage de 0 … 127.

#### **2. Mettre l'accompagnement en mode muet**

Maintenez la touche *[SHIFT]* enfoncée.

Appuyez simultanément sur les deux touches de fonction *[ACCOMP]* pour mettre la piste d'accompagnement en sourdine. L'écran affiche *« oFF »* .

#### **3. Relancer la lecture de l'accompagnement**

Appuyez simultanément sur *[SHIFT]* et les deux touches de fonction *[ACCOMP]* pour relancer la lecture de la piste d'accompagnement.

 $\Rightarrow$  L'écran affiche à nouveau le volume de l'accompagnement réglé, par ex. *« 100 »* .

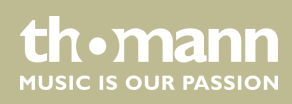

## **9.18 Fade in, Fade out**

Cette fonction permet d'augmenter successivement le volume de la piste d'accom‐ pagnement du style sélectionné (Fade in) et de l'abaisser à nouveau progressivement à la fin de la piste d'accompagnement (Fade out).

- **1.** Avant le démarrage du style, appuyez simultanément sur *[SHIFT]* et *[FADE]*.
	- ð Le volume du style passe dans les dix secondes de zéro à la valeur prédé‐ finie.
- **2.** À la fin du morceau, appuyez simultanément sur *[SHIFT]* et *[FADE]*.
	- $\Rightarrow$  Le volume du style passe dans les dix secondes à zéro.

## **9.19 One Touch Setting**

La fonction One Touch Setting (O. T. S. ou manipulation à une touche) est une fonc‐ tion pratique qui vous permet de changer aussitôt les configurations en appuyant sur une seule touche. Il s'agit de compositions se rapportant au rythme des voix du clavier. Cette fonction permet de charger quatre types de paramètres (M1 à M4).

- **1.** Appuyez sur *[O.T.S.]* pour activer la commande à une touche. Appuyez sur l'une des touches *[M1]* à *[M4]* pour que le clavier charge les types de paramètres concordant avec le style actuel. La reconnaissance des accords est activée automatiquement.
- **2.** Appuyez sur l'une des touches *[M1]* à *[M4]* pour charger l'une des préréglages disponibles.
- **3.** Appuyez une nouvelle fois sur *[O.T.S.]* pour désactiver la commande à une touche.
- **4.** Les paramètres enregistrés par défaut dans O.T.S. sont les suivants :
	- Accompagnement activé/désactivé
	- $\blacksquare$  Changement de voix R1, R2, L
	- $\blacksquare$  Volume R1, R2, L
	- Niveau d'effet chœur R1, R2, L
	- $\blacksquare$  Niveau d'effet résonance voix R1, R2, L

#### **9.20 L'assistant de performance**

L'« assistant de performance » est une aide au jeu pouvant simuler des claviers diffé‐ rents au clavier.

**1.** Appuyez sur *[PERFORM]* pour activer l'aide au jeu

Le mode GUITAR est activé par défaut. Sélectionnez une voix à l'aide des tou‐ ches *[YES]* et *[NO]* ou à l'aide du cadran.

- **2.** Réglez le tempo à l'aide des touches *[TEMPO]*.
- **3.** Réglez le type de tempo à l'aide des touches *[YES]* et *[NO]* ou à l'aide du cadran.

## **9.20.1 Mode GUITAR**

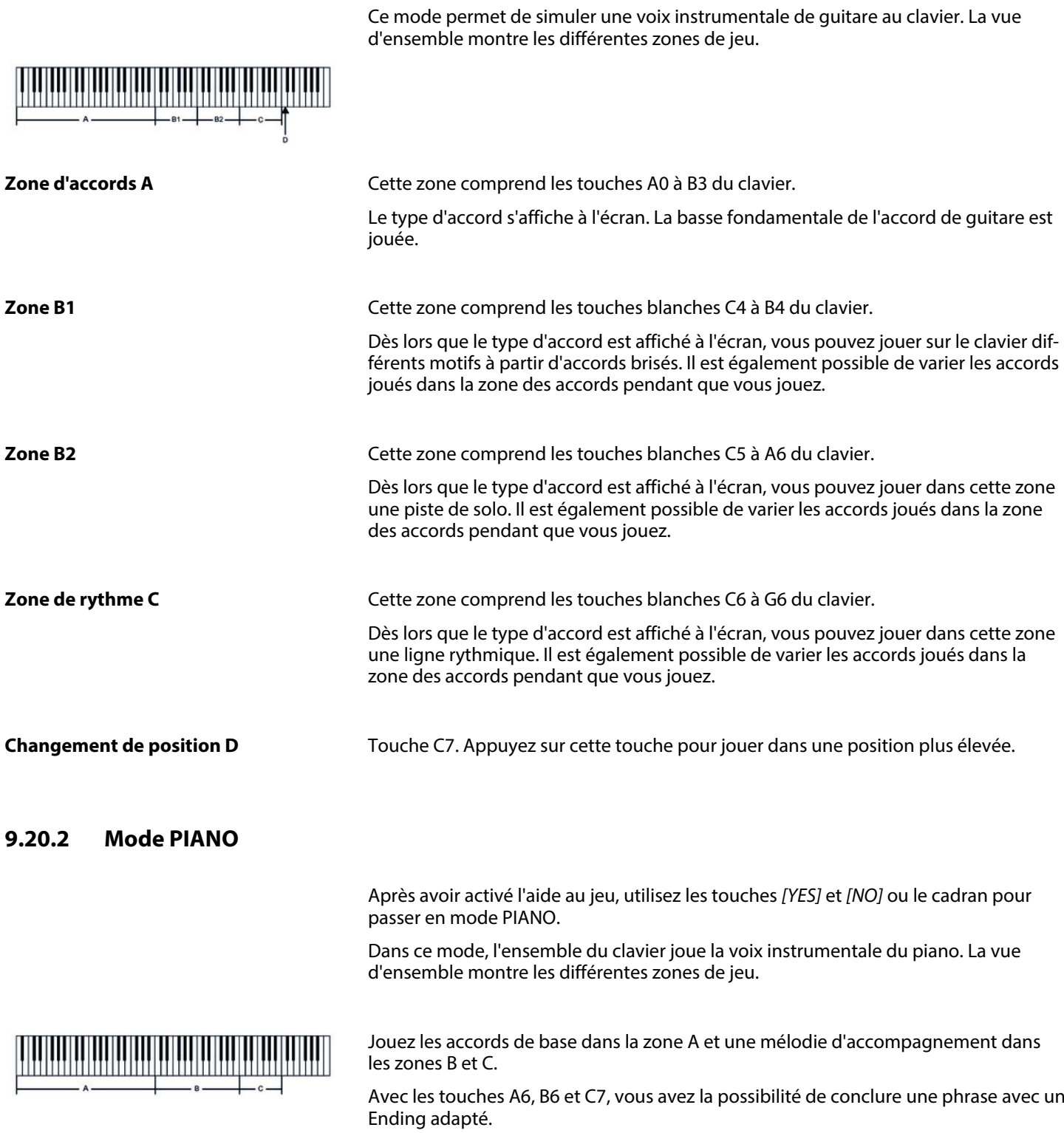

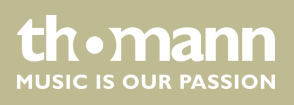

## **9.21 Exercices**

Ce clavier dispose de 120 exercices avec la fonction de mise en silence de la main droite. Vous pouvez ainsi jouer vous-même la mélodie.

**1.** Lecture des exercices et arrêt

Appuyez sur la touche *[SONG]* pour parvenir au mode de lecture des exercices. *« SONG »* s'affiche à l'écran et tous les exercices sont joués sans fin.

Appuyez sur la touche *[START/STOP]* pour arrêter l'exercice qui vient d'être joué. Ce faisant, le piano ne quitte pas le mode de lecture des exercices *« SONG »* .

**2.** ► Boucle simple

Si vous appuyez à nouveau sur la touche *[START/STOP]*, le morceau en cours de lecture est répété sans fin jusqu'à ce que vous appuyiez une nouvelle fois sur *[START/STOP]*.

**3.** Sélection d'un exercice

Choisissez l'exercice souhaité à l'aide du cadran ou des touches *[YES]* et *[NO]*. Si vous en choisissez un nouveau, l'écran fait d'abord défiler le titre en entier avant d'afficher l'abréviation.

**4.** Lecture

#### Mesure

Le piano annonce la mesure avant de passer le morceau. L'affichage de la mesure commence par une valeur négative. L'exercice commence par la mesure 1.

Avance, retour, pause

Maintenez enfoncée la touche >> pendant la lecture pour faire avancer le morceau d'exercice. Vous pouvez revenir en arrière, mesure par mesure avec la touche  $\rightarrow$ . Appuyez sur la touche **n** pour suspendre la lecture.

#### Fonction de répétition

Pendant la lecture du morceau d'exercice, vous pouvez définir deux points de Loop avec la touche Repeat e. Appuyez une première au début du Loop et une autre fois à la fin.

**5.** ▶ Pour quitter la lecture d'exercices, cliquez sur n'importe quelle touche de sélection ou de fonction.

Lorsque l'on s'exerce, il est surtout important de jouer les bonnes **notes** au bon **moment**. Ce mode vous permet de contrôler vos progrès. Appuyez sur la touche *[LESSON]* en mode SONG pour activer le mode Leçon. Le piano dispose de trois niveaux d'exercices. Vous pouvez choisir la main avec laquelle vous souhaitez jouer avec les touches *[R]* (droit) et *[L]* (gauche). Si vous ne choisissez pas de main, la main droite sera automatiquement sélectionnée.

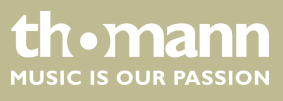

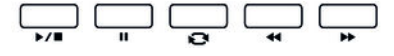

**Mode Leçon**

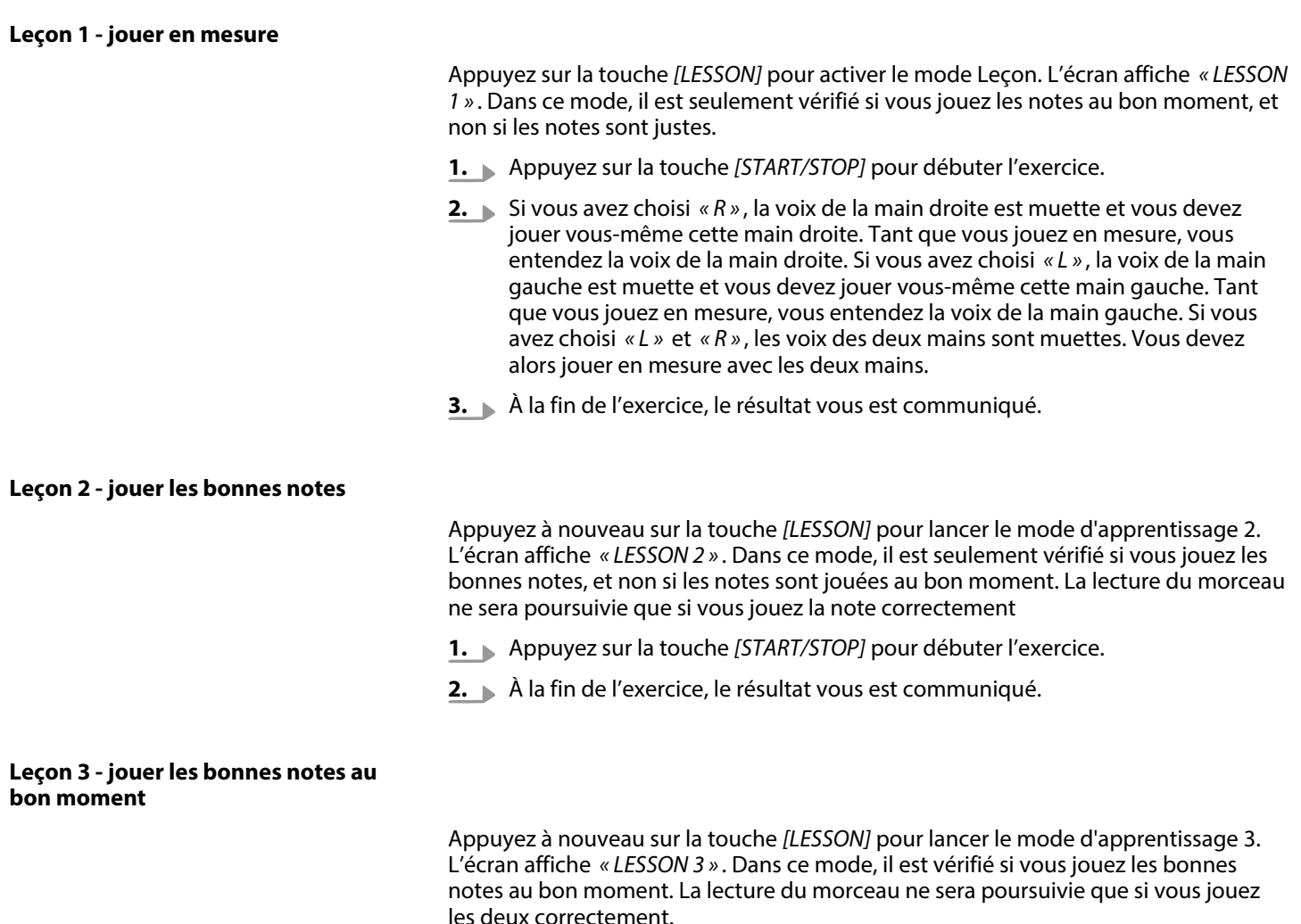

- **1.** Appuyez sur la touche *[START/STOP]* pour débuter l'exercice.
- **2.** À la fin de l'exercice, le résultat vous est communiqué.

## **9.22 Fonction d'enregistrement**

Vous pouvez enregistrer vos propres morceaux sur le clavier et sauvegarder jusqu'à cinq enregistrements dans la mémoire interne en tant que morceaux de l'utilisateur. Les enregistrements non sauvegardés sont conservés dans la mémoire tampon lors de la mise à l'arrêt du clavier.

Les enregistrements sont sauvegardés dans le registre de mémoire 121 – 125.

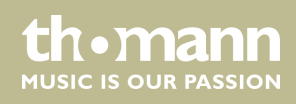

## **9.22.1 Préparer un enregistrement**

- **1.** Appuyez simultanément sur les touches *[SHIFT]* et *[RECORD]* pour activer le mode d'enregistrement.
	- $\Rightarrow$  L'écran affiche le nom par défaut du premier morceaux de l'utilisateur *« RecSong1 »* .
- **2.** Sélectionnez à l'aide des touches *[+/YES]* et *[/NO]* ou avec le cadran un empla‐ cement d'enregistrement libre.
- **3.** Appuyez encore une fois simultanément sur *[SHIFT]* et *[RECORD]*, pour préparer le clavier à l'enregistrement.
	- ð L'icône *« REC »* s'affiche sur l'écran.

#### **9.22.2 Enregistrement**

- 1. Si vous le souhaitez, sélectionnez un accompagnement ou une voix et définissez le tempo pour l'enregistrement.
- **2.** Appuyez sur *[SHIFT]* et définissez avec les touches *[ACCOMP]* (piste d'accompa‐ gnement) et/ou *[MELODY 1]* … *[MELODY 5]* (piste de mélodie) la piste d'enre‐ gistrement souhaitée.

La disponibilité de chaque piste d'accompagnement est indiquée par les icônes sur le bord gauche de l'écran :

- l'icône clignote : piste sélectionnée, les données existantes peuvent toujours être écrasées.
- L'icône est affichée en permanence : la piste contient des données et peut fonctionner en même temps que l'enregistrement.
- L'icône est masquée : la piste ne contient aucune donnée ou ne peut pas être lue.

*Vous avez la possibilité d'enregistrer la piste d'accompagnement avec une piste de mélodie.*

**3.** L'enregistrement commence dès que vous frappez la première note ou le pre‐ mier accord ou si vous appuyez sur *[START/STOP]*.

Vous pouvez arrêter l'enregistrement en cours avec *[START/STOP]* à tout ins‐ tant. Ensuite, vous avez la possibilité de passer à nouveau en mode *[RECORD]*.

### **9.22.3 Arrêt de l'enregistrement**

Pour arrêter l'enregistrement maintenez *[SHIFT]* enfoncée et appuyez sur *[RECORD]*. L'écran affiche *« Wait… »* jusqu'à ce que l'enregistrement soit sauvegardé.

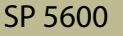

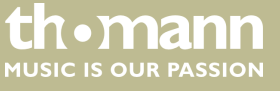

Si la capacité de la mémoire est atteinte, l'enregistrement est interrompu automati‐ quement et les données enregistrées sont sauvegardées. Pendant la sauvegarde, le témoin clignote rapidement. L'écran affiche *« Rec\_Full »* .

#### **9.22.4 Lecture d'un enregistrement**

Passez avec *[SONG]* en mode de lecture normale et sélectionnez l'enregistrement à lire (Ä *[Chapitre 9.5 « Jouer les morceaux » à la page 33](#page-32-0)*).

## **9.23 Fonction MIDI**

MIDI est l'abréviation de « Musical Instrument Digital Interface » et c'est l'interface standard entre un ordinateur et des instruments électroniques.

Les interfaces MIDI et USB permettent d'échanger des données MIDI avec d'autres appareils capables de prendre en charge le format MIDI.

## **9.24 Connexion USB avec un ordinateur.**

Démarrez l'ordinateur. Branchez le port USB à l'arrière du clavier au port USB de l'or‐ dinateur en utilisant un câble USB standard (non inclus). Allumez le clavier.

Une fois la connexion établie avec succès, l'écran du clavier affiche *« PCLink »* .

Maintenant, vous avez la possibilité de charger depuis votre ordinateur jusqu'à trois fichiers MIDI comme morceaux de l'utilisateur sur le clavier ou sécuriser vos propres styles et enregistrements sur un support de données externe.

Pour d'autres applications, vous avez éventuellement besoin d'un logiciel approprié pour l'enregistrement et l'édition de musique (pas contenu dans le volume de livraison).

#### **9.25 Dispositif de stockage USB**

Le clavier prend en charge les clés USB avec une capacité de 16 Mo à 32 Go qui sont formatées avec le système de fichiers FAT 16/32.

Connectez une clé USB appropriée avec le clavier et appuyez sur la touche *[USB DEVICE]* pour afficher le menu USB. Si la clé a été correctement initialisée, le message suivant apparaît sur l'écran : *« Play »* . En cas d'erreur s'affiche *« DiskErr! »* .

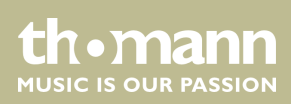

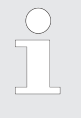

*En mode mémoire, le dossier « MMKD » est automatiquement crée pour toutes les données utilisateur.*

*Pendant la lecture MIDI, vous pouvez régler le volume de la lecture avec les touches [MIXER] et [YES]/[NO].*

## **9.25.1 Lecture de la clé USB**

**1.** Branchez la clé USB sur le clavier et ouvrez le menu USB.

Sélectionnez l'option avec le cadran *« Play »* .

- **2.** Confirmez avec *[YES]*.
	- $\Rightarrow$  Les répertoires disponibles s'affichent à l'écran :
- **3.** Sélectionnez le répertoire désiré à l'aide du cadran et confirmez pour l'ouvrir avec *[YES]*.
- **4.** Sélectionnez avec le cadran le fichier MIDI souhaité et démarrez ou arrêtez la lecture avec *[START/STOP]*.

## **9.25.2 Charger des données de la clé USB**

**1.** Branchez la clé USB sur le clavier et ouvrez le menu USB.

Sélectionnez avec le cadran l'option *« Play »* .

- **2.** Confirmez avec *[YES]*.
	- $\Rightarrow$  Les options disponibles s'affichent à l'écran : Charger le morceau ( *« LoadSong »* ), charger le style ( *« LoadSty »* ) et charger les réglages de l'utilisateur ( *« LoadMem »* ).
- **3.** Sélectionnez l'option désirée à l'aide du cadran et confirmez avec *[YES]*.
- **4.** Sélectionnez le morceau ou le style ou les réglages de l'utilisateur que vous voulez charger avec le cadran et démarrez le processus avec *[YES]*.
- **5.** Vous pouvez interrompre l'action à tout moment avec *[NO]*.

### **9.25.3 Enregistrer les données sur la clé USB.**

1. Branchez la clé USB sur le clavier et ouvrez le menu USB.

Sélectionnez avec le cadran l'option *« Save »* .

- **2.** Confirmez avec *[YES]*.
	- ð Les options disponibles s'affichent à l'écran : Enregistrer le morceau ( *« SaveSong »* ), enregistrer le style ( *« SaveSty »* ) et enregistrer les réglages de l'utilisateur ( *« SaveMem »* ).

SP 5600

thomann MUSIC IS OUR PASSION

- **3.** Sélectionnez l'option désirée à l'aide du cadran et confirmez avec *[YES]*.
- **4.** Sélectionnez le répertoire désiré à l'aide du cadran et confirmez avec *[YES]*.
- **5.** Entrez via les touches du clavier un nom de fichier et appuyez à nouveau sur *[YES]*.
- **6.** Vous pouvez interrompre l'action à tout moment avec *[NO]*.

#### **9.25.4 Supprimer toutes les données de la clé USB**

1. Branchez la clé USB sur le clavier et ouvrez le menu USB.

Sélectionnez avec le cadran l'option *« Delete »* .

- **2.** Confirmez avec *[YES]*.
	- $\Rightarrow$  Les options disponibles s'affichent à l'écran : Supprimer le morceau ( *« UserSong »* ), supprimer le style ( *« UserSty »* ) et supprimer les réglages de l'utilisateur ( *« UserMem »* ).
- **3.** Sélectionnez l'option désirée à l'aide du cadran et confirmez avec *[YES]*.
- **4.** Sélectionnez le fichier désiré à l'aide du cadran et confirmez avec *[YES]*.
- **5.** Confirmez la question de sécurité avec *[YES]* pour effacer l'enregistrement.
- **6.** Vous pouvez interrompre l'action à tout moment avec *[NO]*.

## **9.26 Réinitialisation aux valeurs d'usine**

Procédez comme suit pour remettre les réglages aux valeurs d'usine :

- **1.** Éteignez le clavier.
- **2.** Lors du redémarrage, maintenez les touches *[YES]* et *[NO]* enfoncées.
	- $\Rightarrow$  Tous les morceaux et réglages de l'utilisateur peuvent être supprimés ou réinitialisés sans question de sécurité. L'écran affiche *« Loading! »* .

Si vous souhaitez seulement supprimer les réglages de l'utilisateur, mais garder en mémoire vos propres enregistrements, procédez comme suit :

- **1.** Éteignez le clavier.
- **2.** Lors du redémarrage, maintenez les touches *[STORE]* et *[M1]* enfoncées.
	- $\Rightarrow$  Aucune question de sécurité n'est posée lors de la suppression des réglages de l'utilisateur.

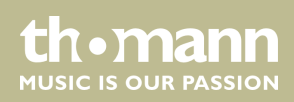

Si vous souhaitez seulement supprimer vos propres enregistrements, mais garder les réglages de l'utilisateur modifiées, procédez comme suit :

- 1. Éteignez le clavier.
- **2.** Lors du redémarrage, maintenez les touches *[SONG]* et *[RECORD]* enfoncées.
	- ð Aucune question de sécurité n'est posée lors de la suppression des enre‐ gistrements.

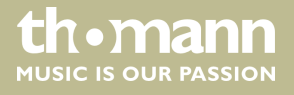

# **10 Données techniques**

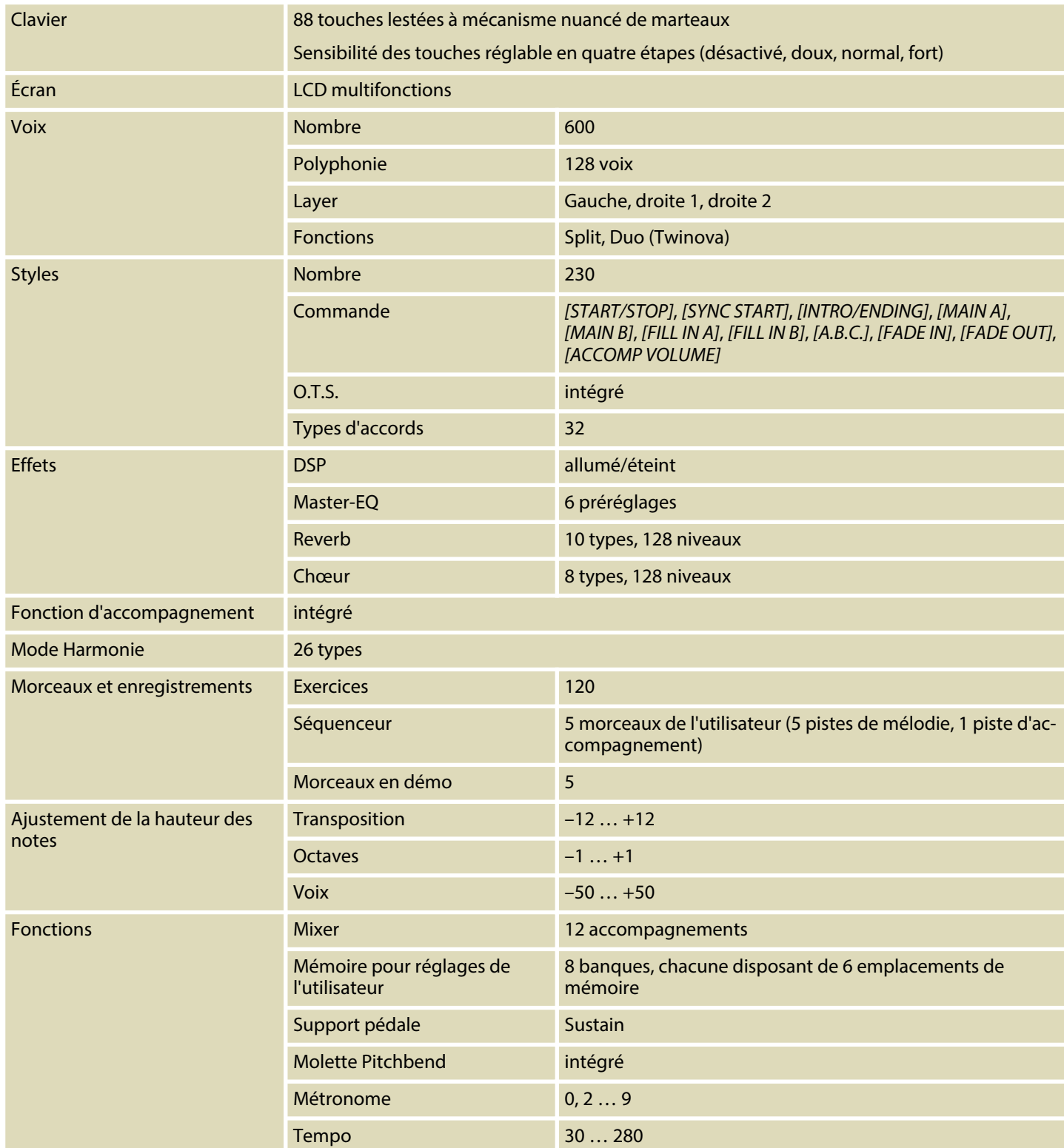

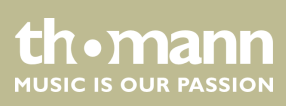

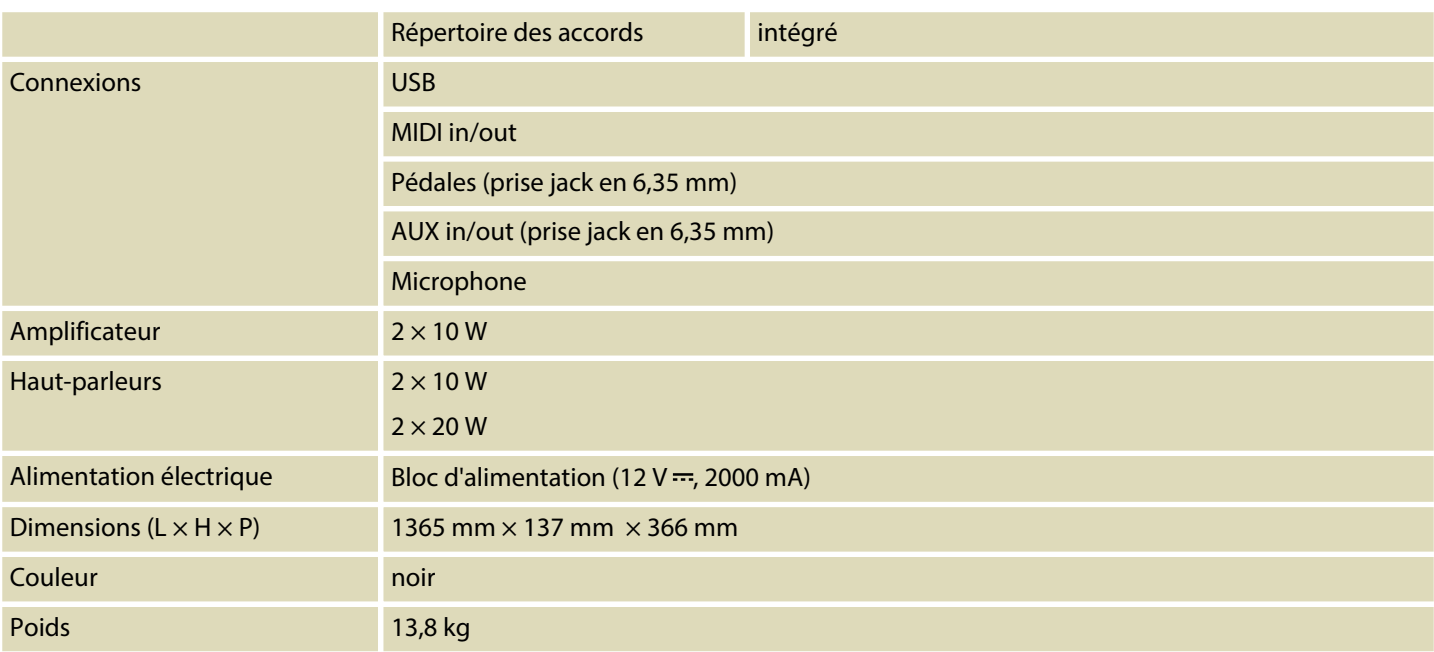

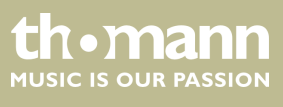

# **11 Câbles et connecteurs**

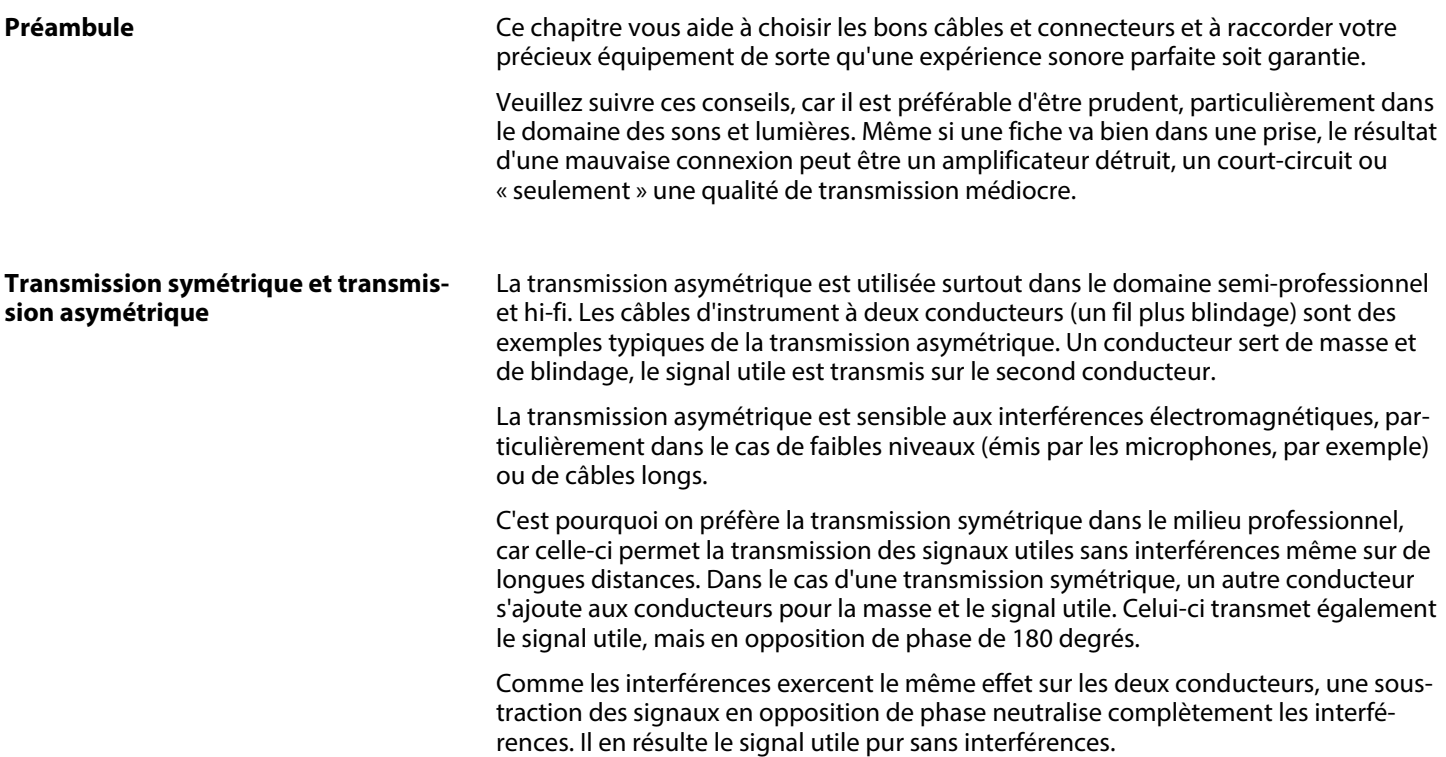

#### **Fiche jack bipolaire en 6,35 mm (mono, asymétrique)**

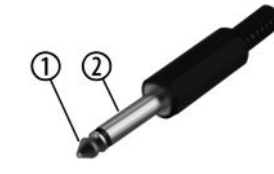

#### **Fiche jack bipolaire en 6,35 mm (mono, symétrique)**

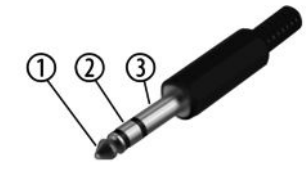

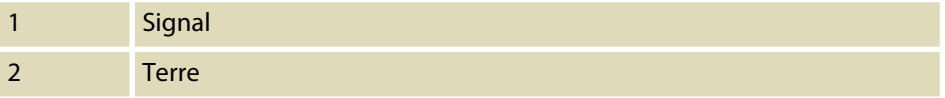

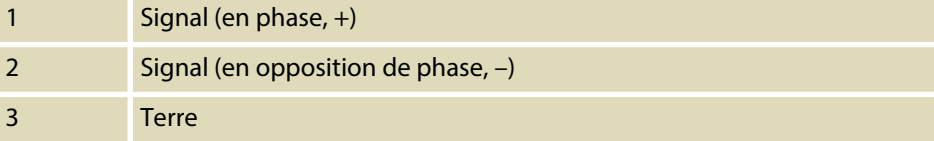

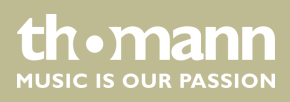

# **12 Dépannage**

Nous mentionnons ci-après quelques problèmes susceptibles de se produire en fonc‐ tionnement. Vous trouverez sous ce point quelques propositions de dépannage simple :

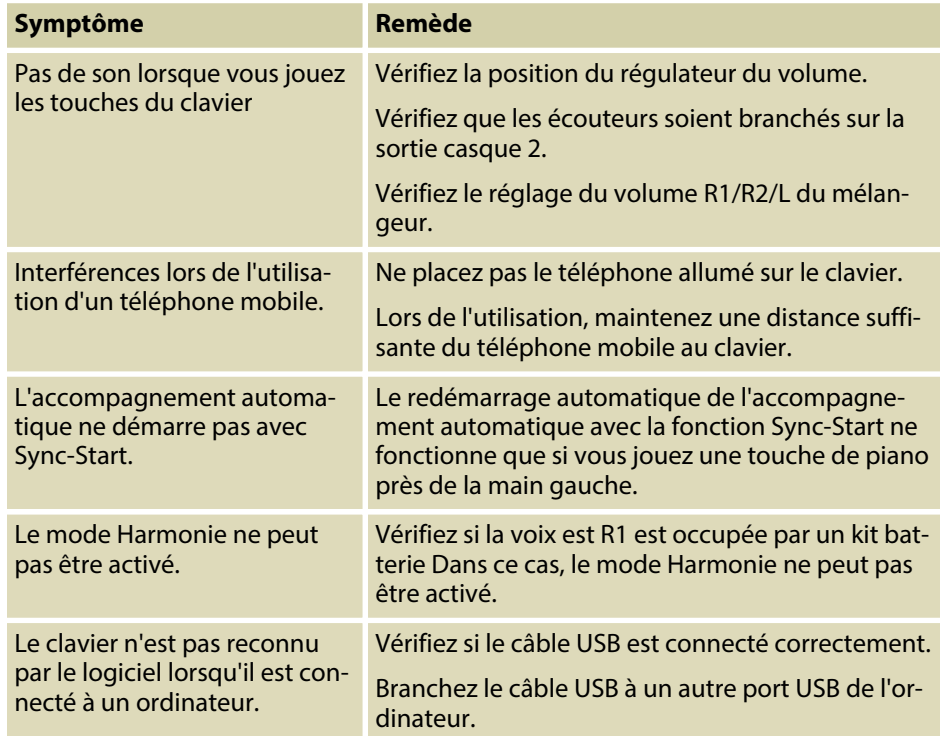

Si vous ne réussissez pas à éliminer le dérangement avec les mesures proposées, veuillez contacter notre centre de service. Vous trouverez les coordonnées de con‐ tact sur le site *www.thomann.de*.

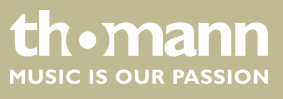

# **13 Annexe**

# **13.1 Liste des morceaux**

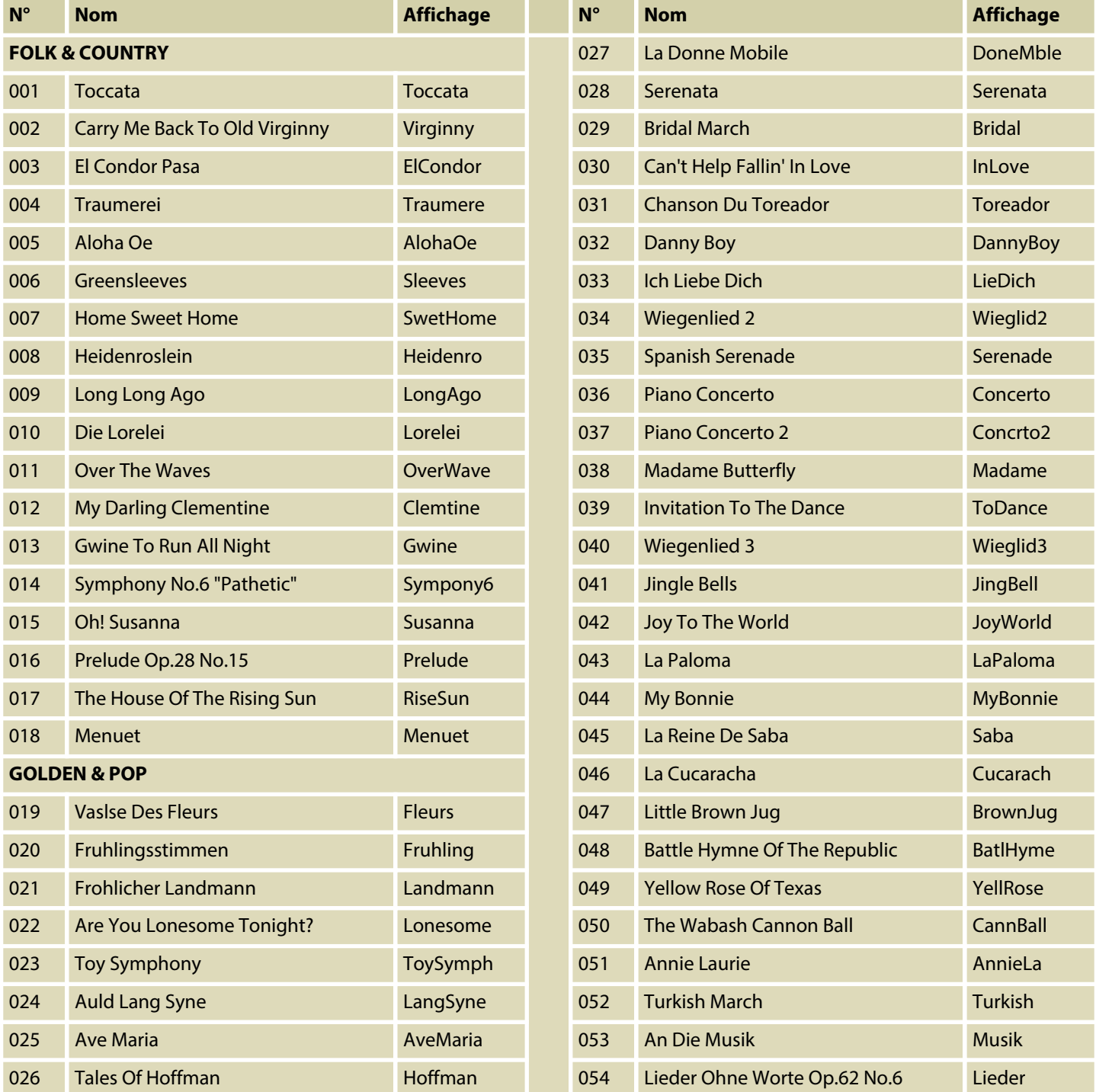

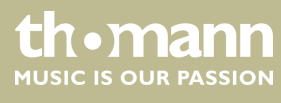

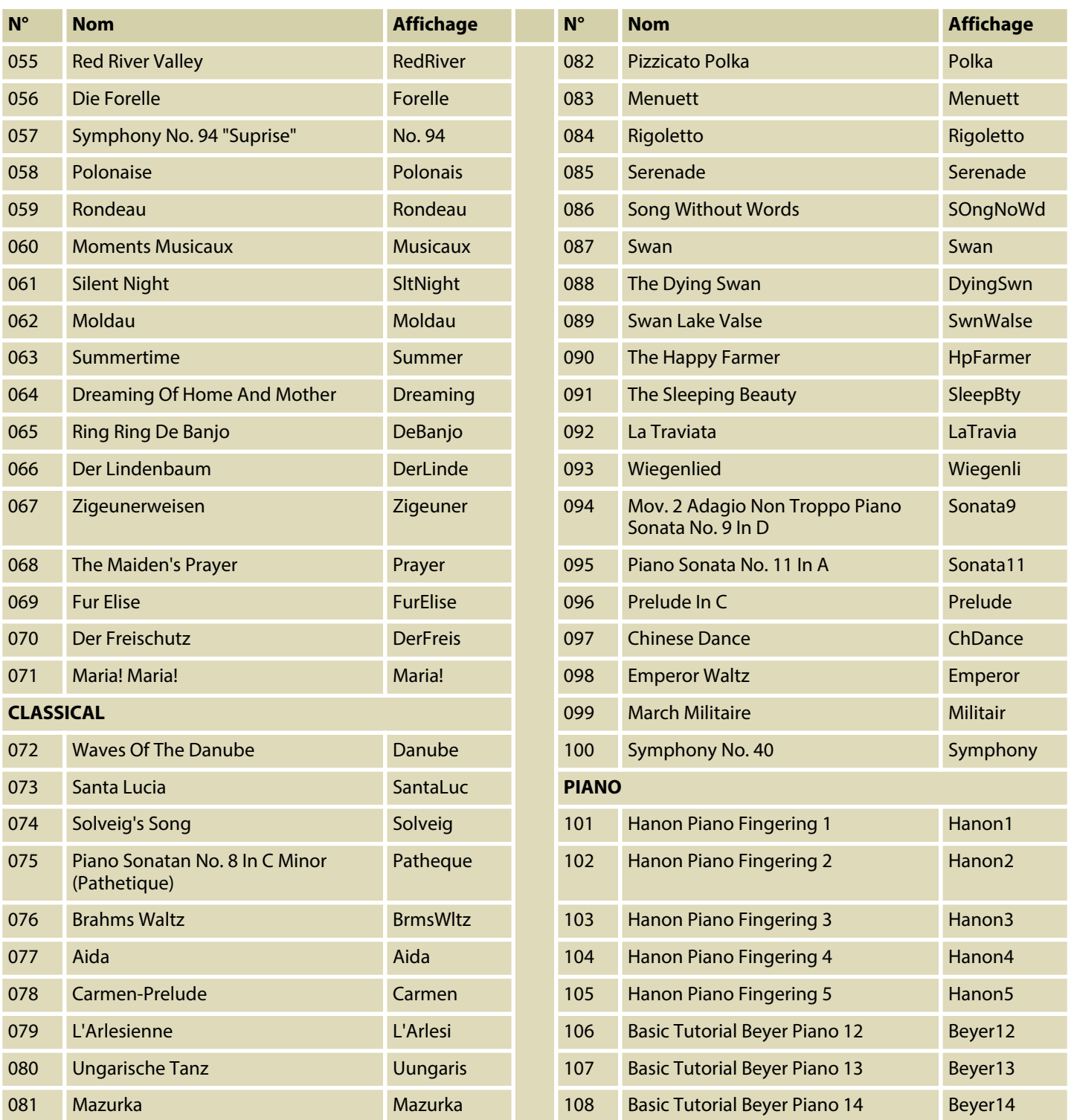

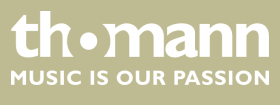

## Annexe

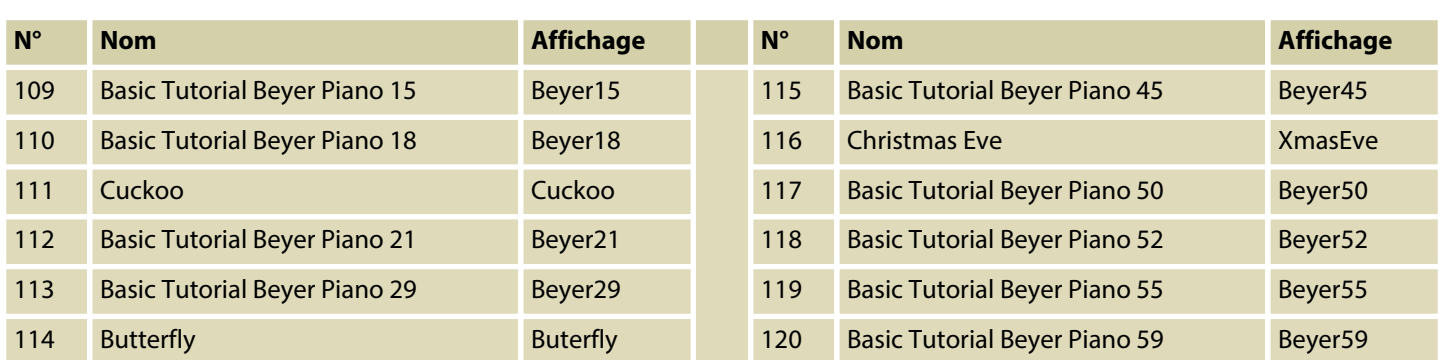

# **13.2 Styles-Liste**

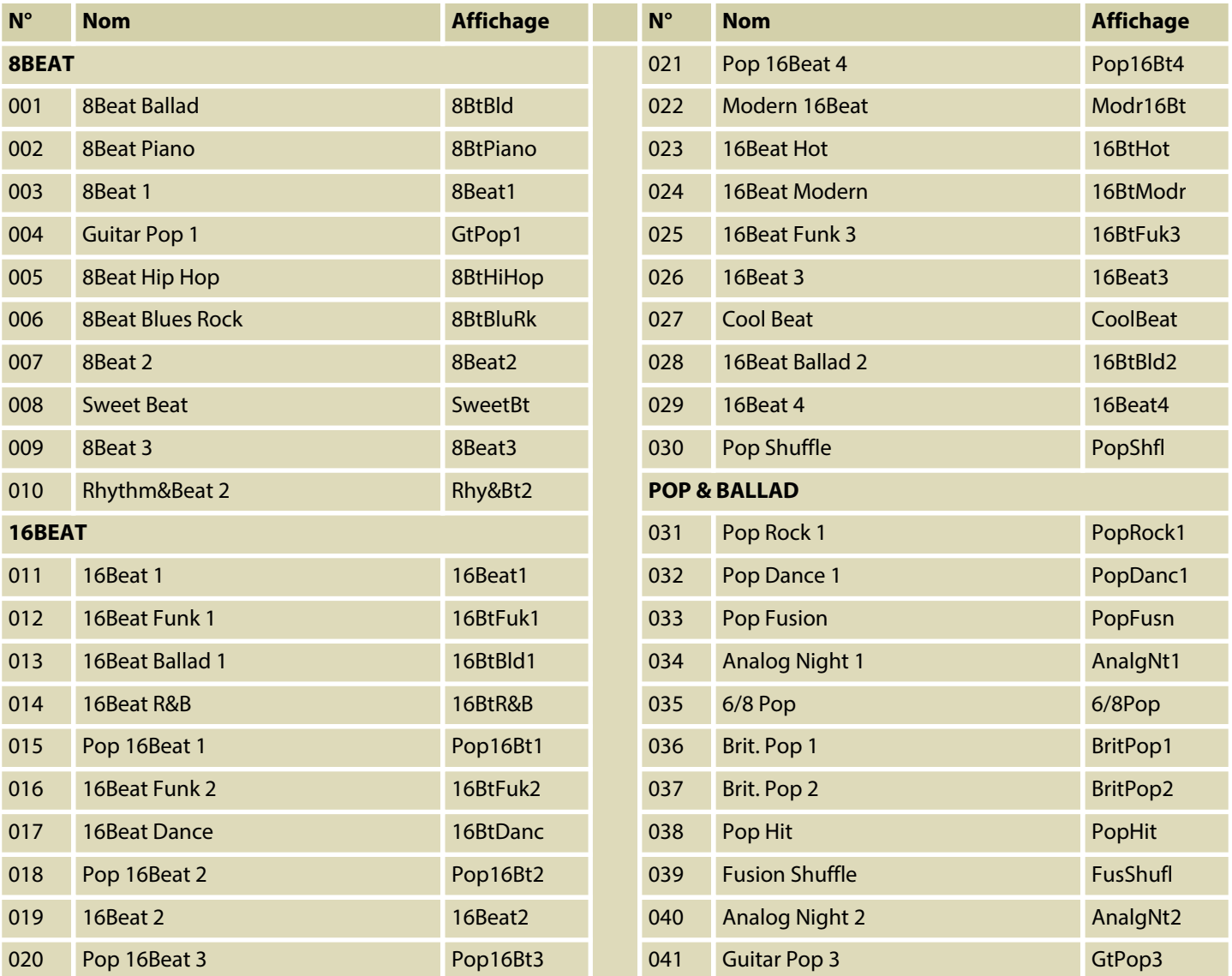

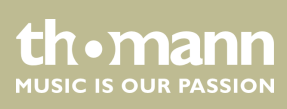

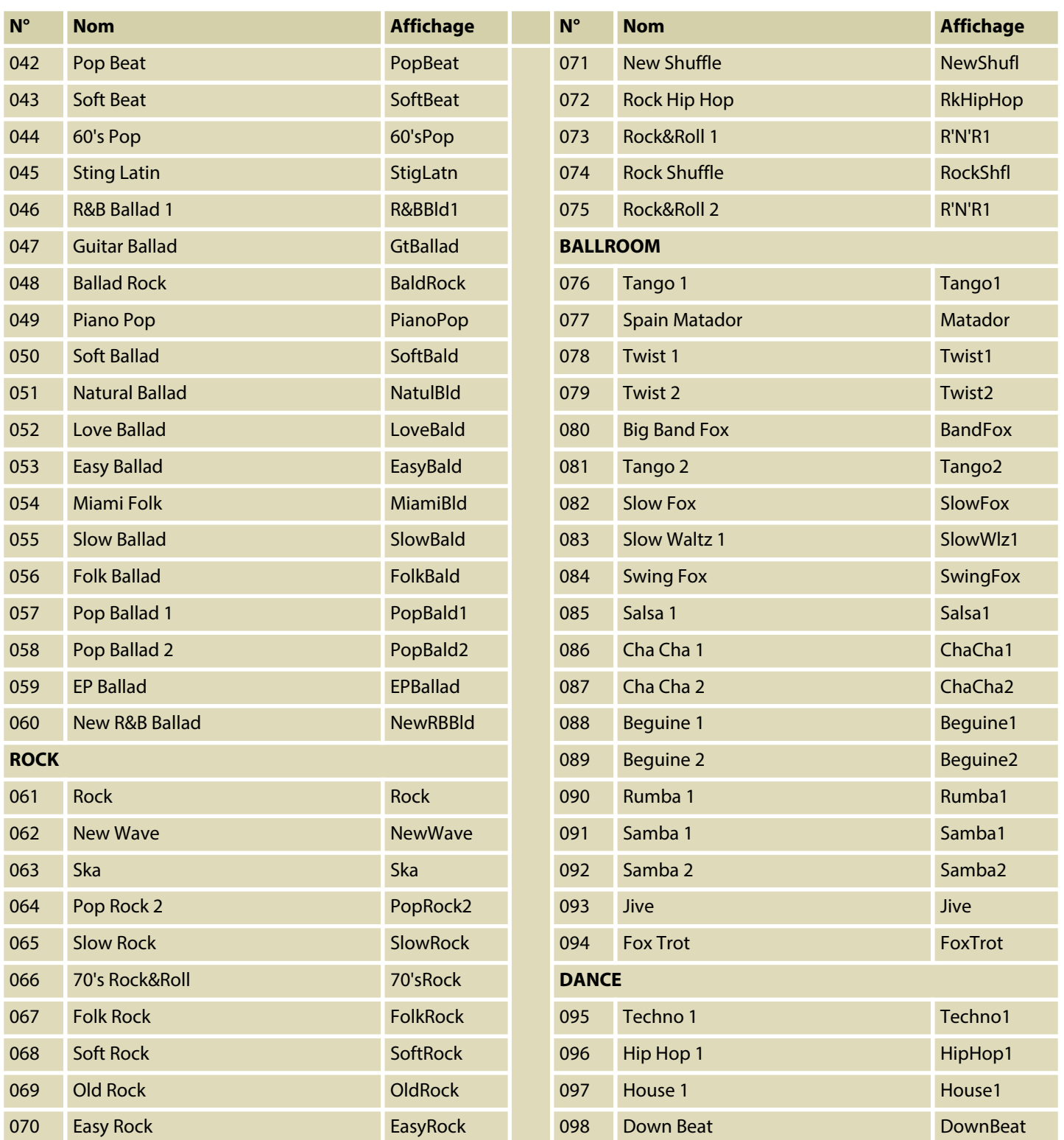

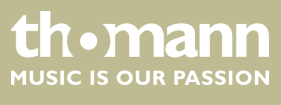

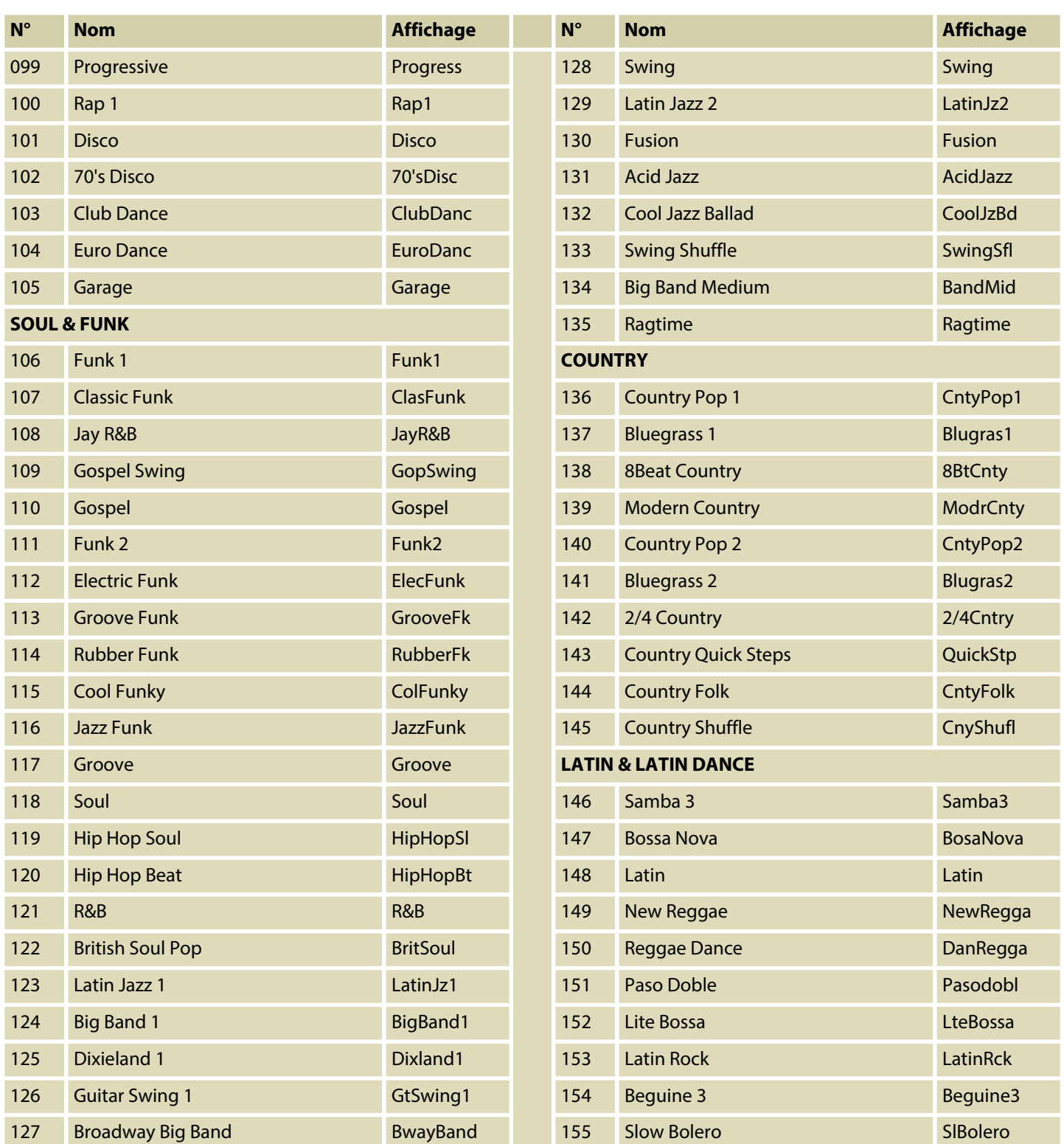

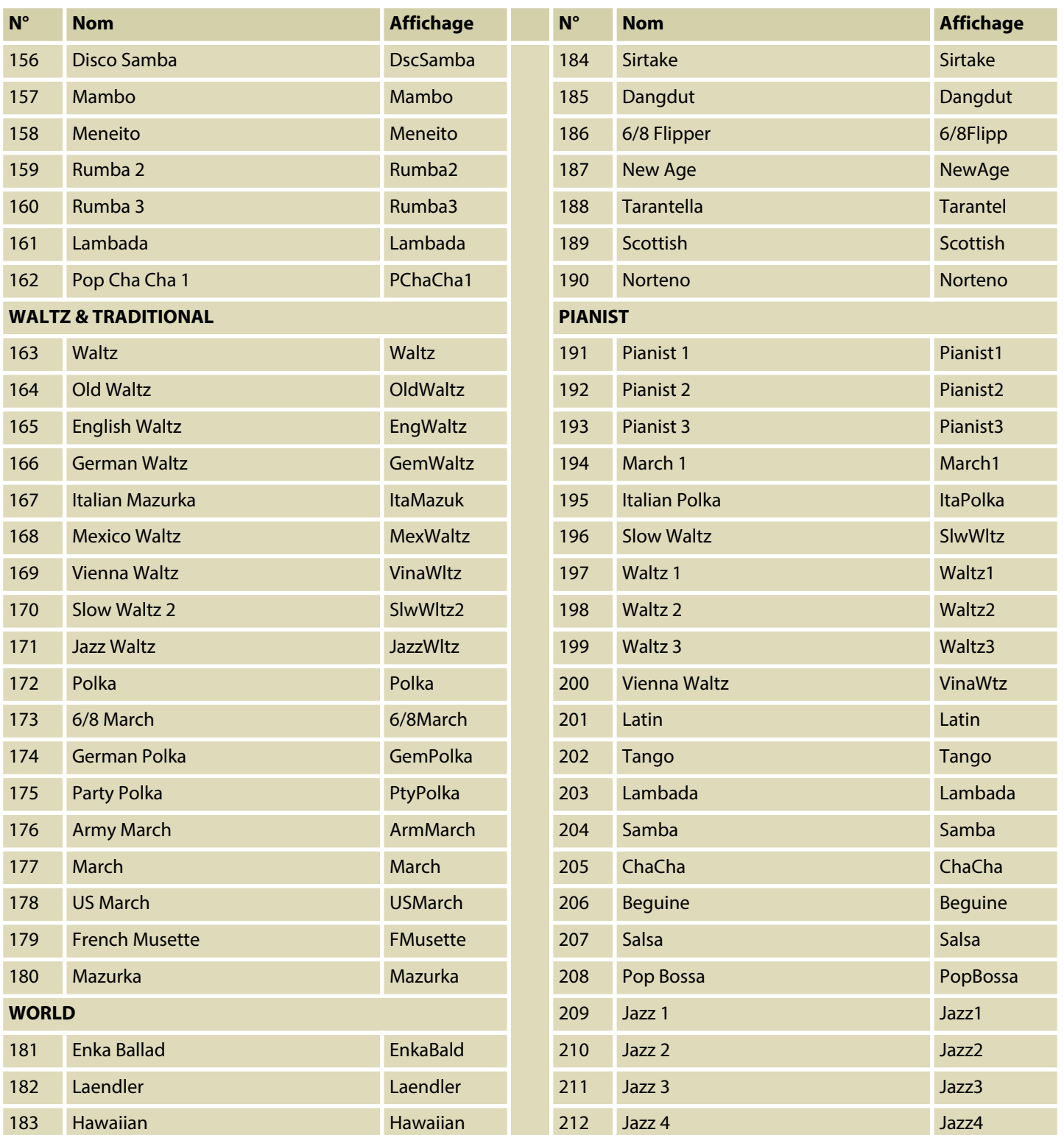

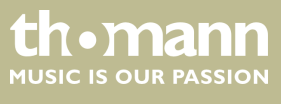

## Annexe

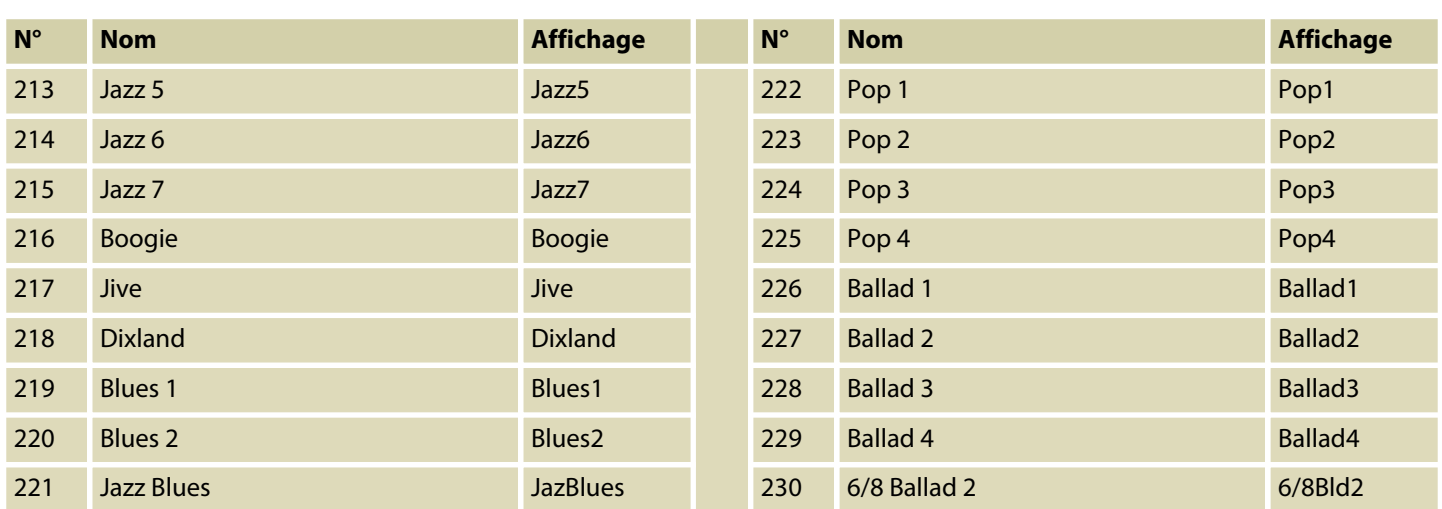

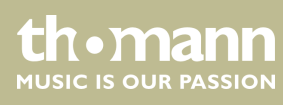

## **13.3 Voice-Liste**

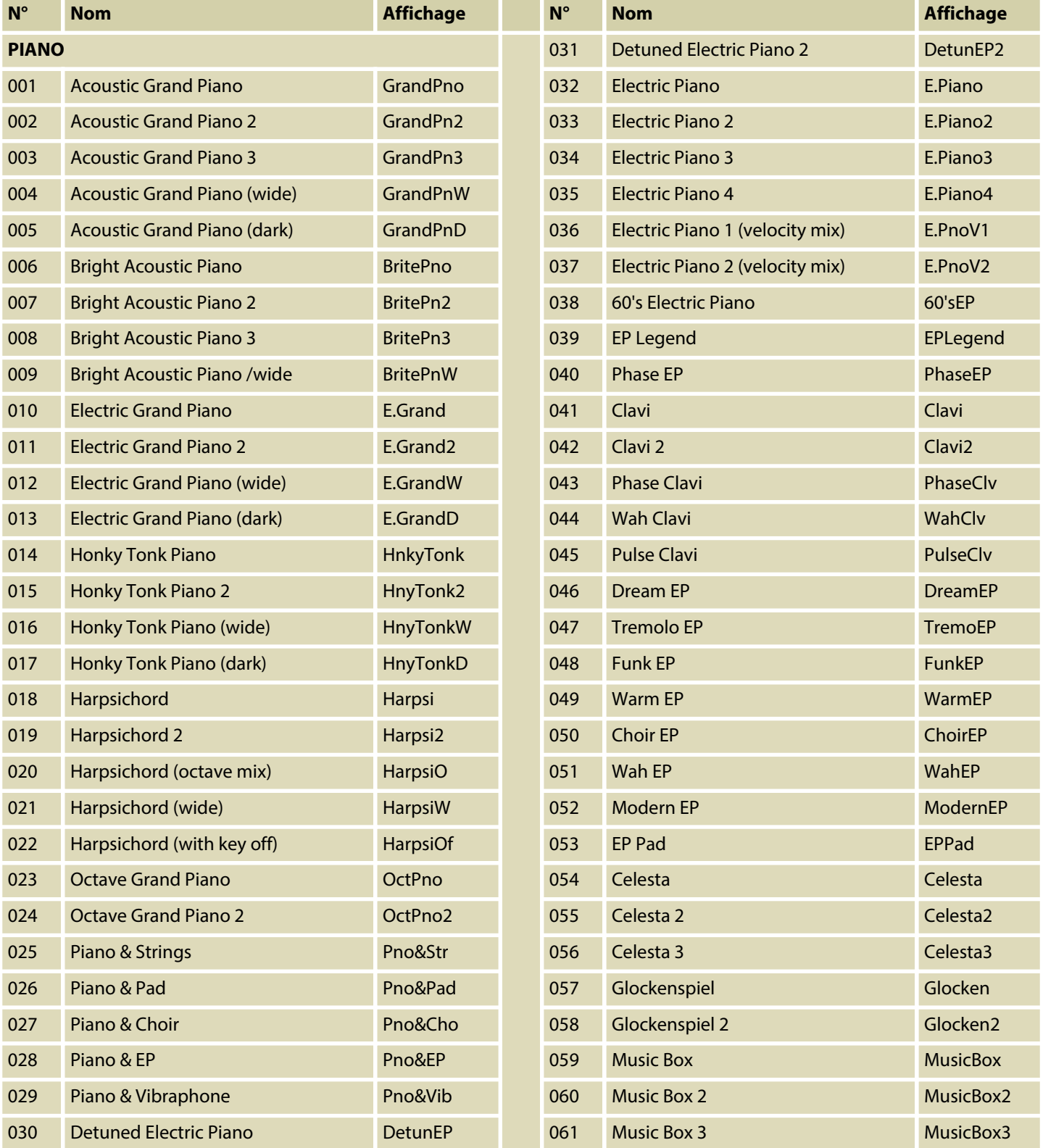

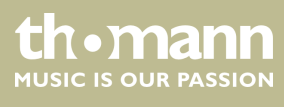

SP 5600

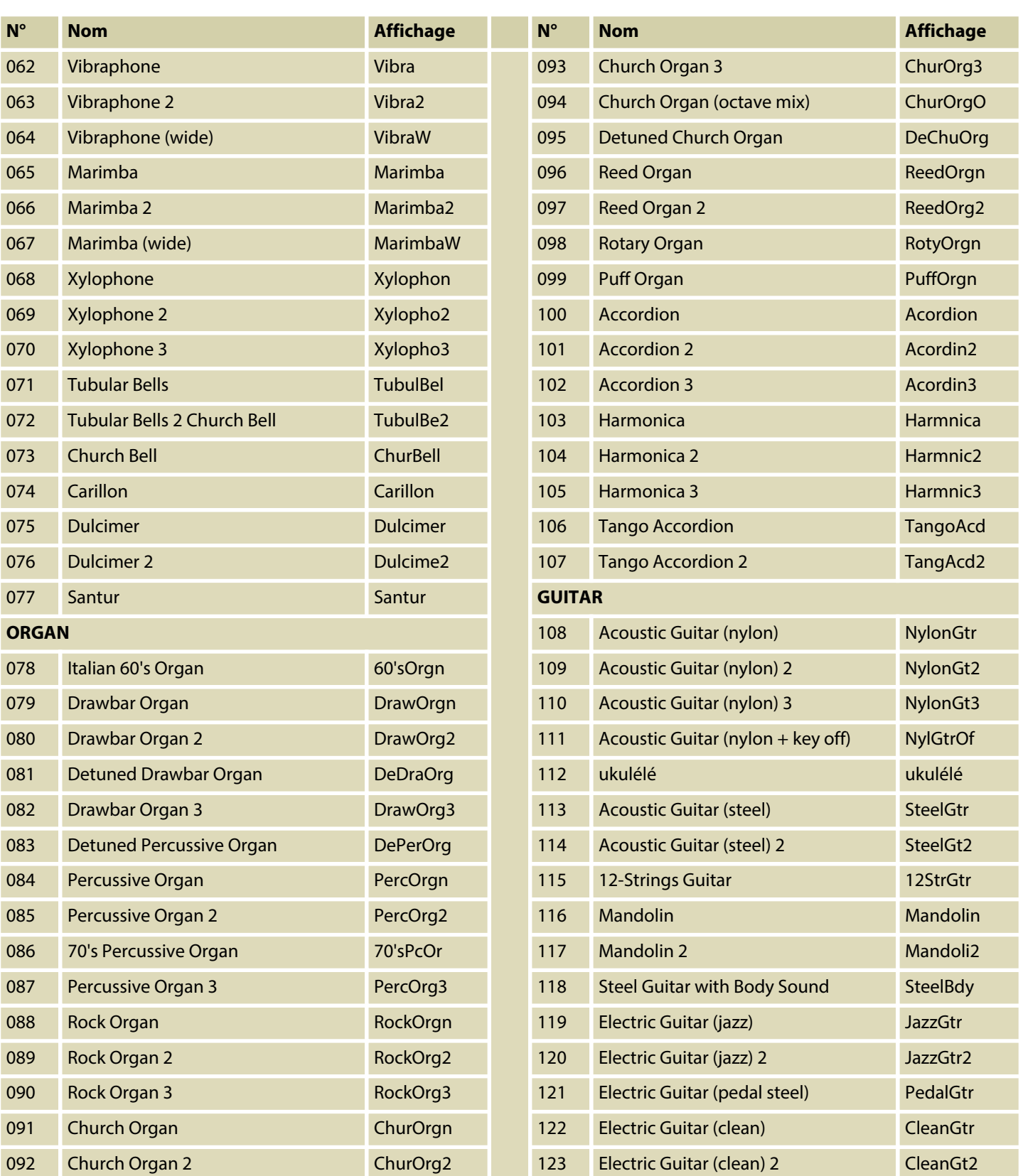

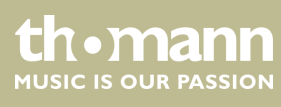

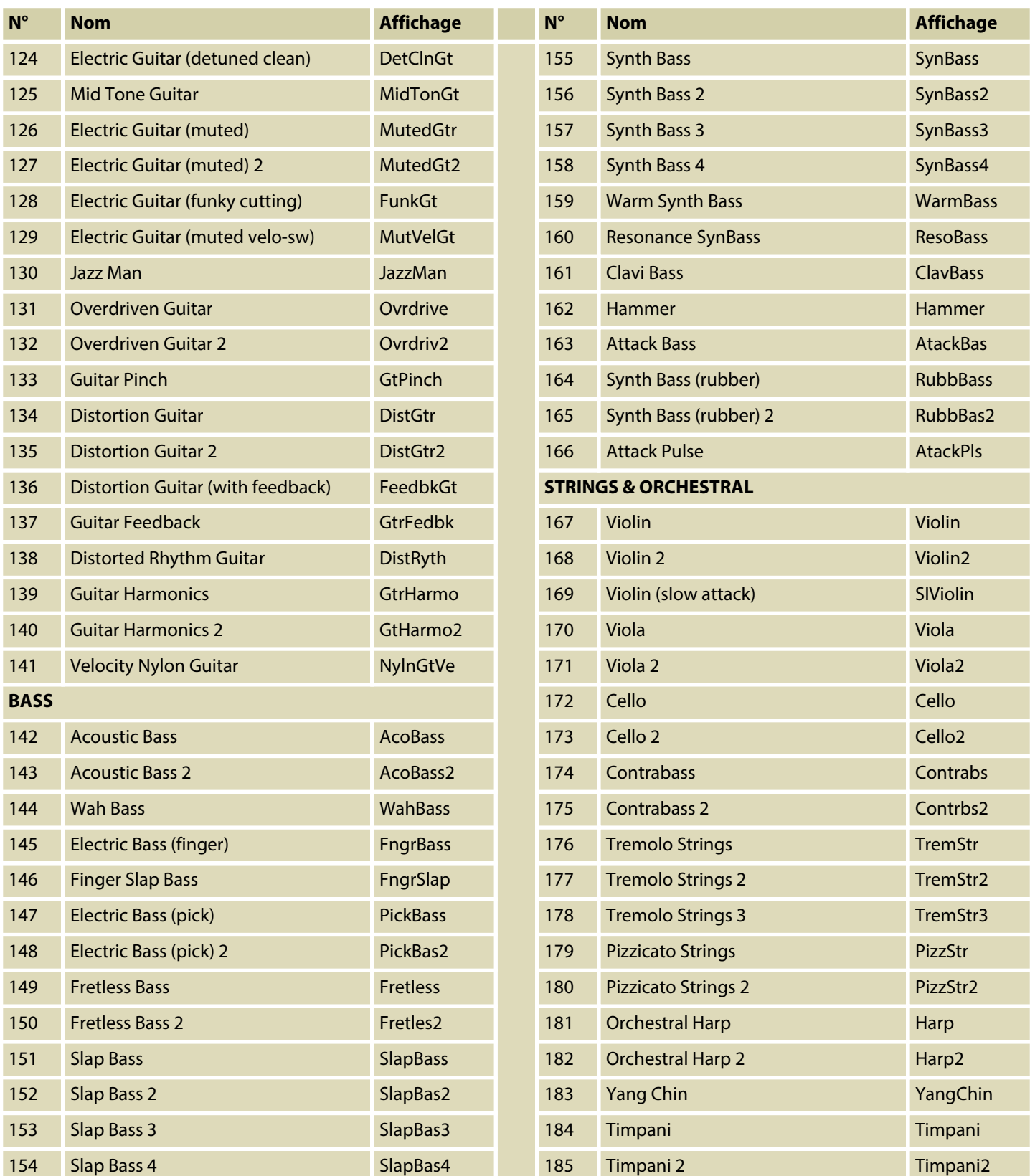

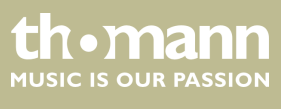

SP 5600

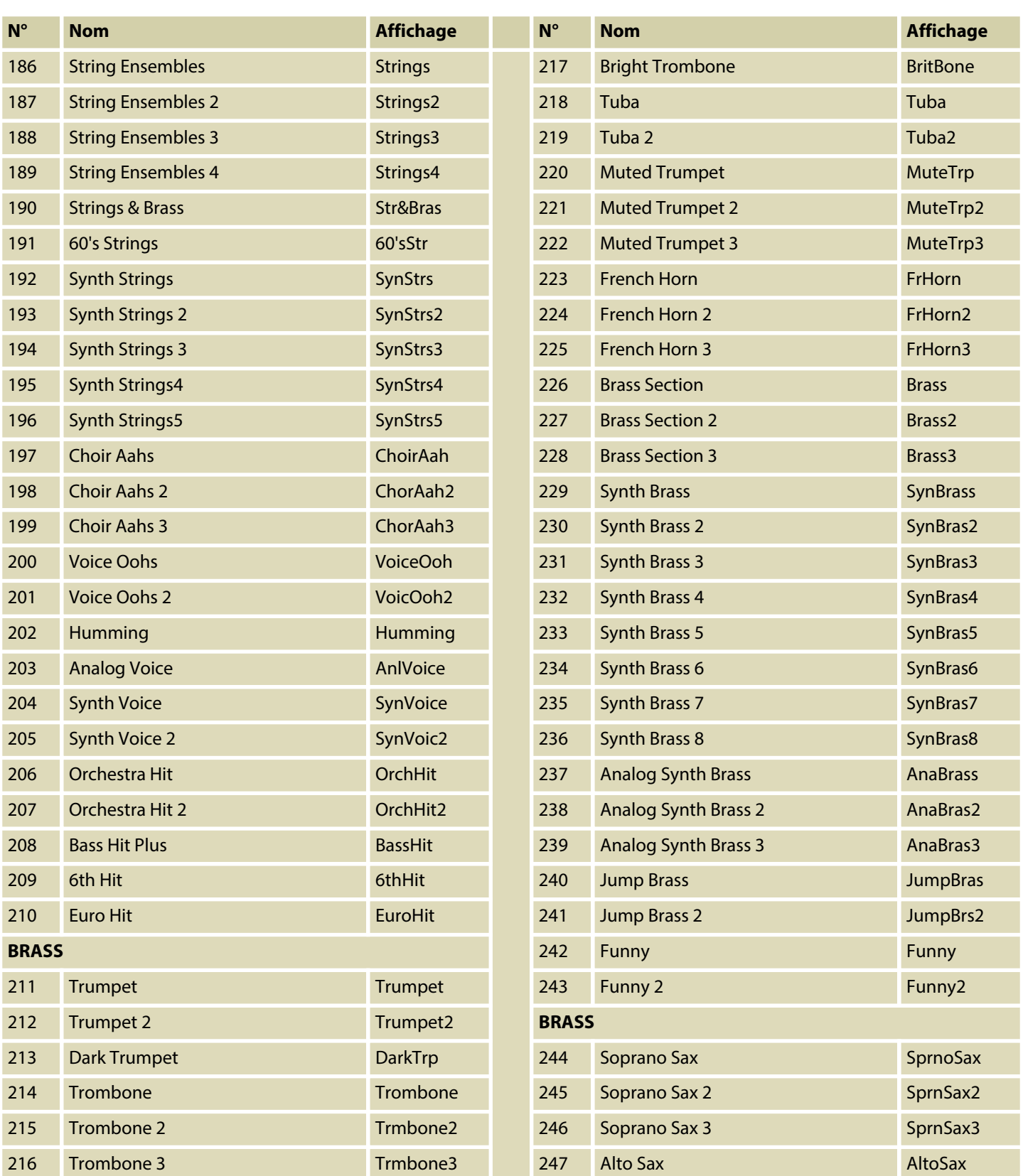

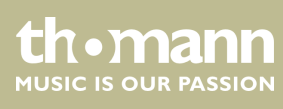

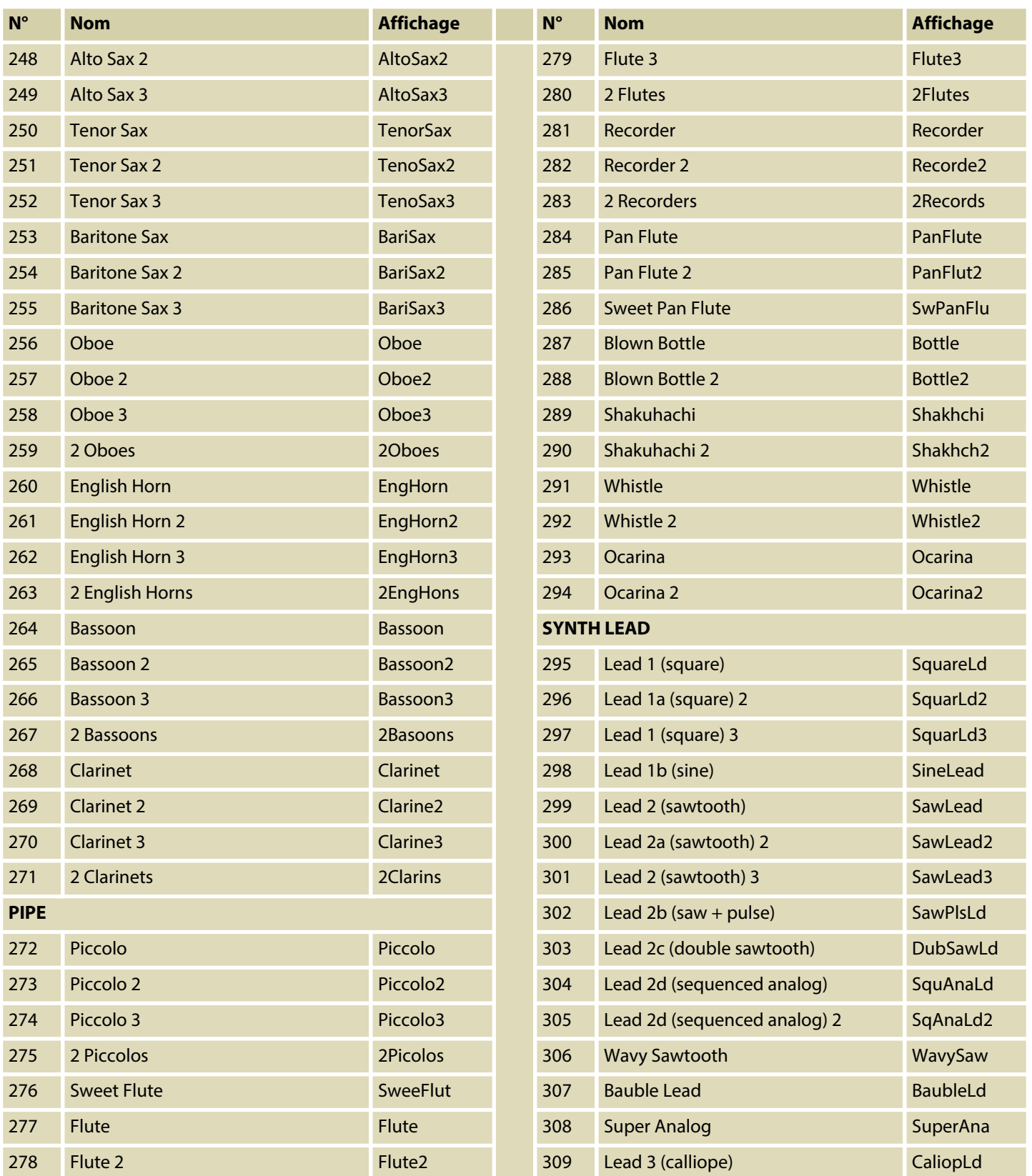

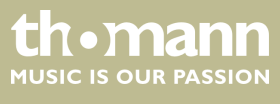

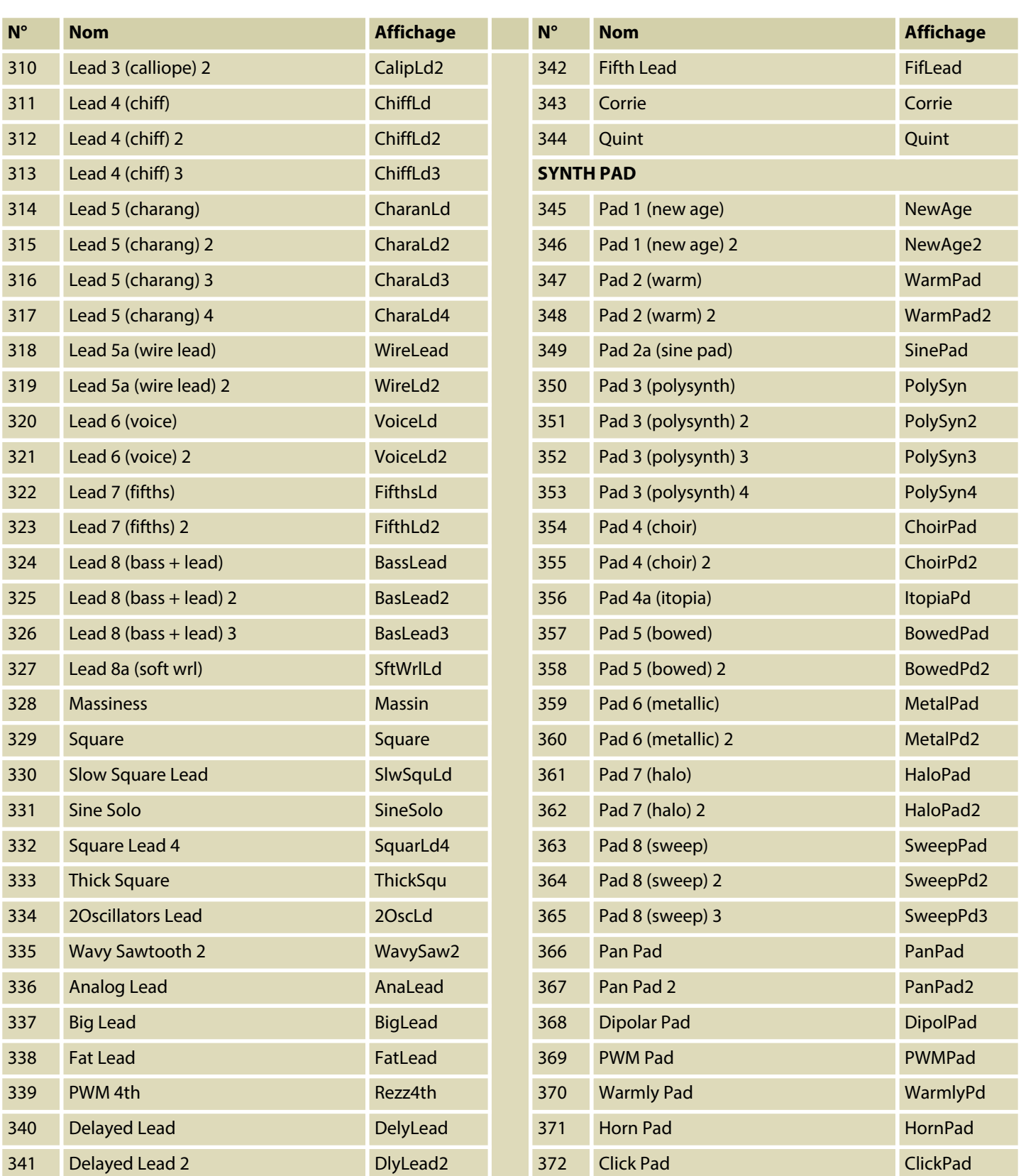

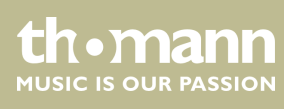

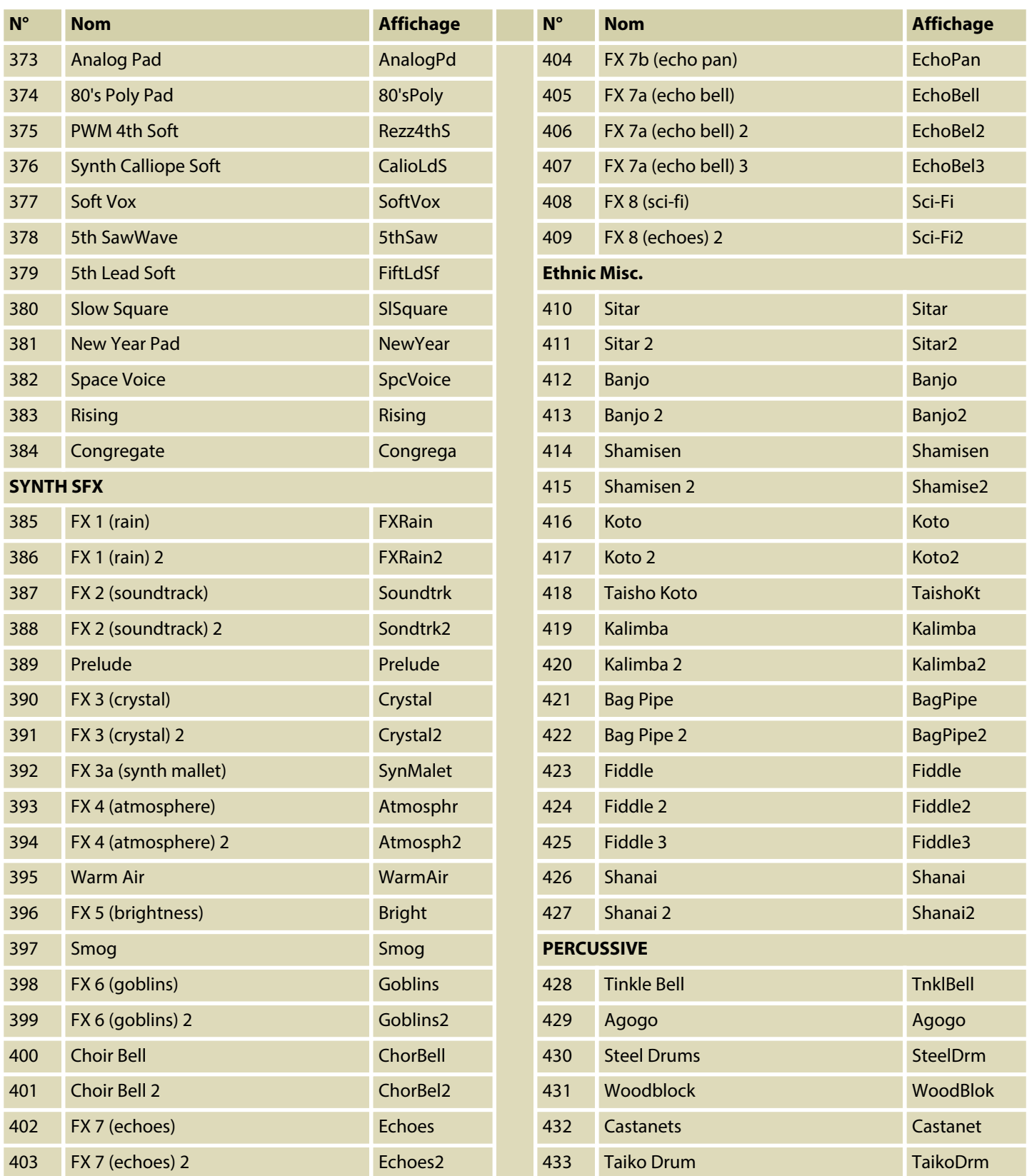

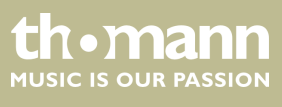

SP 5600

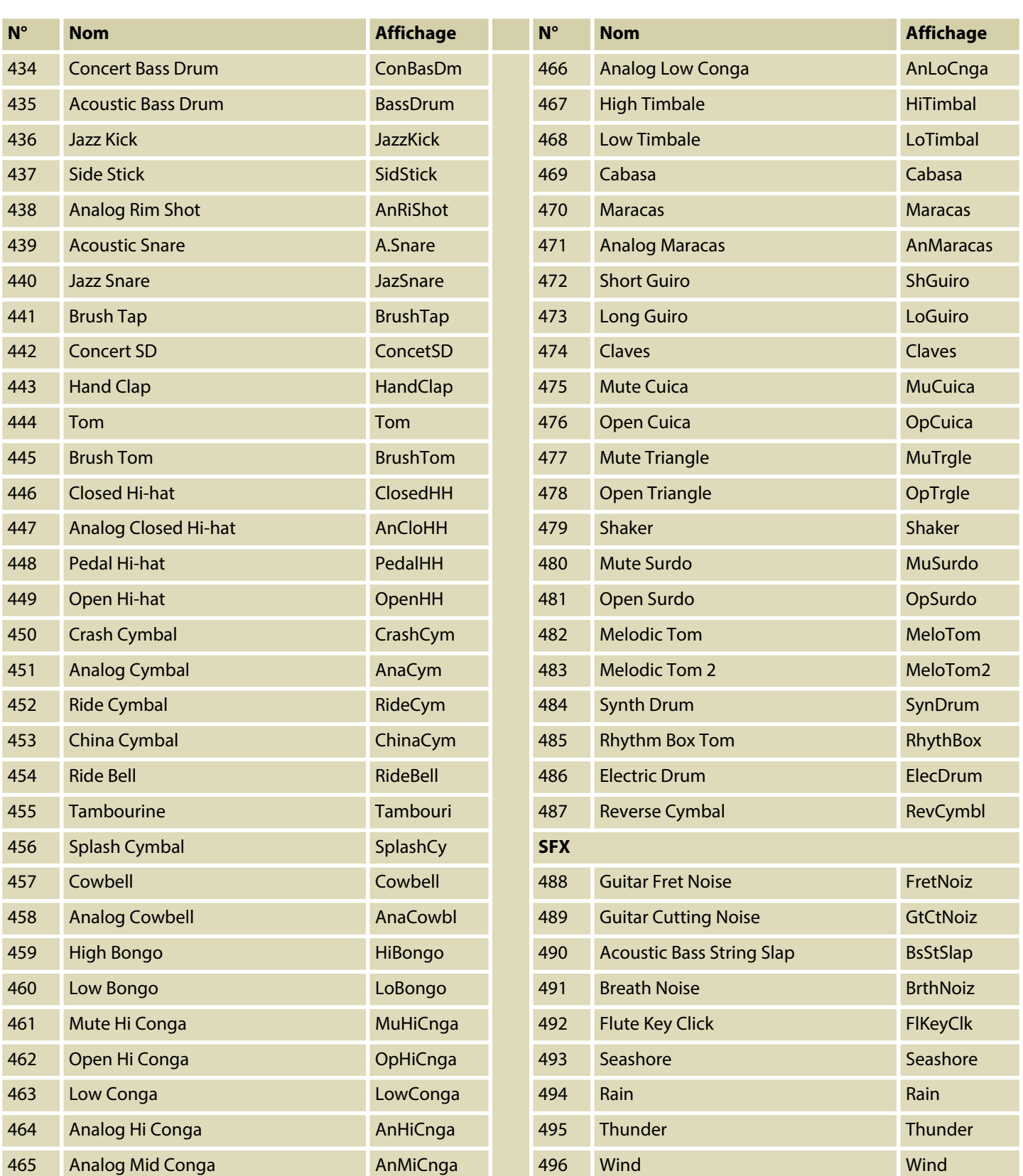

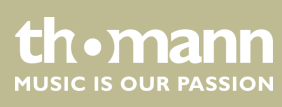
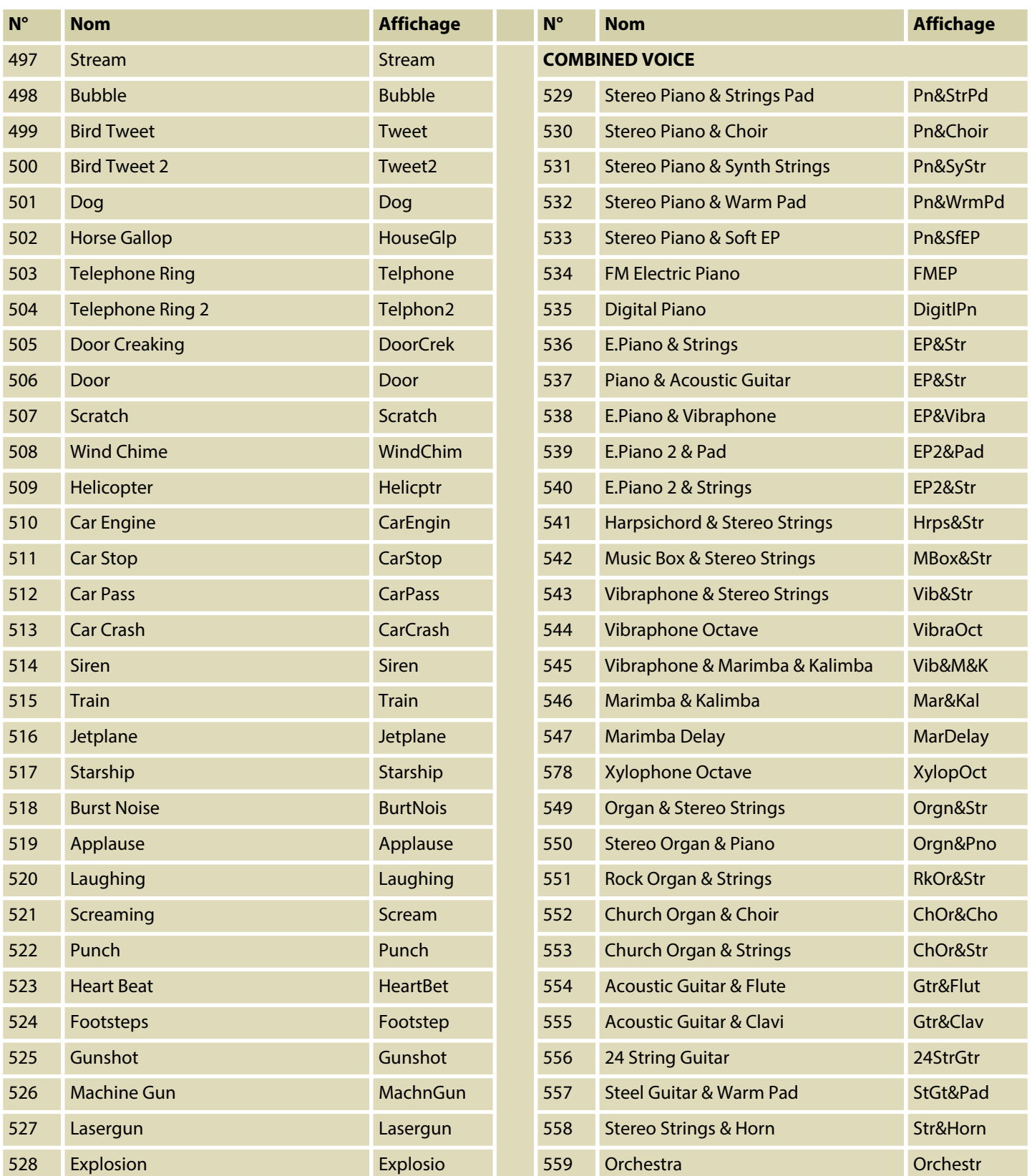

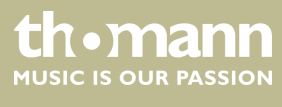

SP 5600

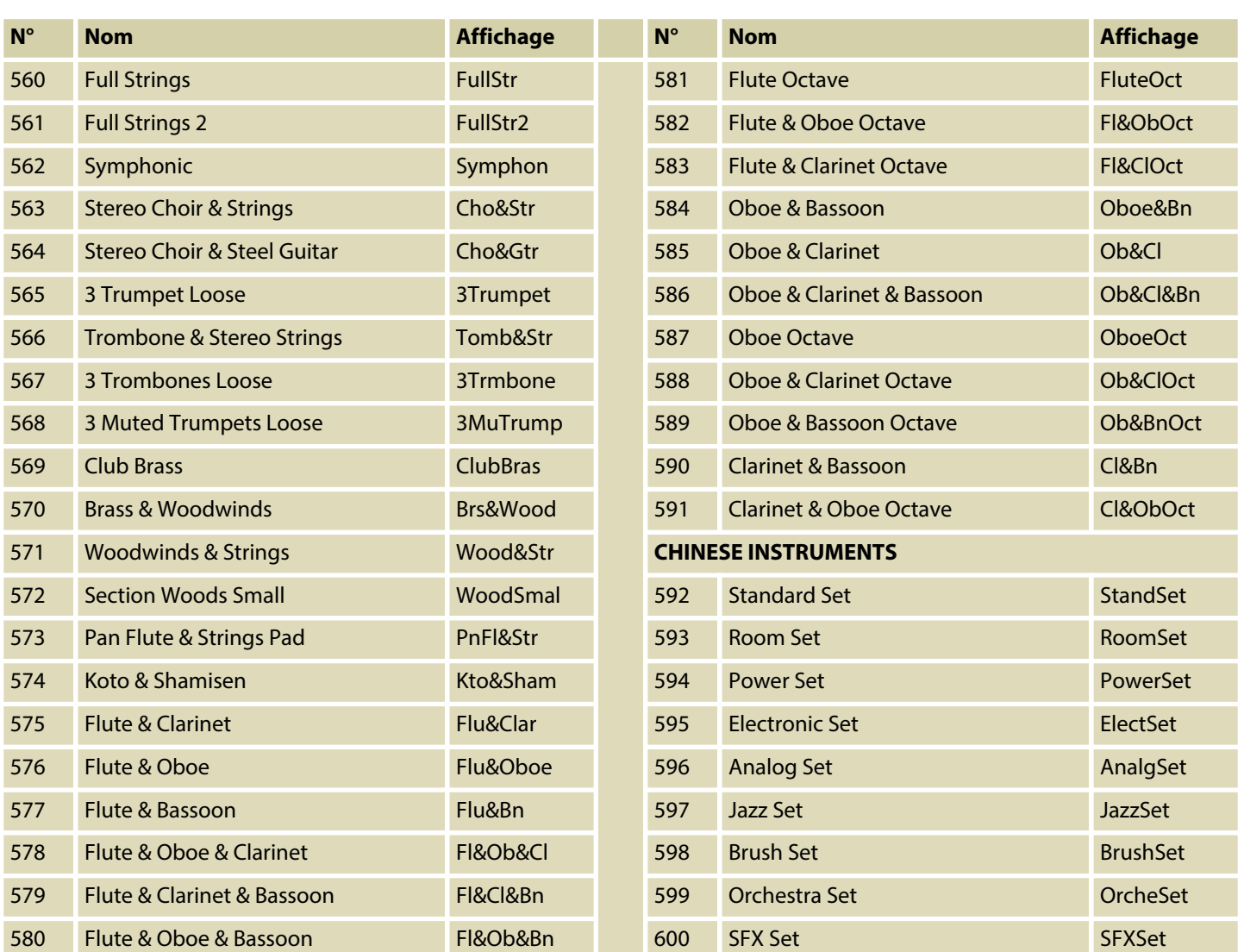

## **13.4 Demo-Liste**

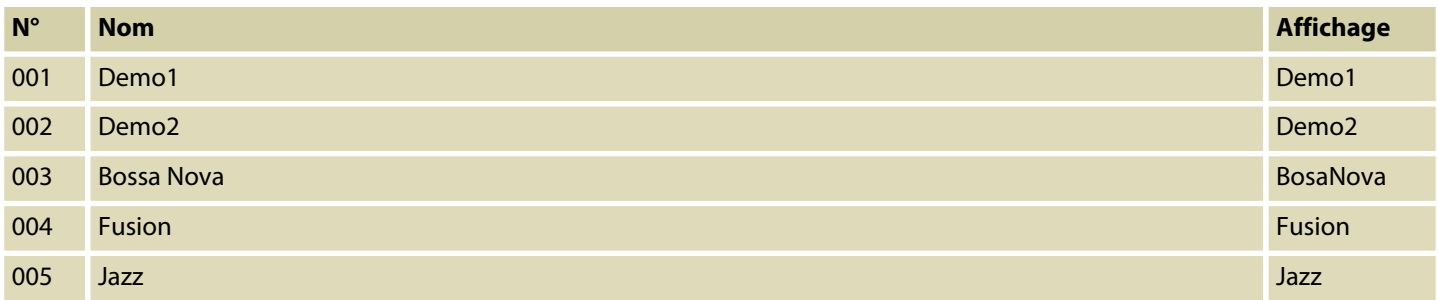

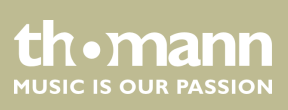

portable grand keyboard

## **13.5 MIDI-Implementierungstabelle**

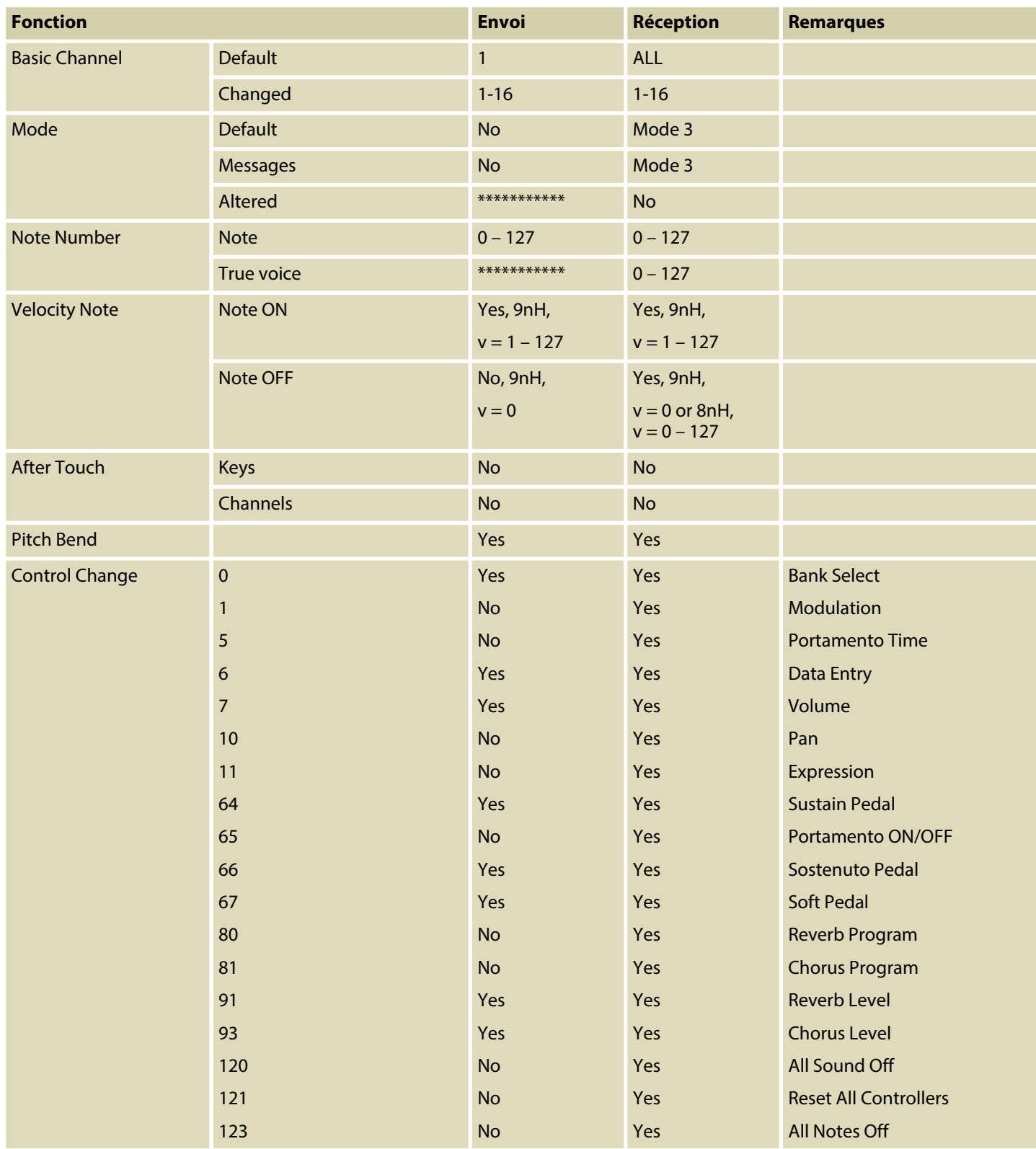

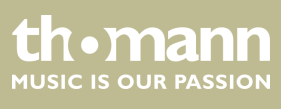

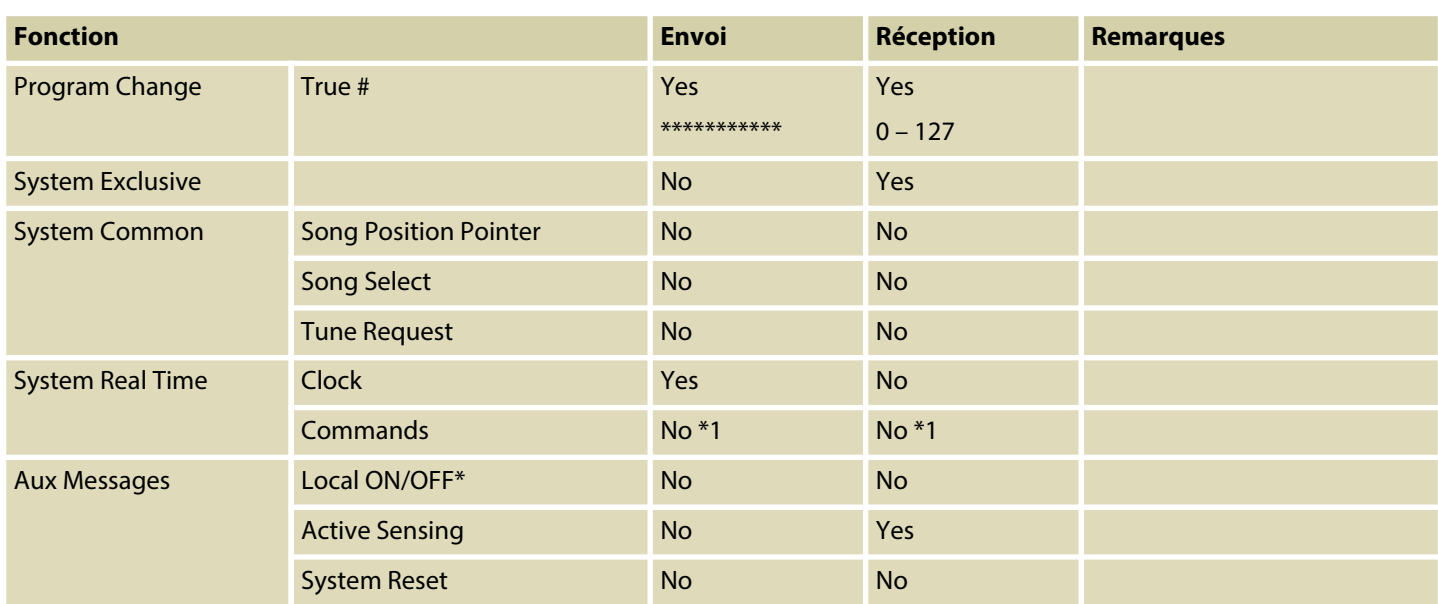

## **Modes canal MIDI**

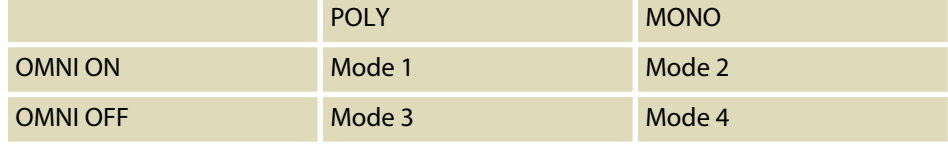

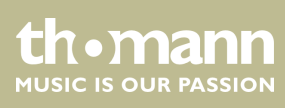

portable grand keyboard

## **14 Protection de l'environnement**

**Recyclage des emballages**

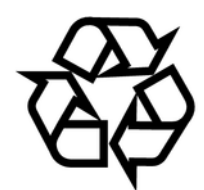

**Recyclage de votre ancien appareil**

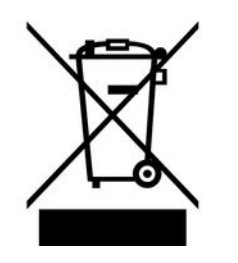

Pour les emballages, des matériaux écologiques ont été retenus qui peuvent être recyclés sous conditions normales. Assurez-vous d'une élimination correcte des enveloppes en matière plastique et des emballages.

Ne jetez pas tout simplement ces matériaux, mais faites en sorte qu'ils soient recy‐ clés. Tenez compte des remarques et des symboles sur l'emballage.

Ce produit relève de la directive européenne relative aux déchets d'équipements électriques et électroniques (DEEE) dans sa version en vigueur. Il ne faut pas éliminer votre ancien appareil avec les déchets domestiques.

Recyclez ce produit par l'intermédiaire d'une entreprise de recyclage agréée ou les services de recyclage communaux. Respectez la réglementation en vigueur dans votre pays. En cas de doute, contactez le service de recyclage de votre commune.

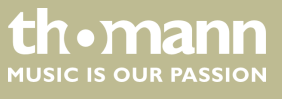

SP 5600

Remarques

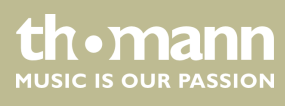

portable grand keyboard

**Musikhaus Thomann · Hans-Thomann-Straße 1 · 96138 Burgebrach · Germany · www.thomann.de**